# **EPSON**

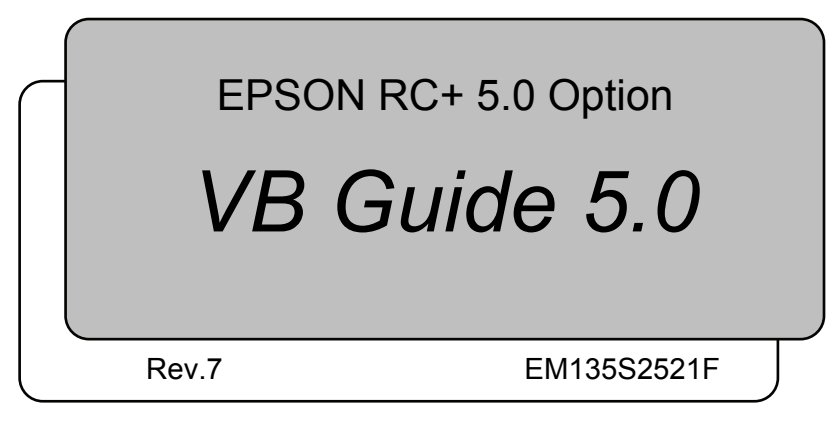

EPSON RC+ 5.0 Option VB Guide 5.0 Rev.7 EPSON RC+ 5.0 Option VB Guide 5.0 Rev.7

EPSON RC+ 5.0 Option

*VB Guide 5.0*

Rev.7

Copyright © 2006-2013 SEIKO EPSON CORPORATION. All rights reserved.

# FOREWORD

Thank you for purchasing our robot products.

This manual contains the information necessary for the correct use of the Manipulator. Please carefully read this manual and other related manuals before installing the robot system.

Keep this manual handy for easy access at all times.

# WARRANTY

The robot and its optional parts are shipped to our customers only after being subjected to the strictest quality controls, tests, and inspections to certify its compliance with our high performance standards.

Product malfunctions resulting from normal handling or operation will be repaired free of charge during the normal warranty period. (Please ask your Regional Sales Office for warranty period information.)

However, customers will be charged for repairs in the following cases (even if they occur during the warranty period):

- 1. Damage or malfunction caused by improper use which is not described in the manual, or careless use.
- 2. Malfunctions caused by customers' unauthorized disassembly.
- 3. Damage due to improper adjustments or unauthorized repair attempts.
- 4. Damage caused by natural disasters such as earthquake, flood, etc.

Warnings, Cautions, Usage:

- 1. If the robot or associated equipment is used outside of the usage conditions and product specifications described in the manuals, this warranty is void.
- 2. If you do not follow the WARNINGS and CAUTIONS in this manual, we cannot be responsible for any malfunction or accident, even if the result is injury or death.
- 3. We cannot foresee all possible dangers and consequences. Therefore, this manual cannot warn the user of all possible hazards.

# TRADEMARKS

Microsoft, Windows, and Windows logo are either registered trademarks or trademarks of Microsoft Corporation in the United States and/or other countries. Other brand and product names are trademarks or registered trademarks of the respective holders.

# TRADEMARK NOTATION IN THIS MANUAL

Microsoft® Windows® XP Operating system

Microsoft® Windows® Vista Operating system

Throughout this manual, Windows XP, and Windows Vista refer to above respective operating systems. In some cases, Windows refers generically to Windows XP, and Windows Vista.

# **NOTICE**

No part of this manual may be copied or reproduced without authorization.

The contents of this manual are subject to change without notice.

Please notify us if you should find any errors in this manual or if you have any comments regarding its contents.

# INQUIRIES

Contact the following service center for robot repairs, inspections or adjustments. If service center information is not indicated below, please contact the supplier office for your region.

Please prepare the following items before you contact us.

- -Your controller model and its serial number
- -Your manipulator model and its serial number
- -Software and its version in your robot system
- -A description of the problem

# SERVICE CENTER

# MANUFACTURER

### **SEIKO EPSON CORPORATION**

Toyoshina Plant Industrial Solutions Division 6925 Toyoshina Tazawa, Azumino-shi, Nagano, 399-8285 JAPAN TEL  $: +81-(0)263-72-1530$ FAX :  $+81-(0)263-72-1495$ 

# **SUPPLIERS**

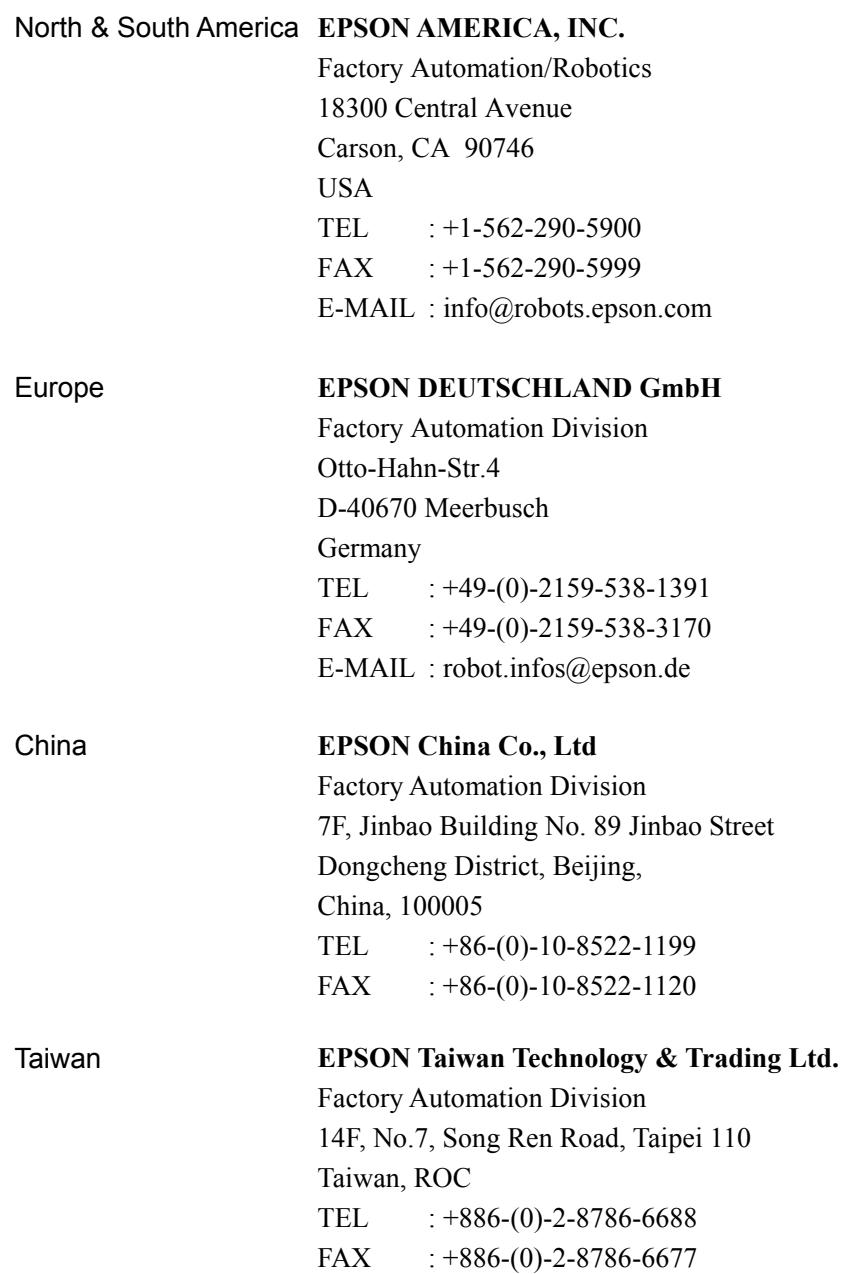

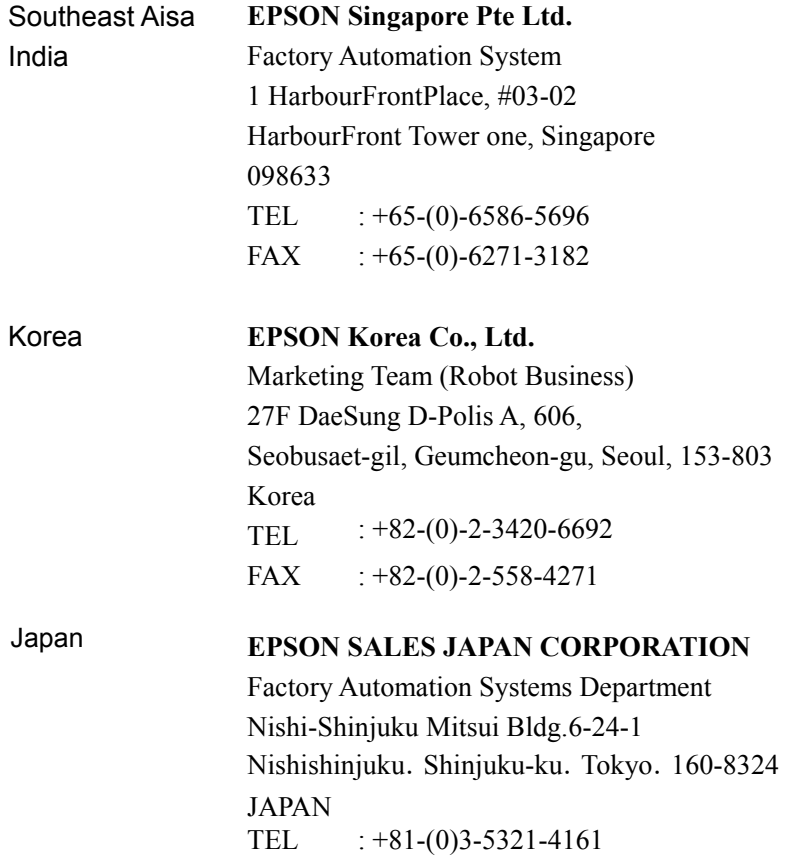

# TABLE OF CONTENTS

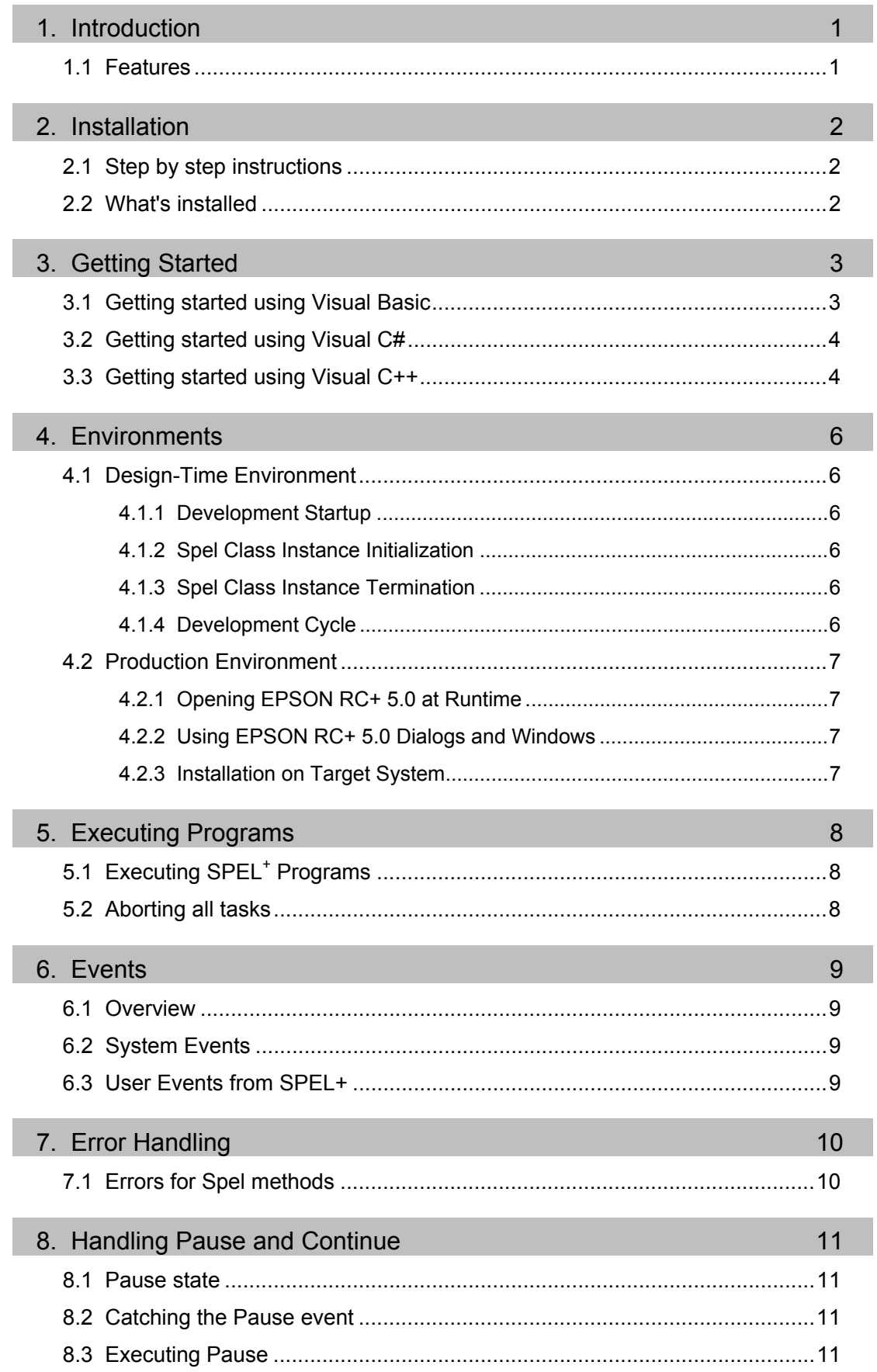

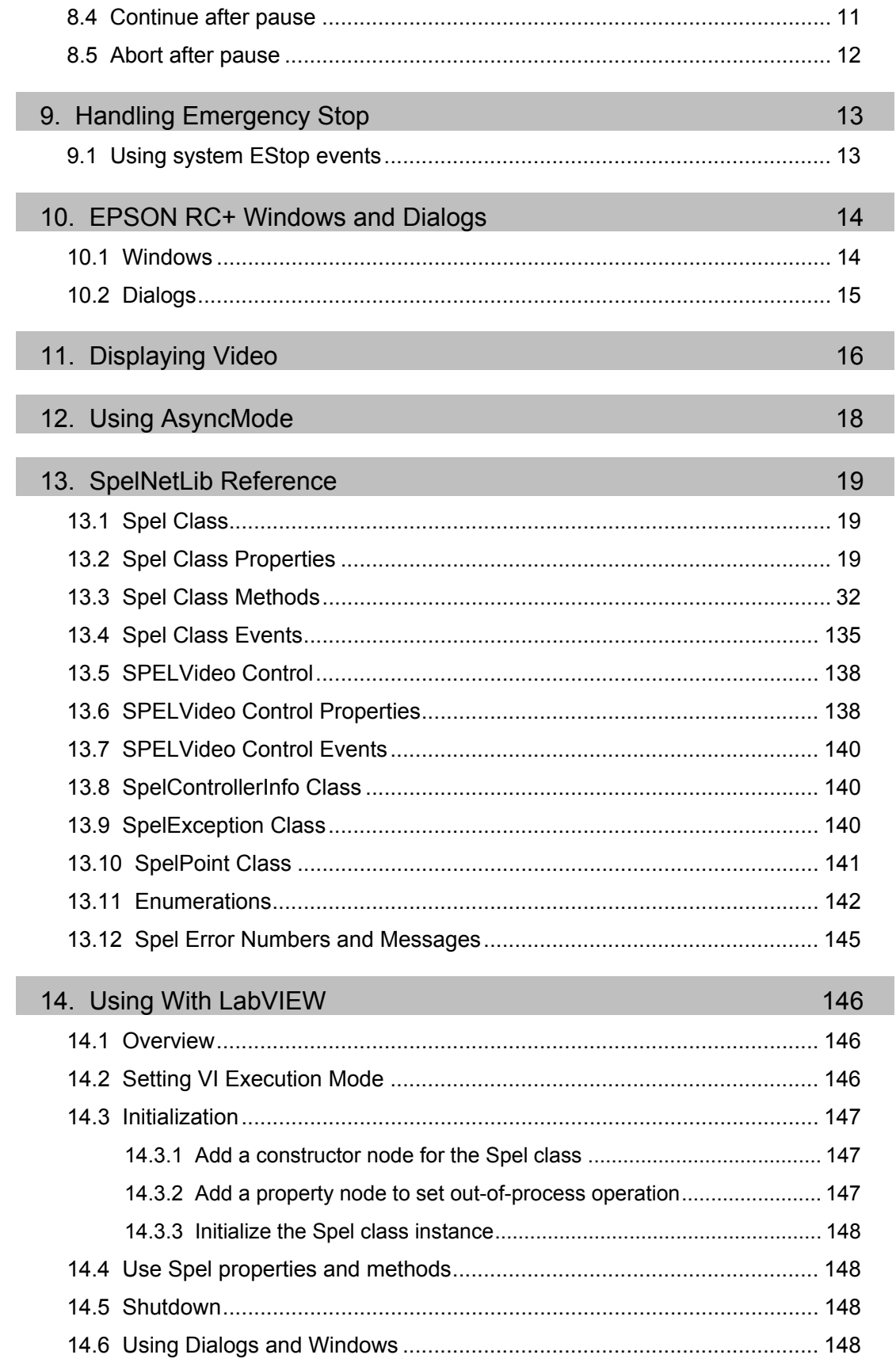

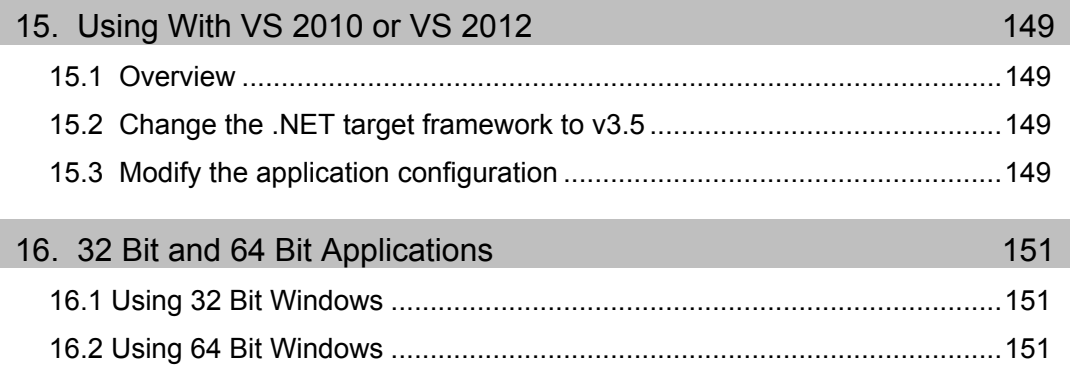

# 1. Introduction

The EPSON RC+ VB Guide 5.0 Option enables you to use Microsoft Visual Basic or any other language that supports .NET technology to run your robotic applications. This gives you the power to create sophisticated user interfaces, use databases, and use third party products designed for use with VB.

### 1.1 Features

The following features are supported in the VB Guide 5.0 package:

- SpelNetLib.dll (32-bit) and SpelNetLib\_x64.dll (64-bit) .NET class libraries.
- Several EPSON RC+ windows and dialogs can be used by your VB application, including:
	- Robot Manager
	- Command window
	- IO monitor
- Task manager
- Controller Tools dialog
- System configuration

During development, EPSON RC+ 5.0 can be run along with Visual Basic. At production time, EPSON RC+ 5.0 can be run invisibly in the background.

The figure below shows the basic structure of a system using VB Guide 5.0.

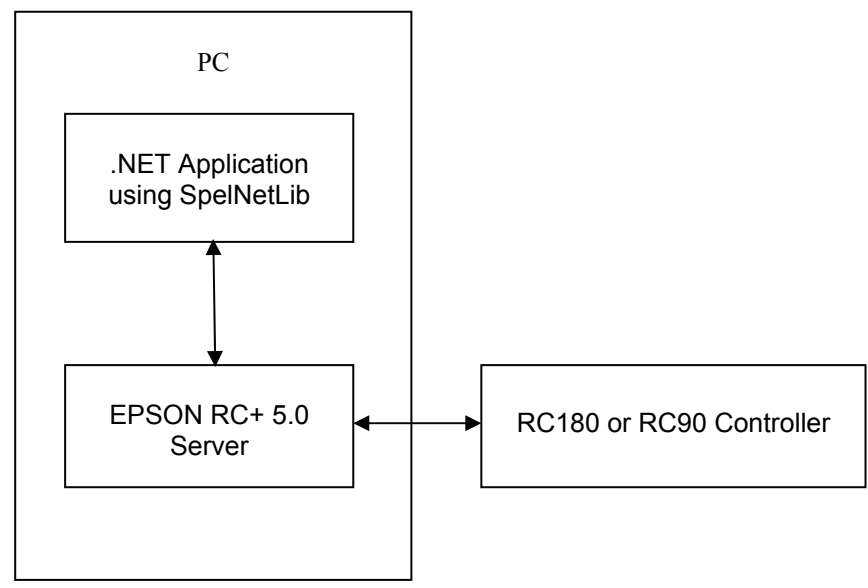

*VB Guide 5.0 Basic Structure* 

By default, EPSON RC+ 5.0 is an in-process server for the SpelNetLib library. Each instance of SpelNetLib loads an instance of EPSON RC+ 5.0 into the user application. You can also use EPSON RC+ 5.0 as on out-of-process server. See the ServerOutOfProcess property. For the 64-bit library, EPSON RC+ 5.0 always runs out-ofprocess, and the ServerOutOfProcess property is not used.

# 2. Installation

Please follow the instructions in this chapter to help ensure proper installation of the VB Guide 5.0 software.

Before starting, ensure that all Windows applications have been closed.

# 2.1 Step by step instructions

- 1. Install one of the Visual Studio 2008 or greater Express versions, such as Visual Basic Express, or install Visual Studio 2008 .NET or greater.
- 2. Install EPSON RC+ 5.0.
- 3. Ensure that the software key has been enabled for VB Guide 5.0 in the controller(s) you will be connecting to. Refer to the EPSON RC+ 5.0 User's Guide for information on how to enable options in the controller.

This completes the VB Guide 5.0 installation.

# 2.2 What's installed

The directories and files shown in the table below are installed on your PC during installation.

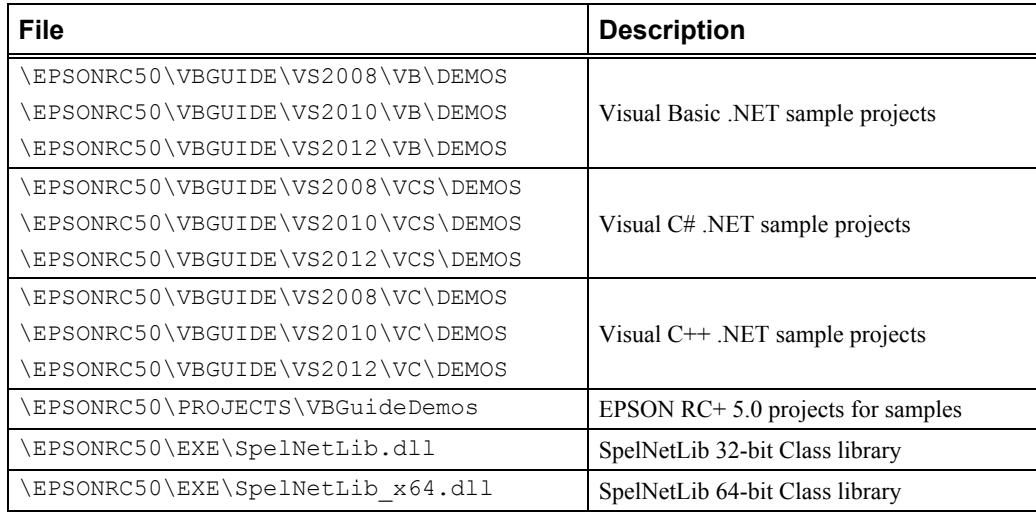

# 3. Getting Started

This chapter contains information for getting started in the following development environments.

- Visual Basic NET
- Visual C# .NET
- Visual C++ .NET

Demonstration programs are supplied with VB Guide 5.0. It is recommended that you go through the demonstrations to get familiar with the product.

For LabVIEW users, refer to *13. Using with LabVIEW*.

#### 3.1 Getting started using Visual Basic

To use SpelNetLib in a VB.NET project, declare a Spel Class object, as shown in the example below. *g\_spel* can now be used in your project.

- 1. In Visual Studio .NET, select File | Project.
- 2. Create a Visual Basic project.
- 3. From the Project menu, select Add Reference.
- 4. In the NET Components tab, browse to the \EpsonRC50\Exe directory and select the SpelNetLib.dll file if your application is 32-bit, or the SpelNetLib\_x64.dll file if your application is 64-bit.

5. From the Project menu, create a new module and add the following code.

```
Module Module1 
  Public WithEvents q spel As SpelNetLib.Spel
   Public Sub InitApp() 
     g_spel = New SpelNetLib.Spel 
    With g_spel
       .Initialize 
       .Project = "c:\EpsonRC50\projects\vbnet\vbnet.sprj" 
     End With 
   End Sub 
   Public Sub EventReceived( _ 
           ByVal sender As Object, _ 
           ByVal e As SpelNetLib.SpelEventArgs) _ 
          Handles g spel. EventReceived)
     MsgBox("received event " & e.Event) 
   End Sub 
End Module
```
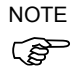

When your application exits, you need to execute Dispose for each Spel class instance. This can be done in your main form's FormClosed event. If Dispose is not executed, the application will not shutdown properly.

```
g_spel.Dispose()
```
### 3.2 Getting started using Visual C#

- 1. In Visual Studio .NET, select File | Project.
- 2. Create a C# project.
- 3. From the Project menu, select Add Reference.
- 4. Select the Browse tab and browse to the \EpsonRC50\Exe directory and select the SpelNetLib.dll file if your application is 32-bit, or the SpelNetLib\_x64.dll file if your application is 64-bit.
- 5. In the Form1 class, declare a Spel variable as shown below. private SpelNetLib.Spel m\_spel;
- 6. In the Form\_Load event, add initialization code, as shown below. private void Form1\_Load(object sender, EventArgs e)

```
{ 
      m spel = new SpelNetLib.Spel();
      m spel.Initialize();
      m spel. Project =
  "c:\\EPSONRC50\\projects\\vcsnet\\vcsnet.sprj"; 
  m_spel.EventReceived += new 
      SpelNetLib.Spel.EventReceivedEventHandler(m_spel_EventR
  eceived); 
7. Add the event handler, as shown below. 
  public void m spel EventReceived(object sender,
      SpelNetLib.SpelEventArgs e) 
  { 
  }
```
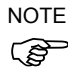

When your application exits, you need to execute Dispose for each Spel class instance. This can be done in your main form's FormClosed event. If Dispose is not executed, the application will not shutdown properly.

```
m_spel.Dispose();
```
### 3.3 Getting started using Visual C++

- 1. In Visual Studio .NET, select File | Project.
- 2. Create a C++ CLR Windows Forms Application project.
- 3. From the Project menu, select References
- 4. Click the Add New Reference button.
- 5. Select the Browse tab and browse to the \EpsonRC50\Exe directory and select the SpelNetLib.dll file if your application is 32-bit, or the SpelNetLib\_x64.dll file if your application is 64-bit.
- 6. In the Form1 class, declare a Spel variable as shown below. private SpelNetLib:: Spel^ m\_spel;
- 7. In the Form\_Load event, add initialization code, as shown below.

```
private System::Void Form1_Load(
```

```
System::Object^ sender, System::EventArgs^ e)
```

```
{
```

```
 m_spel = gcnew SpelNetLib::Spel(); 
      m_spel->Initialize(); 
     m spel->Project =
         "c:\\EPSONRC50\\projects\\vcnet\\vcnet.sprj"; 
     m_spel->EventReceived += gcnew 
         SpelNetLib::Spel::EventReceivedEventHandler( 
         this, &Form1:: m spel EventReceived);
  } 
7. Add the event handler, as shown below. 
  private System::Void m_spel_EventReceived( 
      System::Object^ sender, SpelNetLib::SpelEventArgs^ e) 
  { 
      MessageBox::Show(e->Message); 
  }
```
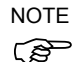

When your application exits, you need to delete each Spel class instance if it was allocated on the heap (using gcnew). This can be done in your main form's FormClosed event. If the Spel class instances are not deleted, then the application will not shutdown properly.

delete m\_spel;

# 4. Environments

### 4.1 Design-Time Environment

### 4.1.1 Development Startup

Typically, you would perform these steps to start development:

- 1. Declare a Spel class variable in a module in your VB project.
- 2. Start EPSON RC+ 5.0.
- 3. Configure EPSON RC+ 5.0 to communicate with one or more robot controllers.
- 4. Open the desired EPSON RC+ project or create a new EPSON RC+ project.
- 5. Build the EPSON RC+ project.
- 6. Add initialization code in VB for the SPEL class instance.
- 7. Run and debug the VB project.

### 4.1.2 Spel Class Instance Initialization

After a new instance of the Spel class has been created, it needs to be initalized. When initialization occurs, the underlying EPSON RC+ 5.0 modules are loaded and initialized. Initialization is implicit with the first method call or property access. You can explicity initialize the class by calling the Initialize method.

m\_spel.Initialize

If you want to use the project in the controller which is not on your PC, then you must set the NoProjectSync property to true.

m\_spel.NoProjectSync = True

### 4.1.3 Spel Class Instance Termination

When your application exits, you need to execute Dispose for each Spel class instance. This can be done in your main form's FormClosed event. If Dispose is not executed, the application will not shutdown properly.

For VB anc C#, use the Dispose method:

```
 m_spel.Dispose()
```
For VC++, if your Spel class instance was created on the heap (with gcnew), then use delete:

delete m\_spel;

### 4.1.4 Development Cycle

Follow these basic steps to edit and run your VB code:

- 1. Stop the VB project.
- 2. Open EPSON RC+ 5.0.
- 3. Make changes in the EPSON RC+ 5.0 project.
- 4. Build the EPSON RC+ 5.0 project.
- 5. Switch to VB.
- 6. Run the VB project.

# 4.2 Production Environment

#### 4.2.1 Opening EPSON RC+ 5.0 at Runtime

Decide if you want to allow the EPSON RC+ 5.0 environment to be opened from your application. This is especially useful for debugging. Set the **OperationMode** property to Program to put RC+ in Program Mode and open the RC+ GUI.

#### 4.2.2 Using EPSON RC+ 5.0 Dialogs and Windows

At runtime, you can open and hide certain EPSON RC+ 5.0 windows from your VB application. You can also run certain EPSON RC+ 5.0 dialogs. See the chapter *EPSON RC+ Windows and Dialogs* for details.

#### 4.2.3 Installation on Target System

You should make an installation program for your VB project by using a Visual Studio setup project. Then follow these steps to setup a target system for your VB application:

- 1. Install EPSON RC+ 5.0.
- 2. Install your EPSON RC+ 5.0 project. This is not needed if you plan to only run the project in the controller.
- 3. Install your VB application.

# 5. Executing Programs

# 5.1 Executing SPEL<sup>+</sup> Programs

You can run any of the eight builtin main functions in the current controller project by using the *Start* method of the Spel class. The table below shows the program numbers and their corresponding function names in the SPEL+ project.

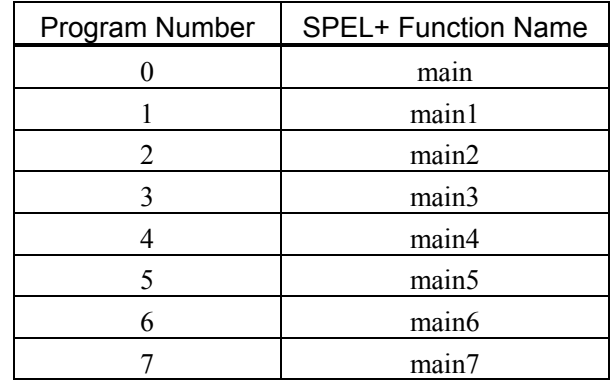

Here is an example that starts function "main":

```
Sub btnStart_Click( _ 
        ByVal sender As System.Object, _ 
        ByVal e As System.EventArgs) _ 
        Handles btnStart.Click) 
    m spel.Start(0) ' Starts function main
     btnStart.Enabled = False 
     btnStop.Enabled = True 
End Sub
```
You can also execute functions in the project using the Xqt method.

Note that when starting using the Start method, global variables are cleared before the function runs. If a function is started with Xqt, the global variables are not cleared.

### 5.2 Aborting all tasks

If you are running tasks and want to abort all tasks at once, you can use the *Stop* method of the Spel class.

```
For example: 
Sub btnStop_Click( _ 
        ByVal sender As System.Object, _ 
        ByVal e As System.EventArgs) _ 
        Handles btnStop.Click) 
     m_spel.Stop 
     btnStop.Enabled = False 
     btnStart.Enabled = True 
End Sub
```
# 6. Events

#### 6.1 Overview

The Spel Class supports two types of events: system events and user events. System events are notifications of system status. User defined events are sent from any SPEL<sup>+</sup> task to the VB application.

### 6.2 System Events

There are several system events that are sent to the VB application. Each system event indicates a change in status. There are events for Pause, Continue, Emergency Stop, etc. For complete details on all system events, see the description for *EventReceived*.

### 6.3 User Events from SPEL+

You can cause events to occur in your VB application from your SPEL<sup>+</sup> programs. For example, you can let the VB application know information about a continuous cycle loop. This is a better method to use than polling for variable values from VB.

To fire an event to VB from  $SPEL^+$ , use the SPELCom Event command in a  $SPEL^+$ program statement. For example:

SPELCom Event 1000, cycNum, lotNum, cycTime

The SPELCom\_Event command is similar to a Print command. You can specify one or more pieces of data to be sent to VB. See EPSON RC+ 5.0 Help for details on SPELCom\_Event.

Before you can receive events, you must declare your Spel class variable using the WithEvents clause.

Public WithEvents g spel As SpelNetLib.Spel

Catch the event in the EventReceived routine for the Spel class instance. To edit this routine, in the module where the Spel class is declared select EventReceived from the procedure list.

Here is an example of code in the EventReceived routine that updates some labels when an event occurs.

```
Sub m spel EventReceived (ByVal sender As Object,
              ByVal e As SpelNetLib.SpelEventArgs) _ 
              Handles m_spel.EventReceived 
     Dim tokens() As String 
     Select Case e.Event 
         Case 2000 
           tokens = e.Message. Split (New [Char] () \{ "C},
              System.StringSplitOptions.RemoveEmptyEntries) 
            lblCycCount.Text = tokens(0) 
            lblLotNumber.Text = tokens(1) 
           lblcvcTime.Fext = tokens(2) End Select 
End Sub
```
# 7. Error Handling

### 7.1 Errors for Spel methods

When you execute a Spel class method, an exception is thrown if there are any errors.

When an error occurs, Spel throws it to the calling routine. You should use error handlers in your application to catch this error. In some cases, you will only want to display an error message. For example:

```
Sub btnStart_Click( _ 
        ByVal sender As System.Object, _ 
        ByVal e As System.EventArgs) _ 
        Handles btnStart.Click) 
   Try 
     m_spel.Start(0) 
   Catch ex As SpelNetLib.SpelException 
     MsgBox(ex.Message) 
   End Try 
End Sub
```
You can examine the error number associated with the exeception by using the ErrorNumber property of SpelException.

```
 Try 
   m_spel.Start(0) 
 Catch ex As SpelNetLib.SpelException 
   MsgBox(ex.ErrorNumber) 
 End Try
```
# 8. Handling Pause and Continue

### 8.1 Pause state

When a pause occurs, SPEL+ tasks are in the pause state.

The controller is in the pause state after one of the following occurs while tasks are running:

- The Spel class Pause method was executed
- A SPEL+ task executed Pause.
- The safeguard was opened.

### 8.2 Catching the Pause event

The Spel class will signal your VB application that a pause has occurred.

```
You can catch the Pause event in the EventReceived event for the Spel class.
Sub m spel EventReceived (ByVal sender As Object, ByVal e As
SpelNetLib. SpelEventArgs) Handles m_spel.EventReceived
     Select Case EventNumber 
          Case SpelNetLib.SpelEvents.Pause 
              btnPause.Enabled = False 
              btnContinue.Enabled = True 
     End Select 
End Sub
```
### 8.3 Executing Pause

The following routine shows how to issue a PAUSE from VB using the SPEL *Pause* method.

```
Sub btnPause Click(
        ByVal sender As System.Object, _ 
        ByVal e As System.EventArgs) _ 
        Handles btnPause.Click) 
     m_spel.Pause 
     btnPause.Enabled = False 
     btnContinue.Enabled = True 
End Sub
```
### 8.4 Continue after pause

To continue after a pause has occurred, use the *Continue* method.

```
Sub btnContinue Click(
        ByVal sender As System.Object, _ 
        ByVal e As System.EventArgs) _ 
        Handles btnContinue.Click) 
     m_spel.Continue
```

```
 btnContinue.Enabled = False 
     btnPause.Enabled = True 
End Sub
```
### 8.5 Abort after pause

You can also execute the *Stop* method if you don't want to continue after a pause.

```
Sub btnStop_Click( _ 
        ByVal sender As System.Object, _ 
        ByVal e As System.EventArgs) _ 
        Handles btnStop.Click) 
     m_spel.Stop 
     btnContinue.Enabled = False 
     btnPause.Enabled = False 
End Sub
```
# 9. Handling Emergency Stop

When an Emergency stop occurs, you may want to perform some specific action in your program, such as displaying a dialog, or a message box.

The Spel class issues two standard events for emergency stop status: EStopOn and EStopOff.

### 9.1 Using system EStop events

You can catch the system EStop events in the EventReceived handler in you VB application.

Imports SpelNetLib.Spel

```
Private Sub m_spel_EventReceived(ByVal sender As Object, ByVal 
e As SpelEventArgs) Handles m_spel.EventReceived 
     Select Case EventNumber 
         Case SpelEvents.EstopOn 
             MsgBox "E-Stop detected" 
              gEStop = True 
              lblEStop.BackColor = vbRed 
              lblEStop.Text = "EStop ON" 
         Case SpelEvents.EstopOn 
              gEStop = False 
              lblEStop.BackColor = vbGreen 
              lblEStop.Text = "EStop OFF" 
     End Select 
End Sub
```
# 10. EPSON RC+ Windows and Dialogs

You can open certain EPSON RC+ windows and dialogs from VB using the ShowWindow and RunDialog methods of the Spel class.

### 10.1 Windows

Windows are non-modal, meaning that they can remain open while other elements of your VB GUI can be used. You can show and hide EPSON RC+ 5.0 windows from your VB program.

For example, to open and close the I/O Monitor window:

m spel.ShowWindow(SpelNetLib.SpelWindows.IOMonitor, Me)

```
 m_spel.HideWindow(SpelNetLib.SpelWindows.IOMonitor)
```
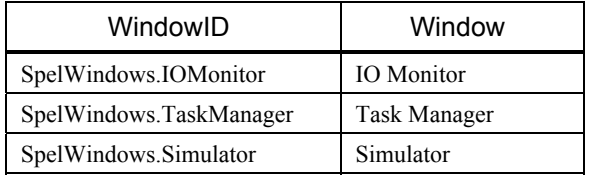

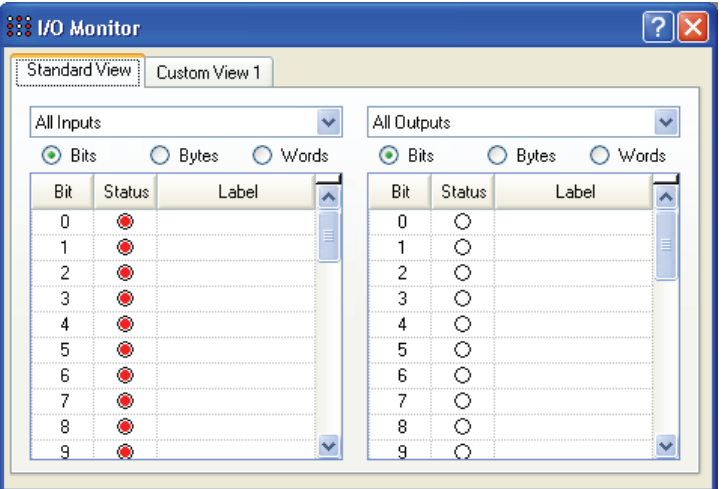

*I/O Monitor Window* 

For 64-bit applications, EPSON RC+ 5.0 runs out-of-process, so you should supply a parent window handle using the ParentWindowHandle property, then call ShowWindow without the parent argument.

```
 m_spel.ParentWindowHandle = Me.Handle
```

```
 m_spel.ShowWindow(SpelNetLib.SpelWindows.IOMonitor)
```
m\_spel.HideWindow(SpelNetLib.SpelWindows.IOMonitor)

# 10.2 Dialogs

Dialogs are modal: when a dialog is opened, other elements of your VB GUI cannot be used until the dialog is closed.

For example, to open the Robot Manager dialog:

m\_spel.RunDialog(SpelNetLib.SpelDialogs.RobotManager)

Once a dialog has been opened, it must be closed by the operator. You cannot close a dialog from within your program. This is for safety reasons.

The following table shows the dialogs that can be opened.

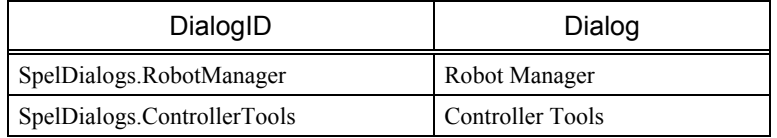

For 64-bit applications, EPSON RC+ 5.0 runs out-of-process, so you should supply a parent window handle using the ParentWindowHandle property, then call RunDialog.

 m\_spel.ParentWindowHandle = Me.Handle m\_spel.RunDialog(SpelNetLib.SpelDialogs.RobotManager)

# 11. Displaying Video

You can easily display a live vision window on a form in your application by using the SPELVideo control. When you run a vision sequence, the graphics can also be displayed on the window.

Note: For 64-bit applications, you cannot use the SPELVideo control at design time. You need to create the control at runtime. See the section below *Creating a SPELVideo control at runtime*.

Perform the following steps to create a vision window for a 32-bit application:

- 1. Add the SPELVideo component to your project. To add the control to your VB toolbox, right click on the toolbox and select Choose Items. Select the Browse tab and browse to the \EpsonRC50\Exe directory and select the SpelNetLib.dll file. The SPELVideo control icon will be added to the toolbox.
- 2. Place a SPELVideo control on the form you want the video to be displayed. The control size can be changed up to the full size.
- 3. Set the VideoEnabled property to True.
- 4. Set the GraphicsEnabled property to True if you want to display vision graphics. You must also attach the SPELVideo control to a Spel class instance using the Spel class SpelVideoControl property.

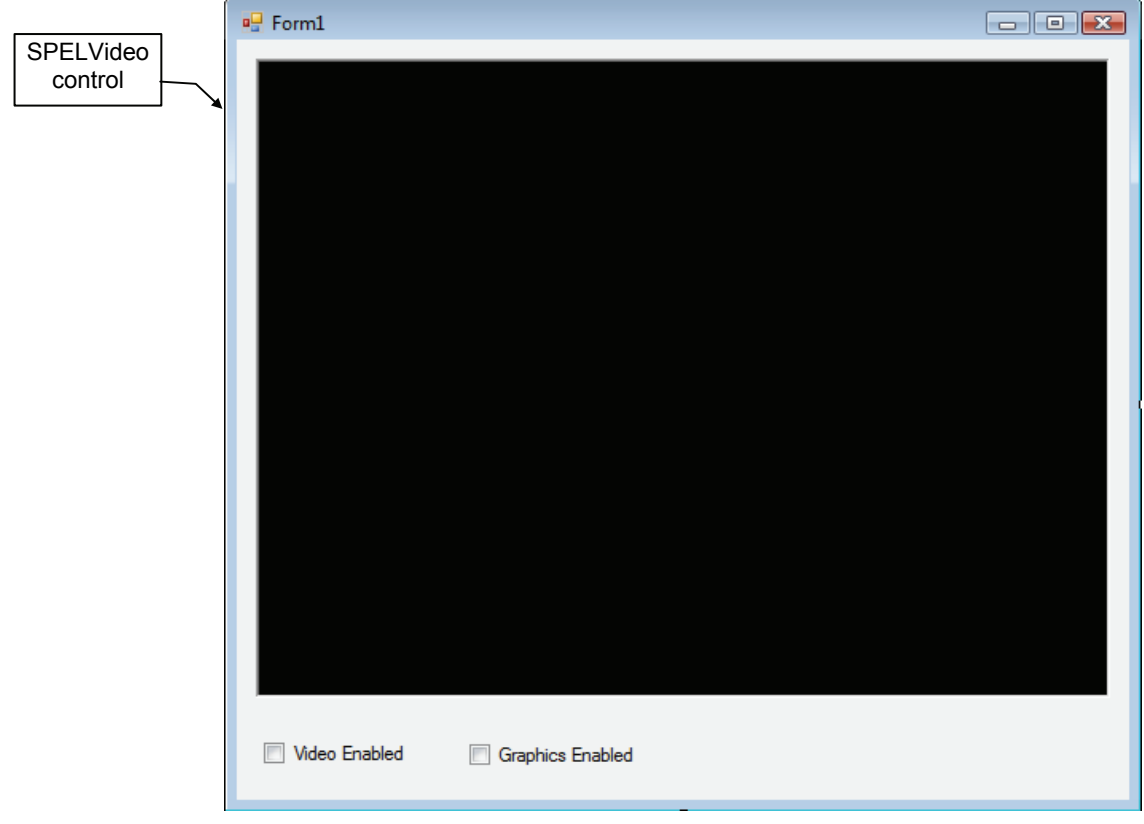

*SPELVideo control placed on a form* 

When the GraphicsEnabled property is True and the control is attached to a Spel class instance, then vision graphics will be displayed whenever the VRun method is executed on the controller connected to the Spel class instance.

If you use more than one SpelVideo control in your application, then you should disable the video on the non-active controls. There can only be one vision window displayed at one time.

Here is an example showing how to enable video and graphics on a VB form where a Spel class instance is used and a SpelVideo control have been placed:

```
Private Sub Form_Load(sender As System.Object, ByVal e As 
System.EventArgs) Handles MyBase.Load
     m_spel = New Spel 
     m_spel.Initialize() 
    m spel.Project = "c:\epsonrc50\projects\test\test.sprj"
     SpelVideo1.VideoEnabled = True 
     SpelVideo1.GraphicsEnabled = True 
     m_spel.SpelVideoControl = SPELVideo1 
End Sub
```
#### **Creating a SPELVideo control at runtime**

Here is an example showing how to create a SPELVideo control at runtime. This is necessary for 64-bit applications, because Visual Studio 2008 and 2010 are 32-bit and cannot use 64-bit controls at design time.

```
Private Sub Form_Load(sender As System.Object, ByVal e As 
System.EventArgs) Handles MyBase.Load 
     m_spel = New Spel 
     m_spel.Initialize() 
     m_spel.Project = "c:\epsonrc50\projects\test\test.sprj" 
     m_spelVideo = New SPELVideo 
     m_spelVideo.Parent = Me 
     m_spelVideo.Left = 10 
     m_spelVideo.Top = 10 
     m_spelVideo.Width = 320 
     m_spelVideo.Height = 240 
     m_spelVideo.Visible = True 
     m_spelVideo.VideoEnabled = True 
     m_spelVideo.GraphicsEnabled = True 
     m_spel.SpelVideoControl = m_spelVideo 
End Sub
```
# 12. Using AsyncMode

AsyncMode allows you to execute Spel methods while other methods are executing. Only the following Spel class methods are allowed to execute asynchronously:

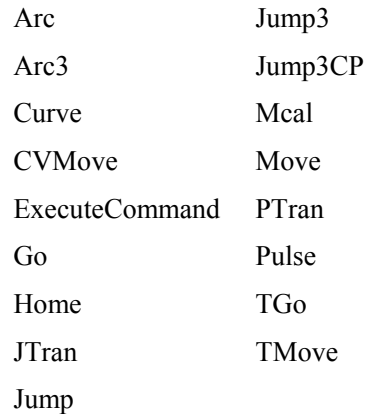

To execute a method asynchronously, set the AsyncMode property to True, then execute the method. When AsyncMode property is true and you execute an asynchronous method, the method will be started and control will return immediately back to the VB application for further processing.

If you execute another asynchronous method while a previous one is executing, SPEL will wait for the first method to complete, then start the next method and return back to VB.

To wait for an asynchronous method to complete, you can use one of the following:

- Execute the WaitCommandComplete method.
- Set AsyncMode property to False.

# 13. SpelNetLib Reference

### 13.1 Spel Class

### **Description**

This class allows you to execute commands and receive events from EPSON RC+ 5.0.

### **File Name**

SpelNetLib.dll (32-bit)

SpelNetLib\_x64.dll (64-bit)

### 13.2 Spel Class Properties

#### AsyncMode Property, Spel Class

#### **Description**

Sets / returns asynchronous execution mode.

#### **Syntax**  Property **AsyncMode** As Boolean

**Default value** 

False

**Return value**  A Boolean value that is True if asynchronous mode is active, False if not.

#### **See Also**

WaitCommandComplete

```
AsyncMode Example 
With m spel
   .AsyncMode = True 
   .Jump("pick") 
   .Delay(500) 
   .On(1) 
   .WaitCommandComplete() 
End With
```
### CommandInCycle Property, Spel Class

#### **Description**

Returns whether a method is being executed.

#### **Syntax**

ReadOnly Property **CommandInCycle** As Boolean

#### **Return value**

A Boolean value that is True if a method is executing, False if not.

#### **See Also**

AsyncMode

#### **CommandInCycle Example**

```
If m spel.CommandInCycle Then
     MsgBox "A SPEL command is executing, operation aborted" 
End If
```
#### DisableMsgDispatch Property, Spel Class

#### **Description**

Sets / returns whether Windows messages should be processed during Spel method execution.

#### **Syntax**

#### **DisableMsgDispatch**

**Type** 

Boolean

#### **Default Value**

False

#### **Remarks**

This property should normally not be used. It is intended for special applications that do not want keyboard or mouse processing while a Spel method is executing.

#### ErrorCode Property, Spel Class

#### **Description**

Returns the current controller error code.

#### **Syntax**

ReadOnly Property **ErrorCode** As Integer

### **Return Value**

Integer value containing the error code.

#### **See Also**

ErrorOn

### **ErrorCode Example**

```
If m_spel.ErrorOn Then 
     lblErrorCode.Text = m_spel.ErrorCode.ToString() 
Else 
     lblErrorCode.Text = "" 
End If
```
#### ErrorOn Property, Spel Class

#### **Description**

Returns True if a critical error has occured in the controller.

#### **Syntax**  ReadOnly Property **ErrorOn** As Boolean

#### **Return Value**

True if the controller is in the error state, False if not.

#### **Remarks**

When the controller is in the error state, the ErrorOn property returns True, and you can retrieve the error code by using the ErrorCode property.

**See Also**  ErrorCode

### **ErrorOn Example**

If m\_spel.**ErrorOn** Then m\_spel.Reset End If

#### EStopOn Property, Spel Class

#### **Description**

Returns the status of the controller's emergency stop.

#### **Syntax**

ReadOnly Property **EStopOn** As Boolean

#### **Return Value**

True if the emergency stop is active, False if not.

#### **EStopOn Example**

```
If m_spel.EStopOn Then 
     lblEStop.Text = "Emergency stop is active" 
Else 
     lblEStop.Text = "" 
EndIf
```
# MotorsOn Property, Spel Class

#### **Description**

Sets and return the status of the motor power on or off for the current robot.

#### **Syntax**

Property **MotorsOn** As Boolean

**Default value**  False

#### **Return value**

A Boolean value that is True if motors are on, False if not.

**See Also**  PowerHigh, Reset, Robot

#### **MotorsOn Example**

```
If Not m_spel.MotorsOn Then 
    m_spel.MotorsOn = True 
End If
```
#### NoProjectSync Property, Spel Class

#### **Description**

Sets / returns whether the current project in the PC should be synchronized with the controller project.

#### **Syntax**

**NoProjectSync** 

**Type** 

Boolean

#### **Default Value**

False

#### **Remarks**

When NoProjectSync is set to False (default), then the Spel class ensures that the project on the PC is synchronized with the project on the controller.

When NoProjectSync is set to True, the Spel class does not check for any project on the PC and does not synchronize the PC project with the controller. This allows you to run programs in the controller without any project on the PC.

This property is not persistant. You must set it after creating a Spel class instance if you want to set it to True.

#### **See Also**

Start

#### **Examples**

m\_spel.Initialize m\_spel.**NoProjectSync** = True

### OperationMode Property, Spel Class

#### **Description**

Reads or sets the EPSON RC+ mode of operation.

#### **Syntax**

Property **OperationMode** As SpelOperationMode

#### **Return value**

SpelOperationMode value

#### **Remarks**

When **OperationMode** is set to Program, the EPSON RC+ GUI for the current instance of the Spel class is opened and the controller operation mode is set to Program. If the user closes the GUI, **OperationMode** is set to Auto. If **OperationMode** is set to Auto from VB, the GUI also closes.

#### **OperationMode Example**

```
Sub btnSpelProgramMode_Click _ 
        ByVal sender As System.Object, _ 
        ByVal e As System.EventArgs) _ 
        Handles btnHideIOMonitor.Click
```
#### Try

```
 m_spel.OperationMode = _
```
SpelNetLib.SpelOperationMode.Program

' If you want to wait for the user to close the RC+ GUI,

```
 ' you can wait here for OperationMode to change to Auto
```
Do

```
 Application.DoEvents()
```

```
 System.Threading.Thread.Sleep(10)
```

```
Loop Until m spel. OperationMode =
```

```
 SpelNetLib.SpelOperationMode.Auto
```

```
 Catch ex As SpelNetLib.SpelException
```

```
 MsgBox(ex.Message)
```
End Try

End If
# ParentWindowHandle Property, Spel Class

# **Description**

Sets / returns the handle for the parent window used for dialogs and windows.

#### **Syntax**

Property **ParentWindowHandle** As Integer

#### **Return Value**

Integer value containing the window handle.

#### **Remarks**

Use ParentWindowHandle when ServerOutOfProcess is set to true. This allows you to specify the parent window from applications that do not have .NET forms, such as LabVIEW.

#### **See Also**

ServerOutOfProcess

# **ParentWindowHandle Example**

m\_spel.**ParentWindowHandle** = Me.Handle

m\_spel.ShowWindow(SpelNetLib.SpelWindows.IOMonitor)

# PauseOn Property, Spel Class

#### **Description**

Returns status of the controller pause state.

**Syntax**  ReadOnly Property **PauseOn** As Boolean

**Return Value**  True if the controller is in the pause state, False if not.

# **See Also**

Continue Pause

# **PauseOn Example**

```
If m_spel.PauseOn Then 
     btnPause.Enabled = False 
     btnContinue.Enabled = True 
End If
```
# PowerHigh Property, Spel Class

#### **Description**

Sets and returns the power state for the current robot.

#### **Syntax**

Property **PowerHigh** As Boolean

# **Default Value**

False

**Return Value**  True if the current robot power is high, False if not.

**See Also**  MotorsOn

# **PowerHigh Example**

```
If Not m_spel.PowerHigh Then 
     m_spel.PowerHigh = True 
End If
```
# Project Property, Spel Class

# **Description**

Sets / returns the current EPSON RC+ project.

**Syntax** 

Property **Project** As String

#### **Default Value**

Empty string.

**Return Value**  A string containing the project path and file.

#### **Remarks**

When setting the **Project**, you must supply the full path and name of the EPSON RC+ project make file. The make file is the project name with a .SPRJ extension.

#### **Project Example**

m\_spel.**Project** = "c:\EpsonRC50\projects\myapp\myapp.sprj"

# ProjectBuildComplete Property, Spel Class

# **Description**

Returns the status of the current project build.

#### **Syntax**

#### ReadOnly Property **ProjectBuildComplete** As Boolean

#### **Return Value**

True if the project build is complete, False if not.

#### **See Also**  BuildProject

**ProjectBuildComplete Example** 

```
If m_spel.ProjectBuildComplete Then 
     lblBuild.Text = "Project build is Complete" 
Else 
     lblBuild.Text = "Project build is not Complete" 
End If
```
# ResetAbortEnabled Property, Spel Class

# **Description**

Sets / returns whether ResetAbort method should be enable or not.

# **Syntax**

Property **ResetAbortEnabled** As Boolean

# **Default Value**

True

**Return Value**  True if ResetAbort is enabled, False if not.

# **See Also**

ResetAbort

# **ResetAbortEnabled Example**

' Enable reset abort

m\_spel.**ResetAbortEnabled = True**

# RobotModel Property, Spel Class

#### **Description**

Returns the model name for the current robot.

#### **Syntax**

ReadOnly Property **RobotModel** As String

#### **Return Value**

String that contains the current robot's model name.

#### **See Also**

Robot, RobotType

# **RobotModel Example**

lblRobotModel.Text = m\_spel.RobotModel

# RobotType Property, Spel Class

#### **Description**

Returns the type of the current robot.

#### **Syntax**

ReadOnly Property **RobotType** As SpelRobotType

**Return Value**  SpelRobotType value

#### **See Also**

Robot, RobotModel

# **RobotType Example**

```
Select Case m_spel.RobotType 
   Case SpelNetLib.SpelRobotType.Scara 
     lblRobotType.Text = "Scara" 
   Case SpelNetLib.SpelRobotType.Cartesian 
     lblRobotType.Text = "Cartesian" 
End Select
```
# SafetyOn Property, Spel Class

#### **Description**

Returns status of the controller's safeguard input.

#### **Syntax**

ReadOnly Property **SafetyOn** As Boolean

#### **Return Value**

True if the safeguard is open, False if not.

#### **Remarks**

Use the SafetyOn property to obtain the safeguard status when your application starts, then use the SafeguardOpen and SafeguardClose events to update the status.

# **SafetyOn Example**

```
If m_spel.SafetyOn Then 
     lblSafeguard.Text = "Safe guard is active" 
Else 
     lblSafeguard.Text = "" 
End If
```
# SpelVideoControl Property, Spel Class

#### **Description**

Used to connect a SPELVideo control to the Spel class instance so that video and graphics can be displayed.

**Syntax** 

Property **SpelVideoControl** As SpelVideo

# **See Also**

Graphics Enabled, VideoEnabled, Camera

# **SpelVideoControl Example**

m\_spel.**SpelVideoControl** = SpelVideo1

# ServerOutOfProcess Property, Spel Class

# **Description**

Sets / returns whether the EPSON RC+ 5.0 should run in-process or out-of-process.

#### **Syntax**

**ServerOutOfProcess** 

**Type** 

Boolean

# **Default Value**

False

# **Remarks**

By default, EPSON RC+ 5.0 is used as an in-process server, which means that RC+ is in the same process as your application. You can configure RC+ to run out-of-process using this property. In-process communication is slightly faster than out-of-process communication. Set this property to True for applications that cannot load RC+ in the application process at runtime, such as LabVIEW running in standard execution mode.

You must set ServerOutOfProcess before using any other properties or methods.

Note: This property is only supported in the 32-bit version of SpelNetLib. It is not required in the 64-bit version, where EPSON RC+ must always run out-of-process.

# **See Also**

DisableMsgDispatch, ParentWindowHandle

# Version Property, Spel Class

# **Description**

Returns the current EPSON RC+ software version.

# **Syntax**

ReadOnly Property **Version** As String

# **Return Value**

String that contains the current EPSON RC+ 5.0 software version.

# **Version Example**

' Get version of software

curVer = m\_spel.**Version** 

# WarningCode Property, Spel Class

# **Description**

Returns controller warning code.

# **Syntax**

ReadOnly Property **WarningCode** As Integer

#### **Return Value**

Integer value that contains the current controller warning code.

# **See Also**

WarningOn

# **WarningCode Example**

```
If m spel.WarningOn Then
     lblWarningCode.Text = m_spel.WarningCode.ToString() 
Else 
     lblWarningCode.Text = "" 
End If
```
# WarningOn Property, Spel Class

# **Description**

Returns status of the controller warning state.

**Syntax**  ReadOnly Property **WarningOn** As Boolean

**Return Value**  True if the controller is in the warning state, False if not.

**See Also** 

WarningCode

```
WarningOn Example 
If m_spel.WarningOn Then 
     lblWarningStatus.Text = "ON" 
Else 
     lblWarningStatus.Text = "OFF" 
End If
```
# 13.3 Spel Class Methods

# Accel Method, Spel Class

# **Description**

Sets acceleration and deceleration for point to point motion commands Go, Jump, and Pulse.

#### **Syntax**

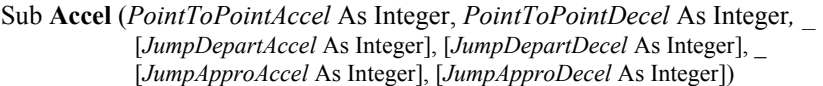

#### **Parameters**

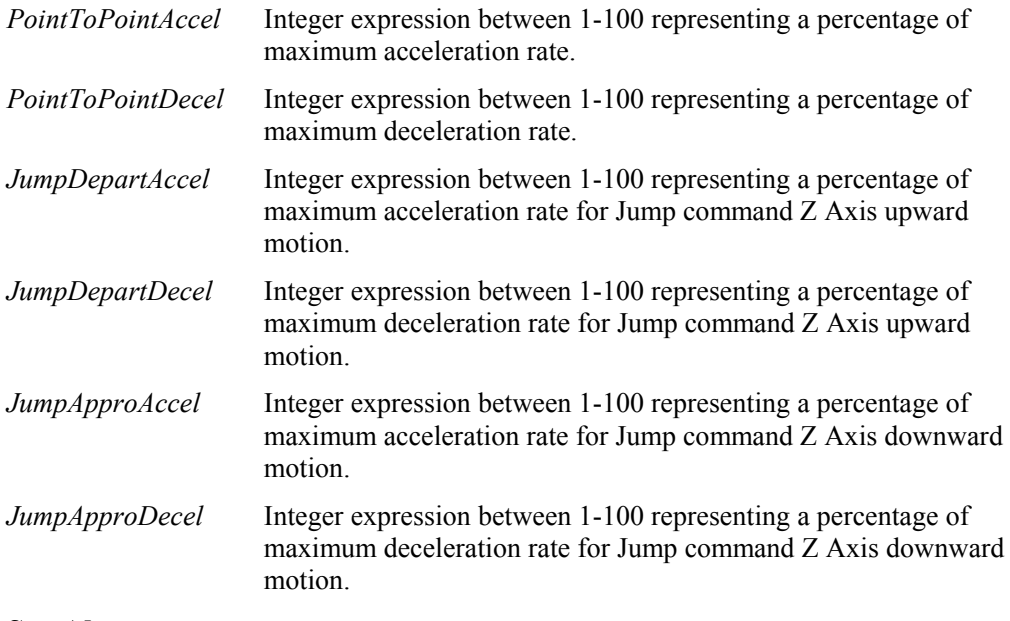

# **See Also**

Accels, Speed

# **Accel Example**

m\_spel.Accel(50, 50) m\_spel.Go ("pick")

# AccelR Method, Spel Class

# **Description**

Sets acceleration and deceleration for tool rotation motion.

# **Syntax**

Sub **AccelR** (*Accel* As Single*,* [*Decel* As Single])

#### **Parameters**

- *Accel* Single expression in deg/sec<sup>2</sup> units to define tool rotation acceleration when ROT is used in motion commands. If Decel is omitted, this value is used for both the Acceleration and Deceleration rates.
- *Decel* **Optional.** Single expression in deg/sec<sup>2</sup> units to define tool rotation deceleration when ROT is used in motion commands.

# **See Also**

Arc, Arc3, BMove, Jump3CP, Power, SpeedR, TMove

# **AccelR Example**

```
Sub MoveToPlace() 
     m_spel.AccelR(100) 
     m_spel.Move("place ROT") 
End Sub
```
# AccelS Method, Spel Class

# **Description**

Sets acceleration and deceleration for linear interpolar (straight line) motion commands Jump3CP, Move, TMove.

# **Syntax**

Sub **AccelS** ( *Accel* As Single*, Decel* As Single, [*JumpDepartAccel* As Single], [*JumpDepartDecel* As Single], \_ [*JumpApproAccel* As Single], [*JumpApproDecel* As Single] )

# **Parameters**

- *Accel* Single expression between 1-5000 represented in mm/sec<sup>2</sup> units to define acceleration and deceleration values for Straight Line and Continuous Path motion. If Decel is omitted, this value is used for both the Acceleration and Deceleration rates.
- *Decel* Single expression between 1-5000 represented in mm/sec<sup>2</sup> units to define deceleration values for Straight Line and Continuous Path motion. One parameter is used for representing both the Acceleration and Deceleration rates.
- *JumpDepartAccel* Single expression between 1-5000 representing a percentage of maximum acceleration rate for Jump3CP command Z Axis upward motion.
- *JumpDepartDecel* Single expression between 1-5000 representing a percentage of maximum deceleration rate for Jump3CP command Z Axis upward motion.
- *JumpApproAccel* Single expression between 1-5000 representing a percentage of maximum acceleration rate for Jump3CP command Z Axis downward motion.
- *JumpApproDecel* Single expression between 1-5000 representing a percentage of maximum deceleration rate for Jump3CP command Z Axis downward motion.

# **See Also**

Accel, SpeedS, Jump3CP, Move, TMove

# **AccelS Example**

Sub MoveToPlace()

```
 m_spel.AccelS(500) 
     m_spel.Move(pick) 
     m_spel.AccelS(500, 300) 
     m_spel.Move(place) 
End Sub
```
#### Agl Method, Spel Class

# **Description**

Returns the joint angle for the selected rotational axis, or position for the selected linear axis.

# Function **Agl** (*JointNumber* As Integer) As Single

**Syntax** 

#### **Parameters**

*JointNumber* Integer expression from 1-9 representing the joint number.

#### **See Also**  Pls, CX - CT

# **Agl Example**

Dim j1Angle As Single  $j1$ Angle =  $m$  spel.**Agl**(1)

#### Arch Method, Spel Class

#### **Description**

Defines ARCH parameters (Z height to move before beginning horizontal motion) for use with the JUMP instructions.

#### **Syntax**

Sub **Arch** (*ArchNumber* As Integer, *DepartDist* As Integer*, ApproDist* As Integer)

# **Parameters**

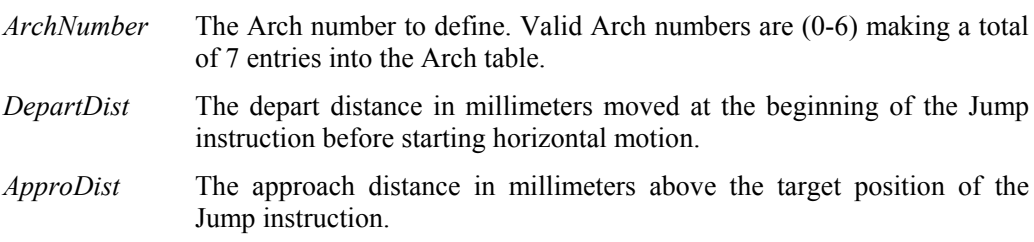

## **See Also**

Jump, Jump3, Jump3CP

#### **Arch Example**

```
Sub SetArchs() 
    With m_spel
          .Arch(1, 30, 30) 
          .Arch(2, 60, 60) 
     End With 
End Sub
```
# Arm Method, Spel Class

# **Description**

Selects the current robot arm.

# **Syntax**

Sub **Arm** (*ArmNumber* As Integer)

# **Parameters**

*ArmNumber* Integer expression from 0-15. The user may select up to 16 different arms. Arm 0 is the standard (default) robot arm. Arm(s) 1-15 are auxiliary arms defined by the ArmSet instruction.

#### **See Also**

ArmSet, GetArm, Tool

#### **Arm Example**

m\_spel.**Arm**(1)

# ArmClr Method, Spel Class

#### **Description**

Clears (undefines) an arm for the current robot.

#### **Syntax**

Sub **ArmClr** (*ArmNumber* As Integer)

#### **Parameters**

*ArmNumber* Integer expression from 1-15. Arm 0 is the standard (default) robot arm and cannot be cleared. Arm(s) 1-15 are auxiliary arms defined by the ArmSet instruction.

#### **See Also**

ArmSet, GetArm, Tool

# **ArmClr Example**

m\_spel.**ArmClr**(1)

# ArmDef Method, Spel Class

# **Description**

Returns whether a robot arm is defined or not.

# **Syntax**

Function **ArmDef** (*ArmNumber* As Integer) As Boolean

# **Parameters**

*ArmNumber* Integer expression from 1-15. Arm 0 is the standard (default) robot arm and is always defined. Arm(s) 1-15 are auxiliary arms defined by using the ArmSet method.

# **Return Value**

True if the specified arm is defined, False if not.

# **See Also**

ArmSet, GetArm, Tool

# **ArmDef Example**

x = m\_spel.**ArmDef**(1)

# ArmSet Method, Spel Class

#### **Description**

Specifies auxiliary robot arms.

#### **Syntax**

Sub **ArmSet** ( *ArmNumber* As Integer, *Param1* As Single, *Param2* As Single, *Param3* As Single, *Param4* As Single, *Param5* As Single )

# **Parameters**

- *ArmNumber* Integer number: Valid range from 0-3. The user may select up to 4 different arms. Arm 0 is the standard (default) robot arm. Arm(s) 1-3 are auxiliary arms defined by using the ArmSet instruction.
- *Param1* (For SCARA Robots) The horizontal distance from the center line of the elbow joint to the center line of the new orientation axis. (I.E. the position where the new auxiliary arm's orientation axis center line is located.) (For Cartesian Robots) X axis direction position offset from the original X position specified in mm.
- *Param2* (For SCARA Robots) The offset (in degrees) between the line formed between the normal Elbow center line and the normal orientation Axis center line and the line formed between the new auxiliary arm elbow center line and the new orientation axis center line. (These 2 lines should intersect at the elbow center line and the angle formed is the joint2Offset.)

(For Cartesian Robots) Y axis direction position offset from the original Y position specified in mm.

- *Param3* (For SCARA & Cartesian Robots) The Z height offset difference between the new orientation axis center and the old orientation axis center. (This is a distance.)
- *Param4* (For SCARA Robots) The distance from the shoulder center line to the elbow center line of the elbow orientation of the new auxiliary axis. (For Cartesian Robots) This is a dummy parameter (Specify 0)
- *Param5* (For SCARA & Cartesian Robots) The angular offset (in degrees) for the new orientation axis vs. the old orientation axis.

#### **See Also**

Arm, Tool, TLSet

#### **ArmSet Example**

```
Sub SetArms() 
    With m_spel
          .ArmSet(1, 1.5, 0, 0, 0, 0) 
          .ArmSet(2, 3.2, 0, 0, 0, 0) 
     End With 
End Sub
```
# Atan Method, Spel Class

#### **Description**

Returns the arc tangent of a numeric expression.

#### **Syntax**  Function **Atan** (*number* As Double) As Double

# **Parameters**

*number* Numeric expression representing the tangent of an angular value.

**See Also**  Atan2

#### **Atan Example**

Dim angle As Double

angle =  $m$  spel.**Atan**(.7)

# Atan2 Method, Spel Class

#### **Description**

Returns the angle of the imaginary line connecting points  $(0,0)$  and  $(X, Y)$  in radians.

#### **Syntax**

Function **Atan2** (*Dx* As Double, *Dy* as Double) As Double

#### **Parameters**

*Dx* Numeric expression representing the X coordinate.

*Dy* Numeric expression representing the Y coordinate.

#### **Return value**

A double value containing the angle.

# **See Also**

Atan

# **Atan2 Example**

Dim angle As Double

```
angle = m_spel.Atan2(-25, 50)
```
# AtHome Method, Spel Class

#### **Description**

Returns True if the current robot is at the home position.

#### **Syntax**

Funciton **AtHome** () As Boolean

#### **Return Value**

True if the current robot is at it's home position, False if not.

**See Also**  Home

#### **AtHome Example**

```
If m_spel.AtHome() Then 
     lblCurPos.Text = "Robot is at home position" 
Else 
     lblCurPos.Text = "Robot is not at home position" 
End If
```
#### AxisLocked Method, Spel Class

# **Description**

Returns True if specified axis is under servo control.

#### **Syntax**

Function **AxisLocked** (*AxisNumber* As Integer) As Boolean

#### **Parameters**

*AxisNumber* Numeric expression representing the axis number. The value can be from  $1 - 9$ .

#### **Return Value**

True if the specified axis is under servo control.

**See Also**  SLock, SFree

#### **AxisLocked Example**

```
If m_spel.AxisLocked(1) Then 
     lblAxis1.Text = "Robot axis #1 is locked" 
Else 
     lblAxis1.Text = "Robot axis #1 is free" 
End If
```
# Base Method, Spel Class

# **Description**

Defines the base coordinate system.

# **Syntax**

Sub **Base** ( *OriginPoint* As SpelPoint [, *XAxisPoint* As SpelPoint] [, *YAxisPoint* As SpelPoint] [, *Alignment* As SpelBaseAlignment] )

# **Parameters**

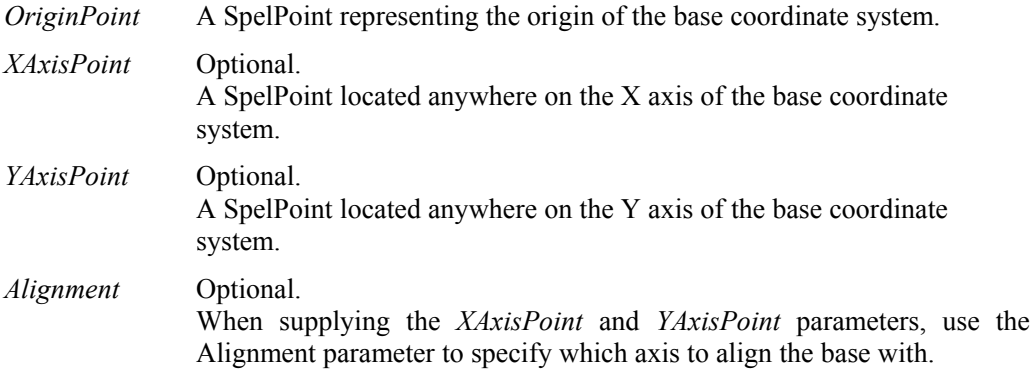

# **See Also**

Local

# **Base Example**

```
Dim originPoint As New SpelPoint 
originPoint.X = 50 
originPoint.Y = 50 
m_spel.Base(originPoint)
```
# BGo Method, Spel Class

#### **Description**

Executes Point to Point relative motion in the selected local coordinate system.

#### **Syntax**

Sub **BGo** (*PointNumber* As Integer) Sub **BGo** (*Point* As SpelPoint) Sub **BGo** (*PointExpr* As String)

#### **Parameters**

Each syntax has one parameter that specifies the end point which the arm travels to during the BGo motion. This is the final position at the end of the point to point motion.

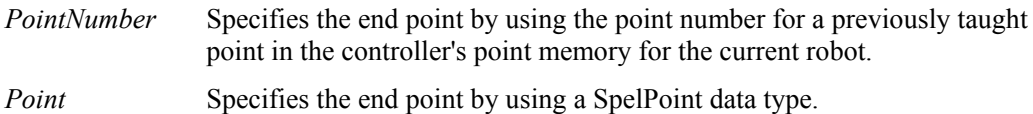

*PointExpr* Specifies the end point by using a string expression.

**See Also**  Go, TGo

# **BGo Example**

' Using a point number m\_spel.Tool(1) m\_spel.**BGo**(100)

' Using a SpelPoint Dim pt As SpelPoint pt = m\_spel.GetPoint("P\*")  $pt.X = 125.5$ m\_spel.**BGo**(pt)

' Using a point expression m\_spel.**BGo**("P0 /L /2")

# BMove Method, Spel Class

#### **Description**

Executes linear interpolated relative motion in the selected local coordinate system

#### **Syntax**

Sub **BMove** (*PointNumber* As Integer) Sub **BMove** (*Point* As SpelPoint) Sub **BMove** (*PointExpr* As String)

#### **Parameters**

Each syntax has one parameter that specifies the end point which the arm travels to during the BMove motion. This is the final position at the end of the linear interpolated motion.

*PointNumber* Specifies the end point by using the point number for a previously taught point in the controller's point memory for the current robot.

*Point* Specifies the end point by using a SpelPoint data type.

*PointExpr* Specifies the end point by using a string expression.

**See Also**  Move, TMove

# **BMove Example**

m\_spel.Tool(1) m\_spel.**BMove(100)**

# Box Method, Spel Class

#### **Description**

Specifies and displays the approach check area.

#### **Syntax**

Sub **Box** (*AreaNumber* As Integer, *MinX* as Single, *MaxX* as Single, *MinY* as Single, *MaxY* as Single, *MinZ* As Single, *MaxZ* as Single)

#### **Parameters**

*AreaNumber* Integer number from 1-15 representing which of 15 boxes to define.

- *MinX* The minimum X coordinate position which can be set to the approach check area.
- *MaxX* The maximum X coordinate position which can be set to the approach check area.
- *MinY* The minimum Y coordinate position which can be set to the approach check area.
- *MaxY* The maximum Y coordinate position which can be set to the approach check area.
- *MinZ* The minimum *Z* coordinate position which can be set to the approach check area.
- *MaxZ* The maximum Z coordinate position which can be set to the approach check area.

# **See Also**

BoxClr, BoxDef, Plane

#### **Box Example**

m\_spel.**Box**(1, -5, 5, -10, 10, -20, 20)

# BoxClr Method, Spel Class

#### **Description**

Clears the definition of a box (approach check area).

#### **Syntax**

Sub **BoxClr** (*BoxNumber* As Integer)

#### **Parameters**

*BoxNumber* Integer expression representing the area number from 1 to 15.

**See Also**  Box, BoxDef

# **BoxClr Example**

m\_spel.**BoxClr**(1)

# BoxDef Method, Spel Class

# **Description**

Returns whether Box has been defined or not.

#### **Syntax**  Funciton **BoxDef** (*BoxNumber* As Integer) As Boolean

#### **Parameters**

*BoxNumber* Integer expression representing the area number from 1 to 15.

# **Return Value**

True if the specified box is defined, False if not.

# **See Also**

Box, BoxClr

# **BoxDef Example**

 $x = m$  spel.**BoxDef**(1)

# BTst Method, Spel Class

#### **Description**

Returns the status of 1 bit in a number.

#### **Syntax**

Function **BTst** (*Number* As Integer, *BitNumber* As Integer) As Boolean

# **Parameters**

*Number* Specifies the number for the bit test with an expression or numeric value.

*BitNumber* Specifies the bit (integer from 0 to 31) to be tested.

# **Return Value**

True if the specified bit is set, False if not.

#### **See Also**  On, Off

# **BTst Example**

 $x = m$  spel.**BTst**(data, 2)

# BuildProject Method, Spel Class

# **Description**

Builds the EPSON RC+ project specifed by the Project property.

**Syntax**  Sub **BuildProject** ()

**See Also**  Project, ProjectBuildComplete

# **BuildProject Example**

```
With m_spel
     .Project = "c:\epsonrc\projects\myproj\myproj.pmk" 
     If Not .ProjectBuildComplete() Then 
         .BuildProject()
     End If 
End With
```
# Call Method, Spel Class

#### **Description**

Calls (executes) a  $SPEL^+$  function which can optionally return a value.

#### **Syntax**

Function **Call** (*FuncName* As String [, *Parameters* As String) As Object

#### **Parameters**

*FuncName* The name of a function which has already been defined in the current EPSON RC+ project. *Parameters* Optional. A string expression containing the parameters for the call.

#### **Return Value**

The return value of the SPEL+ function. The data type matches the the data type of the function.

#### **Remarks**

Use the Call method to call a SPEL<sup>+</sup> function and retrieve the return value. When assigning the result of Call to a variable, ensure that the correct data type is used, otherwise a type mismatch error will occur.

You can also call DLL functions declared in your SPEL<sup>+</sup> code from your VB application.

```
See Also
```
Project, Xqt

#### **Call Example**

```
'VB Code
Dim errCode As Integer 
errCode = m_spel.Call("GetPart")
```
# ' SPEL<sup>+</sup> function

```
Function GetPart As Integer 
     Long errNum 
     OnErr GPErr 
     errNum = 0 
     Jump P1 
     On vacuum 
    Wait SW(vacOn) = 1, 2If TW(0) = 1 Then
          errNum = VAC_TIMEOUT 
     EndIf 
GPExit: 
     GetPart = errNum 
     Exit Function 
GPErr: 
     errNum = Err 
     GoTo GPExit 
Fend
```
# ClearPoints Method, Spel Class

#### **Description**

Clears the points in memory for the current robot.

**Syntax**  Sub **ClearPoints** ()

**See Also**  LoadPoints, Robot, SavePoints, SetPoint

#### **ClearPoints Example**

```
With m_spel
     .ClearPoints()
     .SetPoint(1, 100, 200, -20, 0, 0, 0) 
     .Jump(1) 
End With
```
# Connect Method, Spel Class

# **Description**

Connects the Spel class instance with a controller.

#### **Syntax**

Sub **Connect** (*ConnectionNumber* As Integer)

#### **Parameters**

*ConnectionNumber* Integer expression for the connection number. This currently must be set to 1.

#### **Remarks**

When a Spel class instance needs to communicate with the controller, it automatically connects. If you want to explicitly connect to the controller, use the Connect method.

#### **See Also**

Disconnect, Initialize

#### **Connect Example**

```
 Try 
   m_spel.Connect(1) 
 Catch ex As SpelNetLib.SpelException 
   MsgBox(ex.Message) 
 End Try
```
# Continue Method, Spel Class

#### **Description**

Causes all tasks in the controller to resume if a pause has occurred.

#### **Syntax**  Sub **Continue** ()

# **Remarks**

Use **Continue** to resume all tasks that have been paused by the Pause method or by safeguard open.

When the safeguard is open while tasks are running, the robot will decelerate to a stop and the robot motors will be turned off. After the safeguard has been closed, you can use **Continue** to resume the cycle.

#### **See Also**

Pause, Start, Stop

#### **Continue Example**

```
Sub btnContinue_Click( _ 
      ByVal sender As System.Object, _ 
      ByVal e As System.EventArgs) Handles btnContinue.Click
```

```
 btnPause.Enabled = True 
   btnContinue.Enabled = False 
   Try 
     m_spel.Continue() 
   Catch ex As SpelNetLib.SpelException 
     MsgBox(ex.Message) 
   End Try 
End Sub
```
# Ctr Method, Spel Class

#### **Description**

Returns the counter value of the specified input counter.

#### **Syntax**

Function **Ctr** (*BitNumber* As Integer) As Integer

#### **Parameters**

*BitNumber* Number of the input bit set as a counter. Only 16 counters can be active at the same time.

# **Return Value**

Returns the counter value.

# **See Also**

**CtReset** 

# **Ctr Example**

lblCounter.Text = m\_spel.**Ctr**(1).ToString()

# CtReset Method, Spel Class

# **Description**

Resets the counter value of the specified input counter. Also defines the input as a counter Input.

#### **Syntax**

Sub **CtReset** (*BitNumber* As Integer)

# **Parameters**

*BitNumber* Number of the input bit set as a counter. Only 16 counters can be active at the same time.

**See Also**  Ctr

# **CtReset Example**

m\_spel.**CtReset**(2)

# Curve Method, Spel Class

#### **Description**

Defines the data and points required to move the arm along a curved path. Many data points can be defined in the path to improve precision of the path.

For more information, see *Curve Statement* in the Spel+ Language Reference manual.

#### **Syntax**

Sub **Curve** (*FileName* As String, *Closure* As Boolean, *Mode* As Integer, *NumOfAxis* As Integer, *PointList* As String)

#### **Parameters**

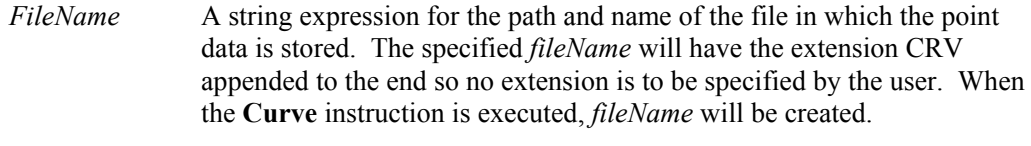

*Closure* A Boolean expression that specifies whether to connect the last point of the path to the first point.

*Mode* Specifies whether or not the arm is automatically interpolated in the tangential direction of the U-Axis. It can also specify the ECP number in the upper four bits.

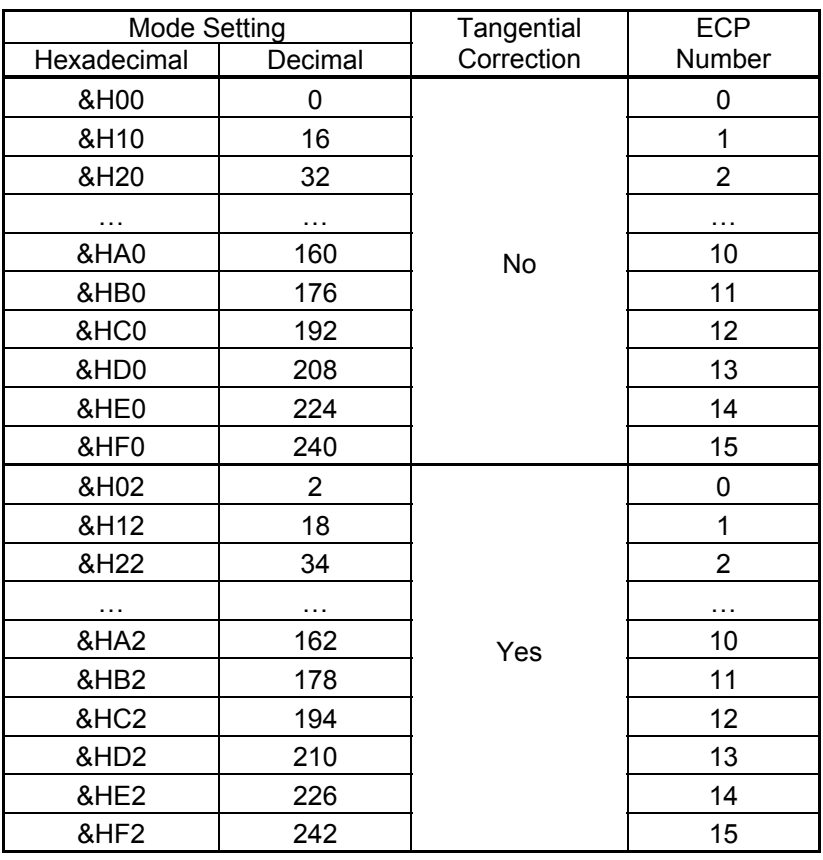

*NumOfAxis* Integer expression between 2-4 which specifies the number of Axes controlled during the curved motion as follows:

> 2 - Generate a curve in the XY plane with no Z Axis movement or U Axis rotation.

 3 - Generate a curve in the XYZ plane with no U axis rotation. (Theta 1, Theta2, and Z)

 4 - Generate a curve in the XYZ plane with U-Axis rotation. (Controls all 4 Axes)

6 - Generate a curve in the XYZ space with U, V, and W axes rotation (6- Axis robots only).

*PointList* { point expression | P(*start***:***finish*) } [, *output command* ] ... This parameter is actually a series of Point Numbers and optional output statements either separated by commas or an ascended range of points separated by a colon. Normally the series of points are separated by commas as shown below: Curve MyFile, O, 0, 4, P1, P2, P3, P4

# **Remarks**

Use Curve to define a spline path to be executed with the CVMove method. For more information, see *Curve Statement* in the Spel+ Language Reference manual.

# **See Also**

Curve (SPEL<sup>+</sup> Statement), CVMove Method

#### **Curve Example**

m\_spel.**Curve**("mycurveFile", True, 0, 4, "P(1:3), On 1, P(4:7)") m\_spel.CVMove("mycurveFile")

# CVMove Method, Spel Class

#### **Description**

Performs the continuous spline path motion defined by the **Curve** instruction.

# **Syntax**

Sub **CVMove** (*FileName* As String [, *OptionList* As String])

#### **Parameters**

*FileName* String expression for the path and name of the file to use for the continuous path motion data. This file must be previously created by the Curve instruction and stored on a PC hard disk.

*OptionList* Optional. String expression containing Till specification.

# **Remarks**

Use CVMove to exeute a path defined with the Curve method. See the SPEL<sup>+</sup> command **CVMove** for more details.

If you need to execute CVMove with CP, it is recommended that you execute CVMove from a SPEL<sup>+</sup> task rather than from VB Guide. The reason for this is that for CP motion to perform properly, the system needs to know ahead of time where the next motion target is. Since VB Guide commands are executed one at a time, the system does not know ahead of time where the next target is.

#### **See Also**

Curve, CVMove (SPEL<sup>+</sup> Command)

# **CVMove Example**

```
m spel.Curve("mycurveFile", True, 0, 4, "P(1:3), On 1, P(4:7)")
m spel.CVMove("mycurveFile", "CP Till Sw(1) = 1")
m_spel.CVMove("mycurveFile")
```
# CX, CY, CZ, CU, CV, CW Methods, Spel Class

#### **Description**

Retrieves a coordinate value from a point

CV and CW are for the 6-axis robot

#### **Syntax**

Function **CX** (*PointExpr* As String) As Single Function **CY** (*PointExpr* As String) As Single Function **CZ** (*PointExpr* As String) As Single Function **CU** (*PointExpr* As String) As Single Function **CV** (*PointExpr* As String) As Single Function **CW** (*PointExpr* As String) As Single

#### **Parameters**

*PointExpr* A string expression specifying the point from which to retrieve the specified coordinate. Any valid point expresion can be used. P\* can also be used to retrieve the coordinate from the current position.

#### **Return Value**

The specified coordinate value. Return value of CX, CY, CZ : Real value (mm) Return value of CU, CV, CW : Real value (deg)

**See Also**  GetPoint, SetPoint

#### **CX, CY, CZ, CU, CV, CW Example**

Dim x As Single, y As Single  $x = m$  spel.**CX**("P1")  $y = m$  spel.**CY**("P\*")

# Delay Method, Spel Class

# **Description**

Delays for a specified number of milliseconds.

#### **Syntax**

Sub **Delay** (*Milliseconds* As Integer)

#### **Parameters**

*Milliseconds* Integer value containing the number of milliseconds to delay.

#### **Delay Example**

m\_spel.**Delay(500)**

# DegToRad Method, Spel Class

# **Description**

Converts Degrees into Radians.

# **Syntax**

Function **DegToRad** (*degrees* As Double) As Double

# **Parameters**

*degrees* The number of degrees to convert into Radians.

# **Return value**

A double value containing radians.

**See Also**  RadToDeg

# **DegToRad Example**

Dim rad As Double

rad = m\_spel.**DegToRad**(45)

# Disconnect Method, Spel Class

#### **Description**

Disconnects the Spel class instance from the current connection.

# **Syntax**

Sub **Disconnect** ()

#### **Remarks**

Use **Disconnect** to disconnect from the current controller connection.

**See Also**  Connect, Initialize

#### **Disconnect Example**

```
 Try 
   m_spel.Disconnect() 
 Catch ex As SpelNetLib.SpelException 
   MsgBox(ex.Message) 
 End Try
```
# ECP Method, Spel Class

#### **Description**

Selects an ECP definition.

#### **Syntax**  Sub **ECP** (*ECPNumber* As Integer)

#### **Parameters**

*ECPNumber* Integer number from 0-15 representing which of 16 ECP definitions to use with the next motion instructions.

# **See Also**

ECPSet

# **ECP Example**

```
m_spel.ECP(1) 
m_spel.Move("P1 ECP")
```
# ECPClr Method, Spel Class

#### **Description**

Clears (undefines) an external control point for the current robot.

#### **Syntax**

Sub **ECPClr** (*ECPNumber* As Integer)

# **Parameters**

*ECPNumber* Integer expression representing which one of the 15 external control points to clear (undefine). (ECP 0 is the default and cannot be cleared.)

#### **See Also**  ECP, ECPDef

**ECPClr Example** 

m\_spel.**ECPClr**(1)

# ECPDef Method, Spel Class

#### **Description**

Returns ECP definition status.

#### **Syntax**

Function **ECPDef** (*ECPNumber* As Integer) As Boolean

# **Parameters**

*ECPNumber* Integer value representing which ECP to return status for.

# **Return Value**

True if the specified ECP is defined, False if not.

**See Also**  ECP, ECPClr

# **ECPDef Example**

 $x = m$  spel.**ECPDef**(1)

# ECPSet Method, Spel Class

#### **Description**

Defines an ECP (external control point).

#### **Syntax**

Sub **ECPSet** (*ECPNumber* As Integer, *XCoord* as Double, *YCoord* as Double, *ZCoord* as Double, *UCoord* as Double [, *VCoord* As Double] [, *WCoord* as Double)]

#### **Parameters**

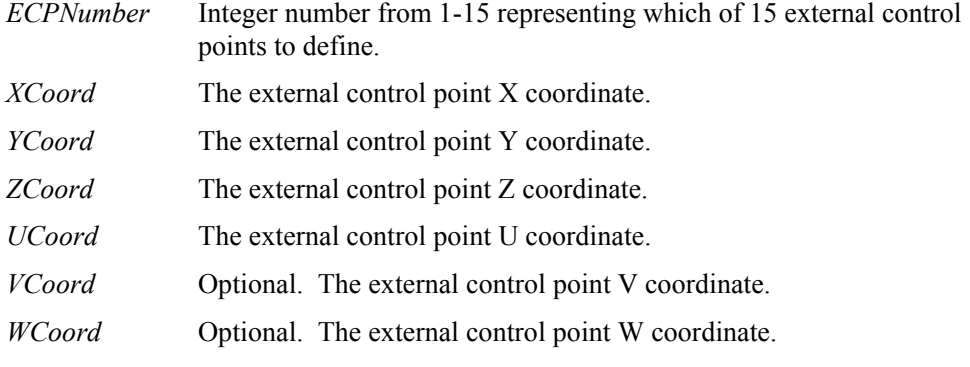

# **See Also**

ArmSet, ECP, GetECP, TLSet

# **ECPSet Example**

m\_spel.**ECPSet(**1, 100.5, 99.3, 0, 0)

# EnableEvent Method, Spel Class

#### **Description**

Enables certain system events for the EventReceived event.

#### **Syntax**

Sub **EnableEvent** (*Event* As SpelEvents, *Enabled* as Boolean)

#### **Parameters**

*Event* The event to enable or disable.

*Enabled* Set to True to enable the event and False to disable it.

# **See Also**

EventReceived

# **EnableEvent Example**

```
With m_spel
   .EnableEvent(SpelNetLib.SpelEvents.ProjectBuildStatus, 
True) 
   .BuildProject() 
End With
```
# ExecuteCommand Method, Spel Class

#### **Description**

Sends a command to EPSON RC+ and waits for it to complete

**Syntax**  Sub **ExecuteCommand** (*Command* As String , [ByRef *Reply* As String])

#### **Parameters**

Command String containing SPEL<sup>+</sup> command.

*Reply* **Optional reply returned.** 

#### **Remarks**

Normally, **ExecuteCommand** is not required. Most operations can be performed by executing Spel methods. However, sometimes it is desirable to execute SPEL<sup>+</sup> multi-statements. Multistatements are one line commands that contain more than one statement separated by semicolons. Use **ExecuteCommand** to execute multi-statements. For example:

m\_spel.ExecuteCommand("JUMP pick; ON tipvac")

The maximum command line length is 200 characters.

**See Also**  Pause

#### **ExecuteCommand Example**

```
m_spel.ExecuteCommand("JUMP P1!D50; ON 1!")
```
# Fine Method, Spel Class

#### **Description**

Specifies and displays the positioning accuracy for target points.

#### **Syntax**

Sub **Fine** ( *J1MaxErr* As Integer, *J2MaxErr* As Integer, *J3MaxErr* As Integer, *J4MaxErr* As Integer , *J5MaxErr* As Integer, *J6MaxErr* As Integer [, *J7MaxErr* As Integer] [, *J8MaxErr* As Integer] [, *J9MaxErr* As Integer] )

#### **Parameters**

*J1MaxErr – J9MaxErr* Integer number ranging from (0-32767) which represents the allowable positioning error for the each joint. The values for joints 7, 8, and 9 are optional.

**See Also**  Weight

#### **Fine Example**

m\_spel.**Fine**(1000, 1000, 1000, 1000, 0, 0)

# GetAccel Method, Spel Class

# **Description**

Returns specified acceleration/deceleration value.

# Function **GetAccel** (*ParamNumber* As Integer) As Integer

**Syntax** 

# **Parameters**

*ParamNumber* Integer expression which can have the following values:

- 1: acceleration specification value
- 2: deceleration specification value
- 3: depart acceleration specification value for Jump
- 4: depart deceleration specification value for Jump
- 5: approach acceleration specification value for Jump
- 6: approach deceleration specification value for Jump

# **Return Value**

Integer containing the specified acceleration/deceleration value.

**See Also**  Accel

# **GetAccel Example**

Dim x As Integer  $x = m$  spel.GetAccel(1)

# GetArm Method, Spel Class

# **Description**

Returns the current Arm number for the current robot.

#### **Syntax**

Function **GetArm** () As Integer

# **Return Value**

Integer containing the current arm number.

**See Also**  Arm, ArmSet, Robot, Tool

# **GetArm Example**

saveArm = m spel. GetArm() m\_spel.Arm(2)

# GetControllerInfo Method, Spel Class

#### **Description**

Returns information about the current controller.

**Syntax**  Function **GetControllerInfo**() As SpelControllerInfo

# **Return Value**

A SpelControllerInfo instance.

**See Also GetErrorMessage** 

# **Remarks**

**GetControllerInfo** returns a new instance of the SpelControllerInfo class, which contains controller information properties.

# **GetControllerInfo Example**

```
Dim info As SpelControllerInfo 
Dim msg As String
```

```
info = m_spel.GetControllerInfo() 
msg = "Project Name: " & info.ProjectName & vbCrLf _ 
     & "Project ID: " & info.ProjectID 
MsgBox(msg)
```
# GetECP Method, Spel Class

# **Description**

Returns the current ECP number.

#### **Syntax**

Function **GetECP** () As Integer

#### **Return Value**

Integer containing the current ECP number.

**See Also**  ECP, ECPSet

# **GetECP Example**

saveECP = m\_spel.**GetECP**() m\_spel.ECP(2)
## GetErrorMessage Method, Spel Class

### **Description**

Returns the error message for the specified error or warning code.

### **Syntax**  Function **GetErrorMessage** (*ErrorCode* As Integer) As String

### **Parameters**

*ErrorCode* The error code for which to return the associated error message.

## **Return Value**

String containing the error message.

**See Also**  ErrorCode

### **GetErrorMessage Example**

Dim msg As String

```
If m_spel.ErrorOn Then 
   msg = m_spel.GetErrorMessage(m_spel.ErrorCode) 
   MsgBox(msg) 
End If
```
## GetIODef Method, Spel Class

#### **Description**

Gets the definition information for an input, output, or memory I/O bit, byte, or word.

#### **Syntax**

Sub **GetIODef**(*Type* As SpelIOLabelTypes, *Index* As Integer, ByRef *Label* as String, ByRef *Description* As String)

#### **Parameters**

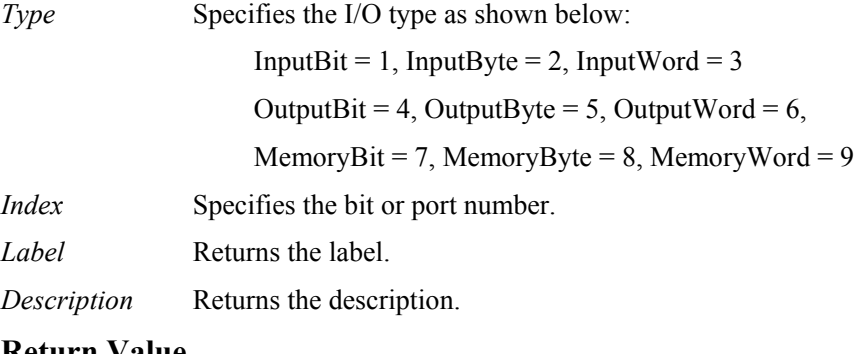

### **Return Value**

The values are returned in the Label and Description parameters.

### **Remarks**

Use GetIODef to get the labels and descriptions used for all I/O in the current project.

**See Also**  SetIODef

#### **GetIODef Example**

```
Dim label As String 
Dim desc As String 
m spel.GetIODef(SpelIOLabelTypes.InputBit, 0, label, desc)
```
## GetLimZ Method, Spel Class

### **Description**

Returns the current LimZ setting.

## **Syntax**

Function **GetLimZ** () As Single

### **Return Value**

Real value containing the LimZ value.

**See Also**  LimZ, Jump

## **GetLimZ Example**

saveLimZ = m spel.GetLimZ() m\_spel.LimZ(-22)

## GetPoint Method, Spel Class

#### **Description**

Retrieves coordinate data for a robot point.

#### **Syntax**

Function **GetPoint** (*PointNumber* As Integer) As SpelPoint Function **GetPoint** (*PointName* As String) As SpelPoint

#### **Parameters**

*PointNumber* Integer expression for a point in the controller's point memory for the current robot.

*PointName* String expression. This can be a point label, "Pxxx", "P<sup>\*"</sup> or "\*".

**See Also**  SetPoint

## **GetPoint Example**

```
Dim pt As SpelPoint 
pt = m_spel.GetPoint("P*") 
pt.X = 25.0m_spel.Go(pt)
```
## GetRealTorque Method, Spel Class

#### **Description**

Returns the torque for the specified joint.

#### **Syntax**

Function **GetRealTorque** (*JointNumber* As Integer) As Double

#### **Parameters**

*JointNumber* Integer expression for the desired joint.

### **Return Value**

Double value between 0 and 1 which represents the proportion of maximum torque for the current power mode and for the specified joint.

### **See Also**

GetRobotPos

### **GetRealTorque Example**

Dim j1Torque As Double j1Torque = m\_spel.**GetRealTorque**(1)

## GetRobotPos Method, Spel Class

### **Description**

Returns the current actual position of the robot.

# Function **GetRobotPos** (*PosType* As SpelRobotPosType, Local As Integer) As Single()

**Syntax** 

### **Parameters**

*PosType* Specifies the data to retrieve. You can specify World, Joint, or Pulse.

*Local* Integer expression that specifies the local coordinate system to use when retrieving World coordinates.

### **Return Value**

Single array of six elements containing the position data.

**See Also**  GetRealTorque

### **GetRobotPos Example**

Dim posData As Single(6) posData = m\_spel.**GetRobotPos**(SpelRobotPosType.World, 0)

## GetSpeed Method, Spel Class

### **Description**

Returns one of the three speed settings for the current robot.

#### **Syntax**

Function **GetSpeed** (*ParamNumber* As Integer) As Integer

### **Parameters**

*ParamNumber* Integer expression which evaluates to one of the values shown below.

- 1: PTP motion speed
- 2: Jump depart speed
- 3: Jump approach speed

**See Also**  Speed

### **GetSpeed Example**

Dim x As Integer  $x = m$  spel.GetSpeed(1)

# GetTool Method, Spel Class

## **Description**

Returns the current Tool number for the current robot.

## **Syntax**  Function **GetTool** () As Integer

## **Return Value**

Integer containing the current tool number.

**See Also**  Arm, TLSet, Tool

# **GetTool Example**

saveTool = m\_spel.**GetTool**() m\_spel.Tool(2)

## GetVar Method, Spel Class

#### **Description**

Returns the value of a SPEL<sup>+</sup> global preserve variable in the controller.

### **Syntax**  Function **GetVar**(*VarName* As String) As Object

#### **Parameters**

*VarName* The name of the SPEL<sup>+</sup> global preserve variable. For an array, the entire array can be returned or just one element.

#### **Return Value**

Returns the value whose data type is determined by the type of the  $SPEL^{+}$  variable.

#### **Remarks**

You can use GetVar to retrieve values of any global preserve variables in the controller's current project. Before you can retrieve values, the project must be sucessfully built.

If you want to retrieve an entire array, then supply the array name in *VarName*. To retrieve one element of an array, supply the subscript in *VarName*.

**See Also**  SetVar

#### **GetVar Example**

In the SPEL+ project, the variable is declared:

```
Global Preserve Integer g_myIntVar 
Global Preserve Real g_myRealArray(10) 
Global Preserve String g_myStringVar$ 
Function main 
    ...
```
Fend

In the VB project:

Since g\_myIntVar is declared as in integer, the VB variable used to retrieve the value of g\_myInVar must be declared as an Integer. For g\_myRealArray, the VB variable must be declared as a Single array.

```
Dim myIntVar As Integer 
Dim myRealArray() As Single 
Dim myStringVar As String
```

```
myIntVar = m_spel.GetVar("g_myIntVar") 
myRealArray = m spell.GetVar("gmyRealArray")myStringVar = m_{spel.GetVar("q_{myStringVar$")}
```
## Go Method, Spel Class

#### **Description**

Moves the arm in a Point to Point fashion from the current position to the specified point or XY position. The **GO** instruction can move any combination of the robot axes at the same time.

#### **Syntax**

Sub **Go** (*PointNumber* As Integer) Sub **Go** (*Point* As SpelPoint) Sub **Go** (*PointExpr* As String)

#### **Parameters**

Each syntax has one parameter that specifies the end point which the arm travels to during the Go motion. This is the final position at the end of the point to point motion.

*PointNumber* Specifies the end point by using the point number for a previously taught point in the controller's point memory for the current robot.

*Point* Specifies the end point by using a SpelPoint data type.

*PointExpr* Specifies the end point by using a string expression.

## **See Also**

Jump, Move, TGo

## **Go Example**

```
m_spel.Go(1) 
m_spel.Go("P1 :Z-20") 
m_spel.Go("pick")
```
### Halt Method, Spel Class

#### **Description**

Suspends execution of the specified task.

### **Syntax**

Sub **Halt** (*TaskNumber* As Integer) Sub **Halt** (*TaskName* As String)

#### **Parameters**

*TaskNumber* The task number of the task to be suspended. The range of the task number is 1 to 32.

*TaskName* A string expression containing the name of the task.

**See Also**  Resume, Xqt

#### **Halt Example**

m\_spel.**Halt**(3)

## Here Method, Spel Class

#### **Description**

Teaches a point at the current position.

### **Syntax**

Sub **Here** (*PointNumber* As Integer) Sub **Here** (*PointName* As String)

#### **Parameters**

*PointNumber* Integer expression for a point in the point memory for the current robot. Any valid point number can be used starting with 0.

*PointName* A string expression for a point label.

**See Also**  SetPoint

### **Here Example**

m\_spel.**Here**("P20")

#### HideWindow Method, Spel Class

## **Description**

Hides an EPSON RC+ window that was previously displayed with ShowWindow.

#### **Syntax**

Sub **HideWindow** (*WindowID* As SpelWindows)

#### **Parameters**

*WindowID* The ID of the EPSON RC+ window to hide.

**See Also**  RunDialog, ShowWindow

#### **HideWindow Example**

```
Sub btnHideIOMonitor Click
        ByVal sender As System.Object, _ 
        ByVal e As System.EventArgs) _ 
        Handles btnHideIOMonitor.Click
```
 m\_spel.**HideWindow**(SpelNetLib.SpelWindows.IOMonitor) End Sub

### Home Method, Spel Class

### **Description**

Moves the robot arm to the user defined home position that is set with the HomeSet method.

**Syntax**  Sub **Home** ()

**See Also**  HomeSet, MCal

## **Home Example**

```
With m_spel
      .MotorsOn = True 
     .Home() 
End With
```
## HomeSet Method, Spel Class

## **Description**

Specifies the position used by the Home method.

### **Syntax**

Sub **HomeSet** ( *J1Pulses* As Integer, *J2Pulses* As Integer, *J3Pulses* As Integer, *J4Pulses* As Integer , *J5Pulses* As Integer, *J6Pulses* As Integer

## **Parameters**

*J1Pulses – J9Pulses* The Home position encoder pulse value for each joint.

#### **See Also**  Home, MCal

## **HomeSet Example**

' Set the home position at the current position

With m\_spel

```
 .HomeSet(.Pls(1), .Pls(2), .Pls(3), .Pls(4), 0, 0) 
End With
```
## Hordr Method, Spel Class

### **Description**

Specifies the order of the axes returning to their HOME positions.

### **Syntax**

Sub **Hordr** ( *Home1* As Integer, *Home2* As Integer, *Home3* As Integer, *Home4* As Integer, *Home5* As Integer, *Home6* As Integer

### **Parameters**

*Step 1 - 9* Bit pattern that tells which axes should home during each step of the Home process. Any number of axes between 0 to all axes may home during the 1st step.

### **See Also**

Home, HomeSet, Mcordr

## **Hordr Example**

m\_spel.**Hordr**(2, 13, 0, 0, 0, 0)

## Hour Method, Spel Class

### **Description**

Returns the accumulated system operating time in hours.

**Syntax**  Function **Hour** () As Single

## **Hour Example**

Dim hoursRunning As Single hoursRunning = m\_spel.**Hour**()

### ImportPoints Method, Spel Class

### **Description**

Imports a point file into the current project for the current robot.

#### **Syntax**

Sub **ImportPoints** ( *SourcePath* As String, *ProjectFileName* As String [, *RobotNumber* As Integer] )

## **Parameters**

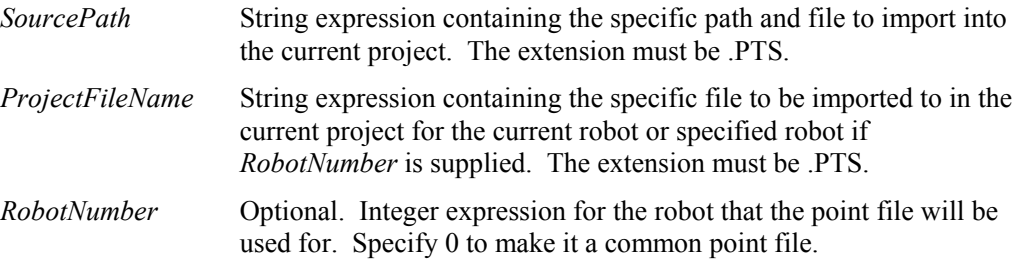

## **See Also**

**SavePoints** 

## **ImportPoints Example**

```
With m_spel
```

```
 .ImportPoints("c:\mypoints\model1.pts", "robot1.pts") 
End With
```
### In Method, Spel Class

### **Description**

Returns the status of the specified input port. Each port contains 8 input bits (one byte).

#### **Syntax**

Function **In** (*PortNumber* As Integer) As Integer Function **In** (*Label* As String) As Integer

### **Parameters**

*PortNumber* Integer expression representing one of the input ports. Each port contains 8 input bits (one byte).

*Label* String expression containing an input byte label.

### **See Also**

InBCD, Out, OpBCD, Sw

### **In Example**

```
Dim port1Value As Integer 
port1Value = m_spel.In(1)
```
## InBCD Method, Spel Class

#### **Description**

Returns the input status of 8 inputs using BCD format. (Binary Coded Decimal)

#### **Syntax**

Function **InBCD** (*PortNumber* As Integer) As Integer Function **InBCD** (*Label* As String) As Integer

#### **Parameters**

*PortNumber* Integer expression representing one of the input ports.

*Label* String expression containing an input byte label.

**See Also**  In, Out, OpBCD, Sw

### **InBCD Example**

Dim port1Value As Integer port1Value =  $m$  spel. InBCD $(1)$ 

## Initialize Method, Spel Class

### **Description**

Initializes the Spel class instance.

**Syntax**  Sub **Initialize** ()

### **Remarks**

Normally, the Spel class instance is automatically initialized when the first method has been executed. Initialization can take several seconds as EPSON RC+ loads into memory. So in some cases, you may want to call initialize first in your application during startup.

#### **See Also**

Connect, Disconnect

#### **Initialize Example**

m\_spel.**Initiialize**()

## InsideBox Method, Spel Class

### **Description**

Returns the check status of the approach check area.

# Function **InsideBox** (*BoxNumber* As Integer) As Boolean

**Syntax** 

#### **Parameters**

*BoxNumber* Integer expression from 1 to 15 representing which approach check area to return status for.

### **Return Value**

True if the robot end effector is inside the specified box, False if not.

**See Also**  Box, InsidePlane

### **InsideBox Example**

x = m\_spel.**InsideBox**(1)

## InsidePlane Method, Spel Class

### **Description**

Returns the check status of the approach check plane.

#### **Syntax**

Function **InsidePlane** (*PlaneNumber* As Integer) As Boolean

### **Parameters**

*PlaneNumber* Integer expression from 1 to 15 representing which approach check plane to return status for.

### **Return Value**

True if the robot end effector is inside the specified box, False if not.

**See Also**  InsideBox, Plane

## **InsidePlane Example**

x = m\_spel.**InsidePlane**(**1**)

## InW Method, Spel Class

#### **Description**

Returns the status of the specified input word port. Each word port contains 16 input bits.

#### **Syntax**

Function **InW** (*PortNumber* As Integer) As Integer Function **InW** (*Label* As String) As Integer

### **Parameters**

*PortNumber* Integer number representing an input port.

*Label* String expression containing an input word label.

## **Return Value**

Integer value from 0 to 65535 representing the input port

**See Also**  In, InBCD, Out, OpBCD, Sw

### **InW Example**

Dim data As Integer  $data = m spel.**InW**(0)$ 

## JRange Method, Spel Class

#### **Description**

Defines the permissible working range of the specified axis in pulses.

#### **Syntax**

Sub **JRange** ( *JointNumber* As Integer, *LowerLimitPulses* As Integer, *UpperLimitPulses* As Integer)

## **Parameters**

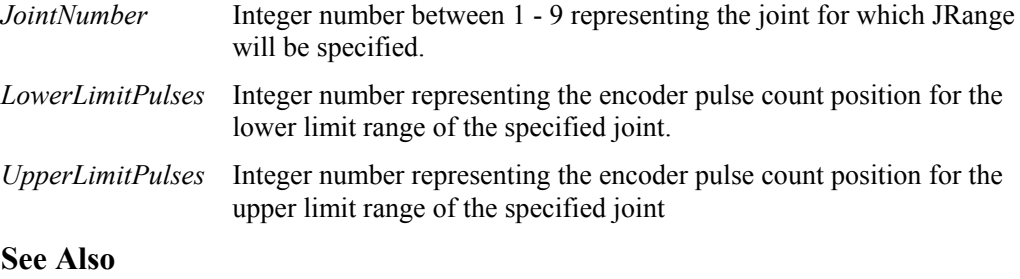

XYLim

#### **JRange Example**

m\_spel.**JRange**(1, -30000, 30000)

### JS Method, Spel Class

### **Description**

Jump Sense detects whether the arm stopped prior to completing a JUMP instruction (which used a SENSE input) or if the arm completed the JUMP move.

#### **Syntax**

Function **JS** () As Boolean

## **Return Value**

True if the SENSE input was detected during motion, False if not.

#### **See Also**

Jump, Sense

## **JS Example**

```
With m_spel
    Sense("Sw(1) = On") .Jump("P1 SENSE") 
     stoppedOnSense = .JS() 
End With
```
## JTran Method, Spel Class

# **Description**

Executes a relative joint move.

#### **Syntax**

Sub **JTran** (*JointNumber* As Integer, *Distance* As Single)

#### **Parameters**

*JointNumber* The specific joint to move.

- *Distance* The distance to move. Units are in degrees for rotary joints and millimeters for linear joints.
- **See Also**

PTran, Pulse

## **JTran Example**

' Move joint 1 45 degrees in the plus direction.

m\_spel.**JTran**(1, 45.0)

## Jump Method, Spel Class

#### **Description**

Moves the arm from the current position to the specified point using point to point motion while first moving in a vertical direction up, then horizontally and then finally vertically downward to arrive on the final destination point.

#### **Syntax**

Sub **Jump** (*PointNumber* As Integer) Sub **Jump** (*Point* As SpelPoint) Sub **Jump** (*PointExpr* As String)

#### **Parameters**

Each syntax has one parameter that specifies the end point which the arm travels to during the Jump motion. This is the final position at the end of the point to point motion.

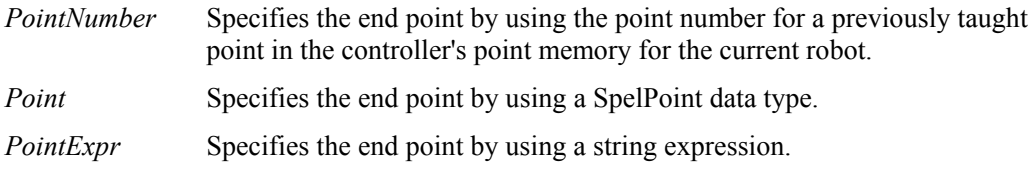

#### **See Also**

Go, Move, TGo

### **Jump Example**

Const pick = 1

```
m_spel.Jump(1) 
m_spel.Jump("P1 :Z-20") 
m_spel.Jump("pick")
```
## Jump3 Method, Spel Class

#### **Description**

Motion with 3D gate using a combination of two CP motions and one PTP motion.

#### **Syntax**

Sub **Jump3** (*DepartPoint* As Integer, *ApproPoint* As Integer, *DestPoint* As Integer) Sub **Jump3** (*DepartPoint* As SpelPoint, *ApproPoint* As SpelPoint, *DestPoint* As SpelPoint) Sub **Jump3** (*DepartPoint* As String, *ApproPoint* As String, *DestPoint* As String)

### **Parameters**

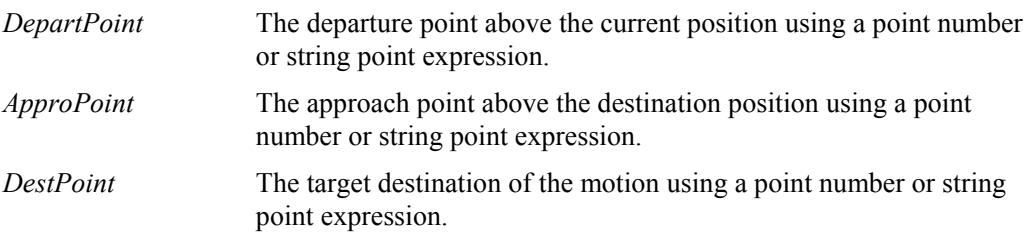

### **See Also**

Go, Jump, Jump3CP

## **Jump3 Example**

m\_spel.**Jump3**(1, 2, 3)

### Jump3CP Method, Spel Class

#### **Description**

Motion with 3D gate using a combination of three CP motions.

#### **Syntax**

Sub **Jump3CP** (*DepartPoint* As Integer, *ApproPoint* As Integer, *DestPoint* As Integer) Sub **Jump3CP** (*DepartPoint* As SpelPoint, *ApproPoint* As SpelPoint, *DestPoint* As SpelPoint) Sub **Jump3CP** (*DepartPoint* As String, *ApproPoint* As String, *DestPoint* As String)

### **Parameters**

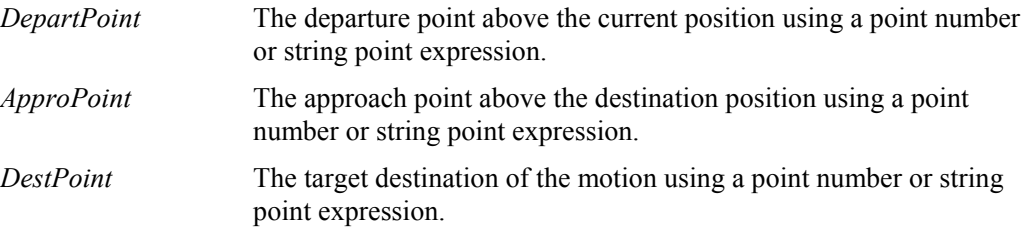

# **See Also**

Go, Jump, Jump3

## **Jump3CP Example**

m\_spel.**Jump3CP**(1, 2, 3)

## LimZ Method, Spel Class

### **Description**

Sets the default value of the Z axis height for JUMP commands.

**Syntax**  Sub **LimZ** (*ZLimit* As Single)

### **Parameters**

*ZLimit* A coordinate value within the movable range of the Z axis.

**See Also**  Jump

## **LimZ Example**  saveLimZ =  $m$  spel.GetLimZ()

m  $spel.LimZ(-22)$ 

## LoadPoints Method, Spel Class

### **Description**

Loads a  $SPEL<sup>+</sup>$  point file into the controller's point memory for the current robot.

#### **Syntax**

Sub **LoadPoints** (*FileName* As String)

## **Parameters**

*FileName* A valid point file in the current project.

**See Also**  ImportPoints, SavePoints

#### **LoadPoints Example**

```
With m_spel
```
.**LoadPoints**("part1.pts")

End With

## Local Method, Spel Class

## **Description**

Defines local coordinate systems.

#### **Syntax**

Sub **Local** (*LocalNumber* As Integer, *OriginPoint* As SpelPoint, [*XAxisPoint* As SpelPoint], [*YAxisPoint* As SpelPoint])

### **Parameters**

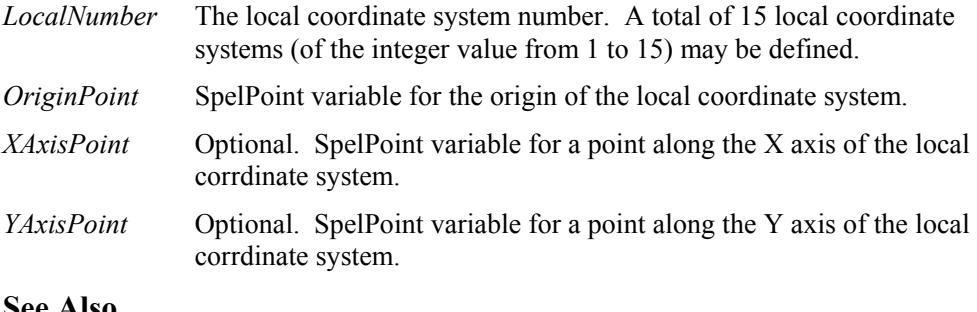

## **See Also**

Base

## **Local Example**

Dim originPoint As New SpelPoint originPoint.X = 100 originPoint.Y = 50 m\_spel.**Local**(1, originPoint)

## LocalClr Method, Spel Class

## **Description**

Clears a Local defined for the current robot.

#### **Syntax**  Sub **LocalClr** (*LocalNumber* As Integer)

### **Parameters**

*LocalNumber* Integer expression representing which of 15 locals (integer from 1 to 15) to clear (undefine).

## **See Also**

Local, LocalDef

## **LocalClr Example**

m\_spel.**LocalClr**(1)

## LocalDef Method, Spel Class

### **Description**

Returns local definition status.

## **Syntax**

Function **LocalDef** (*LocalNumber* As Integer) As Boolean

## **Parameters**

*LocalNumber* Integer expression representing which local coordinate to return status for.

## **Return Value**

True if the specified local is defined, False if not.

**See Also**  Local, LocalClr

## **LocalDef Example**

Dim localExists As Boolean localExists = m\_spel.**LocalDef**(1)

## MemIn Method, Spel Class

#### **Description**

Returns the status of the specified memory I/O byte port. Each port contains 8 memory I/O its.

#### **Syntax**

Function **MemIn** (*PortNumber* As Integer) As Integer Function **MemIn** (*Label* As String) As Integer

#### **Parameters**

*PortNumber* Integer expression representing one of the memory I/O ports.

*Label* String expression containing a memory I/O byte label.

## **Return Value**

Integer containing the port value.

**See Also**  In, InBCD, MemOut, MemSw, Sw, Off, On, Oport

#### **MemIn Example**

data = m\_spel.**MemIn**(1)

### MemInW Method, Spel Class

#### **Description**

Returns the status of the specified memory I/O word port. Each word port contains 16 memory I/O bits.

#### **Syntax**

Function **MemInW** (*PortNumber* As Integer) As Integer Function **MemInW** (*Label* As String) As Integer

#### **Parameters**

*PortNumber* Integer expression representing the memory I/O word.

*Label* String expression containing a memory I/O word label.

## **Return Value**

Integer containing the port value.

**See Also** 

In, InBCD, MemIn, MemSw, Sw, Off, On, Oport

#### **MemInW Example**

 $data = m$  spel.**MemInW**(1)

### MemOff Method, Spel Class

### **Description**

Turns Off the specified bit of the S/W memory I/O.

**Syntax**  Sub **MemOff** (*BitNumber* As Integer) Sub **MemOff** (*Label* As String)

### **Parameters**

*BitNumber* Integer expression representing one of the memory I/O bits.

*Label* String expression containing a memory I/O bit label.

# **See Also**

In, InBCD, MemOut, MemSw, Sw, Off, On, Oport

### **MemOff Example**

m\_spel.**MemOff**(500)

## MemOn Method, Spel Class

## **Description**

Turns On the specified bit of the S/W memory I/O.

## **Syntax**

Sub **MemOn** (*BitNumber* As Integer) Sub **MemOn** (*Label* As String)

#### **Parameters**

*BitNumber* Integer expression representing one of the memory I/O bits.

*Label* String expression containing a memory I/O bit label.

**See Also**  In, InBCD, MemOut, MemSw, Sw, Off, On, Oport

### **MemOn Example**

m\_spel.**MemOn**(500)

## MemOut Method, Spel Class

### **Description**

Simultaneously sets 8 memory I/O bits based on the 8 bit value specified by the user.

#### **Syntax**

```
Sub MemOut (PortNumber As Integer, Value As Integer)
Sub MemOut (Label As String, Value As Integer)
```
#### **Parameters**

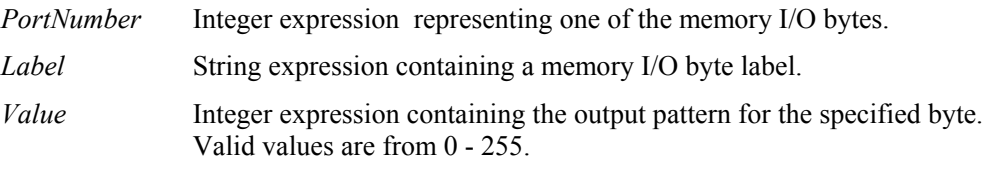

#### **See Also**

In, InBCD, MemIn, MemSw, Sw, Off, On, Oport

### **MemOut Example**

m\_spel.**MemOut**(**2, 25**)

## MemOutW Method, Spel Class

### **Description**

Simultaneously sets 16 memory I/O bits based on the 16 bit value specified by the user..

#### **Syntax**

Sub **MemOutW** (*PortNumber* As Integer, *Value* As Integer) Sub **MemOutW** (*Label* As String, *Value* As Integer)

### **Parameters**

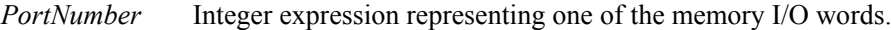

- *Label* String expression containing a memory I/O word label.
- *Value* Specifies output data (integers from 0 to 65535) using an expression or numeric value.

## **See Also**

In, InBCD, MemIn, MemSw, Sw, Off, On, Oport

## **MemOutW Example**

m\_spel.**MemOutW**(**2, 25**)

### MemSw Method, Spel Class

### **Description**

Returns the specified memory I/O bit status.

#### **Syntax**

Function **MemSw** (*BitNumber* As Integer) As Boolean Function **MemSw** (*Label* As String) As Boolean

#### **Parameters**

*BitNumber* Integer expression representing one of the memory I/O bits.

*Label* String expression containing a memory I/O bit label.

## **Return Value**

True if the specified memory I/O bit is on, False if not.

# **See Also**

In, InBCD, MemIn, Sw, Off, On, Oport

## **MemSw Example**

```
If m_spel.MemSw(10) Then 
     m_spel.On(2) 
End If
```
## Move Method, Spel Class

#### **Description**

Moves the arm from the current position to the specified point using linear interpolation (I.E. moving in a straight line).

#### **Syntax**

Sub **Move** (*PointNumber* As Integer) Sub **Move** (*Point* As SpelPoint) Sub **Move** (*PointExpr* As String)

### **Parameters**

Each syntax has one parameter that specifies the end point which the arm travels to during the Move motion. This is the final position at the end of the linear interpolated motion.

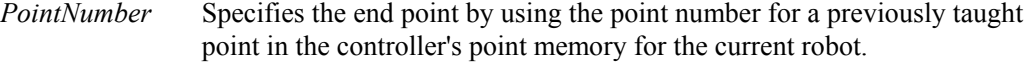

*Point* Specifies the end point by using a SpelPoint data type.

*PointExpr* Specifies the end point by using a string expression.

#### **See Also**

AccelS, Go, Jump, SpeedS, TGo

#### **Move Example**

```
m_spel.Move(1) 
m_spel.Move("P1 :Z-20") 
m_spel.Move(pick)
```
## Off Method, Spel Class

### **Description**

Turns off the specified output.

#### **Syntax**

Sub **Off** (*BitNumber* As Integer) Sub **Off** (*Label* As String)

### **Parameters**

*BitNumber* Integer expression representing one of the standard or expansion outputs. This tells the **Off** instruction which output to turn off.

*Label* String expression containing an output bit label.

**See Also**  On, Oport, Out, OutW

### **Off Example**

m\_spel.**Off**(1)

## On Method, Spel Class

### **Description**

Turns on the specified output.

### **Syntax**

Sub **On** (*BitNumber* As Integer) Sub **On** (*Label* As String)

### **Parameters**

*BitNumber* Integer expression representing one of the standard or expansion outputs. This tells the **On** instruction which output to turn on

*Label* String expression containing an output bit label.

### **See Also**

Off, Oport, Out, OutW

## **On Example**

m\_spel.**On**(1)

### OpBCD Method, Spel Class

#### **Description**

Simultaneously sets 8 output bits using BCD (Binary Coded Decimal) format.

### **Syntax**

**OpBCD** (*PortNumber* As Integer, *Value* As Integer) **OpBCD** (*Label* As String, *Value* As Integer)

#### **Parameters**

*PortNumber* Integer number representing one of the ports. Each port contains 8 output bits (one byte).

*Value* Integer number between 0-99 representing the output pattern for the specified port. The 2nd digit (called the 1's digit) represents the lower 4 outputs in the port and the 1st digit (called the 10's digit) represents the upper 4 outputs in the port.

## **See Also**

Off, Out, Sw

## **OpBCD Example**

m\_spel.**OpBCD**(1, 25)

### Oport Method, Spel Class

#### **Description**

Returns the state of the specified output bit.

**Syntax** 

Function **Oport** (*BitNumber* As Integer) As Boolean Function **Oport** (*Label* As String) As Boolean

#### **Parameters**

*BitNumber* Integer expression representing one of the standard and expansion discrete outputs.

*Label* String expression containing an output byte label.

#### **Return Value**

True if the specified output bit is on, False if not.

## **See Also**

Off, On, OpBCD, Out, Sw

### **Oport Example**

```
If m_spel.Oport(1) Then 
     m_spel.On(2) 
End If
```
## Out Method, Spel Class

#### **Description**

Simultaneously reads or sets 8 output bits (one byte).

#### **Syntax**

Sub **Out** (*PortNumber* As Integer, *Value* As Integer) Sub **Out** (*Label* As String, *Value* As Integer) Function **Out** (*PortNumber* As Integer) As Integer Function **Out** (*Label* As String) As Integer

#### **Parameters**

*PortNumber* Integer number representing one of the output ports.

*Label* String expression containing an output byte label.

*Value* Integer number between 0-255 representing the output pattern for the output port. If represented in hexadecimal form the range is from &H0 to &HFF.

## **Return Value**

Integer containing the port value.

**See Also**  InBCD, OpBCD, Oport, OutW, Sw

#### **Out Example**

m\_spel.**Out**(1, 240)

# OutW Method, Spel Class

## **Description**

Simultaneously reads or sets 16 output bits (one word).

#### **Syntax**

Sub **OutW** (*PortNumber* As Integer, *Value* As Integer) Sub **OutW** (*Label* As String, *Value* As Integer) Function **OutW** (*PortNumber* As Integer) As Integer Function **OutW** (*Label* As String) As Integer

#### **Parameters**

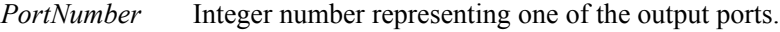

- *Label* String expression containing an output word label.
- *Value* Integer number between 0-65535 representing the output pattern for the output port. If represented in hexadecimal form the range is from &H0 to &HFFFF.

### **Return Value**

Integer containing the port value.

**See Also** 

InBCD, OpBCD, Oport, Out, Sw

### **OutW Example**

m\_spel.**OutW**(1, 240)

## PAgl Method, Spel Class

#### **Description**

Returns the joint angle for the selected rotational axis, or position for the selected linear axis, of the specified point.

### **Syntax**

Function **PAgl** (*PointNumber* As Integer, *JointNumber* As Integer) As Single Function **PAgl** (*Point* As SpelPoint, *JointNumber* As Integer) As Single Function **PAgl** (*Label* As String, *JointNumber* As Integer) As Single

### **Parameters**

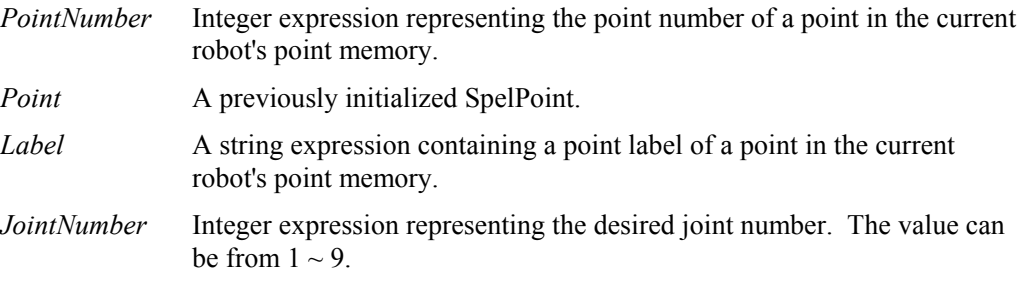

## **Return Value**

Single containing the angle for the specified joint in degrees or millimeters.

**See Also**  Agl, Pls, CX – CT

## **PAgl Example**

Dim t1Angle As Single t1Angle =  $m$  spel.**PAgl**(1, 1)

## Pallet Method, Spel Class

## **Description**

Defines pallets.

### **Syntax**

Sub **Pallet** ( *PalletNumber* As Integer, *Point1* As String, *Point2* As String, *Point3* As String [, *Point4* As String] , *rows* As Integer, *columns* As Integer )

## **Parameters**

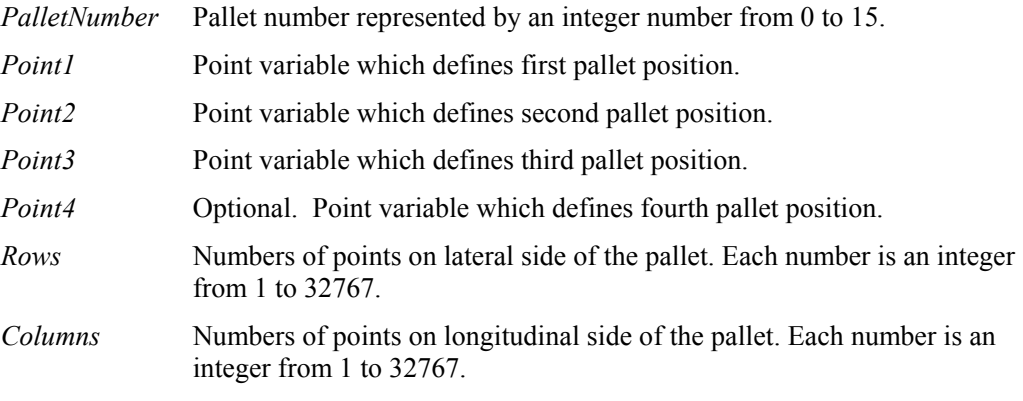

## **See Also**

Jump, Go, SetPoint

## **Pallet Example**

m\_spel.**Pallet**(1, 1, 2, 3, 4, 3, 4)

### Pause Method, Spel Class

#### **Description**

Causes all SPEL<sup>+</sup> tasks in the controller to pause. If the robot is moving, it will immediately decelerate to a stop.

#### **Syntax**

Sub **Pause** ()

## **See Also**

Continue, EventReceived, Stop

## **Pause Example**

```
Sub btnPause Click()
        ByVal sender As System.Object, _ 
        ByVal e As System.EventArgs) _ 
        Handles btnPause.Click
```
## m\_spel.**Pause**()

```
 btnPause.Enabled = False 
     btnContinue.Enabled = True 
End Sub
```
## PDef Method, Spel Class

### **Description**

Returns the definition status of a specified point.

#### **Syntax**

Function **PDef** (*PointNumber* As Integer) As Boolean

#### **Parameters**

*PointNumber* Integer expression for the point number of a point in the current robot's point memory.

## **Return Value**

True if the specified point is defined, False if not.

**See Also**  PDel

### **PDef Example**

x = m\_spel.**PDef(**1)

## PDel Method, Spel Class

#### **Description**

Deletes specified position data

**Syntax**  Sub **PDel** (*FirstPointNumber* As Integer, [*LastPointNumber* As Integer])

### **Parameters**

*FirstPointNumber* Integer expression that specifies the first point in the range to delete.

*LastPointNumber* Optional. Integer expression that specifies the last point in range to delete. If omitted, only the pont specified in *FirstPointNumber* is deleted.

## **See Also**

PDef, LoadPoints, Clear, SavePoints

## **PDel Example**

```
m_spel.PDel(1, 10) 
m_spel.SavePoints("model1.pts")
```
## Plane Method, Spel Class

**Description**  Defines a Plane.

**Syntax**  Sub **Plane** (*PlaneNumber* As Integer, *Point* As SpelPoint)

#### **Parameters**

*PlaneNumber* Integer number from 1-15 representing which of the 15 Planes to define.

*Point* Point data representing the coordinate data of the approach check plane.

### **See Also**

PlaneClr, PlaneDef

## **Plane Example**

m\_spel.**Plane(**1, -5, 5, -10, 10, -20, 20)

## PlaneClr Method, Spel Class

### **Description**

Clears (undefines) a Plane.

**Syntax**  Sub **PlaneClr** (*PlaneNumber* As Integer)

### **Parameters**

*PlaneNumber* Integer number from 1-15 representing which of the 15 Planes to clear.

**See Also**  Plane, PlaneDef

#### **PlaneClr Example**

m\_spel.**PlaneClr(**1)

### PlaneDef Method, Spel Class

**Description**  Returns whether a plane is defined.

#### **Syntax**

Function **PlaneDef** (*PlaneNumber* As Integer) As Boolean

## **Parameters**

*PlaneNumber* Integer expression representing the plane number from 1 to 15.

### **Return Value**

True if the specified plane is defined, False if not.

**See Also**  Plane, PlaneClr

## **PlaneDef Example**

 $x = m$  spel.**PlaneDef**(1)

## Pls Method, Spel Class

#### **Description**

Returns the current encoder pulse count for each axis at the current position.

#### **Syntax**

Function **Pls** (*JointNumber* As Integer) As Integer

### **Parameters**

*JointNumber* The specific axis for which to get the current encoder pulse count. (1 to 9)

## **Return Value**

Integer containing the current pulse count for the specified joint.

#### **See Also**  Agl, Pulse

#### **Pls Example**

j1Pulses = m\_spel.**Pls**(1)

## PTPBoost Method, Spel Class

#### **Description**

Sets the boost parameters for short distance PTP (point to point) motion.

**Syntax**  Sub **PTPBoost** (*BoostValue* As Integer [, *DepartBoost* As Integer] [, *ApproBoost* As Integer])

#### **Parameters**

*BoostValue* Integer expression from 0 - 100.

*DepartBoost* Optional. Jump depart boost value. Integer expression from 0 - 100.

*ApproBoost* Optional. Jump approach boost value. Integer expression from 0 - 100.

**See Also**  PTPBoostOK

### **PTPBoost Example**

m\_spel.**PTPBoost**(50) m\_spel.**PTPBoost**(50, 30, 30)

### PTPBoostOK Method, Spel Class

#### **Description**

Returns whether or not the PTP (Point to Point) motion from a current position to a target position is a small travel distance.

#### **Syntax**

Function **PTPBoostOK** (*PointNumber* As Integer) As Boolean Function **PTPBoostOK** (*Point* As SpelPoint) As Boolean Function **PTPBoostOK** (*PointExpr* As String) As Boolean

#### **Parameters**

Each syntax has one parameter that specifies the target point to check.

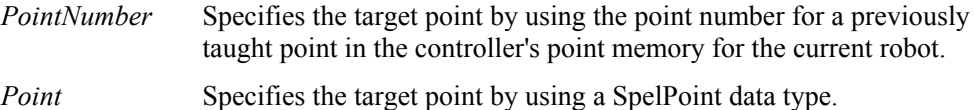

*PointExpr* Specifies the target point by using a string expression.

### **Return Value**

True if PTPBoost will be used, False if not.

**See Also**  PTPBoost

### **PTPBoostOK Example**

If m\_spel.**PTPBoostOK**(1) Then m\_spel.Go(1) End If

## PTran Method, Spel Class

### **Description**

Executes a relative joint move in pulses.

**Syntax**  Sub **PTran** (*JointNumber* As Integer, *Pulses* As Integer)

### **Parameters**

*JointNumber* The specific joint to move.

*Pulses* The number of pulses to move.

## **See Also**

JTran, Pulse

## **PTran Example**

```
' Move joint 1 5000 pulses in the plus direction. 
m_spel.PTran(1, 5000)
```
## Pulse Method, Spel Class

### **Description**

Moves the robot arm by Point to Point control to the point specified by the pulse values for all robot joints.

### **Syntax**

Sub **Pulse** ( *J1Pulses* As Integer, *J2Pulses* As Integer, *J3Pulses* As Integer, *J4Pulses* As Integer [, *J5Pulses* As Integer ] [, *J6Pulses* As Integer] [, *J7Pulses* As Integer] [, *J8Pulses* As Integer] [, *J9Pulses* As Integer] )

### **Parameters**

 $JIPulses - J9Pulses$  Integer expression containing the pulse value for joints  $1 - 9$ . Joints  $5 - 9$  are optional.

Note: The pulse values must be within the range specified each joint.

**See Also**  Go, Move, Jump

#### **Pulse Example**

m\_spel.**Pulse**(5000, 1000, 0, 0)

## Quit Method, Spel Class

### **Description**

Terminates execution of the task which is specified by task number.

#### **Syntax**

Sub **Quit** (*TaskNumber* As Integer) Sub **Quit** (*TaskName* As String)

#### **Parameters**

*TaskNumber* The task number of the task to be interrupted. The range of the task number is 1 to 32.

*TaskName* A string expression containing the name of the task.

**See Also**  Halt, Resume, Xqt

### **Quit Example**

m\_spel.**Quit**(3)

## RadToDeg Method, Spel Class

### **Description**

Converts Radians into Degrees.

#### **Syntax**

Function **RadToDeg** (*Radians* As Double) As Double

## **Parameters**

*Radians* Double expression containing the radians to convert into degrees.

### **Return Value**

Double containing the converted value in degrees.

#### **See Also**  DegToRad

### **RadToDeg Example**

Dim deg As Double

deg = m\_spel.**RadToDeg**(1)

## RebuildProject Method, Spel Class

## **Description**

Completely rebuilds the current EPSON RC+ project specifed in the Project property.

**Syntax**  Sub **RebuildProject** ()

## **See Also**

BuildProject, EnableEvent, EventReceived, Project, ProjectBuildComplete

### **RebuildProject Example**

```
With m spel
     .Project = "c:\epsonrc50\projects\myproject\myproject.sprj" 
     .RebuildProject() 
End With
```
Reset Method, Spel Class

### **Description**

Resets the controller to the initialized state.

## **Syntax**

Sub **Reset** ()

**See Also**  ResetAbort

## **Reset Example**

m\_spel.**Reset**()

## ResetAbort Method, Spel Class

#### **Description**

Resets the abort flag that is set with the Stop method.

#### **Syntax**  Sub **ResetAbort** ()

## **Remarks**

When the Stop method is executed and no other Spel method is in cycle, then the next Spel method will generate a user abort error. This is done so that no matter when the Stop is issued, the routine that is executing Spel methods will receive the error. Use **ResetAbort** to clear this condition.

Note: The ResetAbortEnabled property must be set to True for the ResetAbort feature to work.

#### **See Also**

Abort, Reset, ResetAbortEnabled

#### **ResetAbort Example**

```
Sub btnMcal_Click() Handles btnMcal.Click 
   m_spel.ResetAbort() 
   m_spel.MCal() 
End Sub
```
## Resume Method, Spel Class

#### **Description**

Continues a task which was suspended by the Halt method.

### **Syntax**

Sub **Resume** (*TaskNumber* As Integer) Sub **Resume** (*TaskName* As String)

## **Parameters**

*TaskNumber* The task number of the task that was interrupted. The range of the task number is 1 to 32.

*TaskName* A string expression containing the name of the task.

**See Also**  Quit, Xqt

#### **Resume Example**

m\_spel.**Resume**(2)
## RunDialog Method, Spel Class

### **Description**

Runs an EPSON RC+ dialog.

```
Syntax 
Sub RunDialog (DialogID As SpelDialogs)
```
#### **Parameters**

*DialogID* The ID of the EPSON RC+ dialog to run.

**See Also**  ShowWindow

#### **RunDialog Example**

```
Sub btnRobotManager Click(
        ByVal sender As System.Object, _ 
        ByVal e As System.EventArgs) _ 
        Handles btnRobotManager.Click
```

```
 m_spel.RunDialog(SpelDialogs.RobotManager) 
End Sub
```
### SavePoints Method, Spel Class

#### **Description**

Save points for the current robot.

**Syntax**  Sub **SavePoints** (*FileName* As String)

#### **Parameters**

*FileName* The filename to save the points in the current EPSON RC+ project.

#### **See Also**  LoadPoints

**SavePoints Example**  With m\_spel .**SavePoints**("part1.pts") End With

## Sense Method, Spel Class

### **Description**

Specifies input condition that, if satisfied, completes the Jump in progress by stopping the robot above the target position.

### **Syntax**

Sub **Sense** (*Condition* As String) As Boolean

## **Parameters**

*Condition* Specifies the I/O condition. For details see the Sense Statement in the SPEL+ Language Reference manual.

**See Also**  Jump, JS

## **Sense Example**

```
With m_spel
     .Sense("Sw(1) = On") 
     .Jump("P1 SENSE") 
     stoppedOnSense = .JS() 
End With
```
### SetIODef Method, Spel Class

#### **Description**

Sets the I/O label and description for an input, output, or memory I/O bit, byte, or word.

#### **Syntax**

Sub **SetIODef** (*Type* As SpelLabelTypes, *Index* As Integer, *Label* As String, *Description* As String)

## **Parameters**

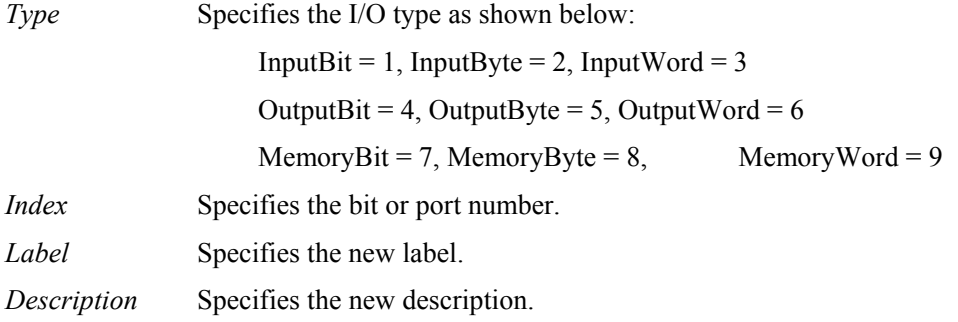

#### **Remarks**

Use SetIODef to define the label and description for any I/O point.

**See Also**  GetIODef

#### **SetIODef Example**

```
Dim label, desc As String 
label = "StartCycle" 
desc = "Starts the robot cycle" 
m spel.SetIODef(SpelLabelTypes.InputBit, 0, label, desc)
```
### SetPoint Method, Spel Class

#### **Description**

Sets the coordinate data for a point for the current robot.

#### **Syntax**

Sub **SetPoint**(*PointNumber* As Integer, *Point* As SpelPoint)

- Sub **SetPoint**(*PointNumber* As Integer, *X* As Single, *Y* As Single, *Z* As Single, *U* As Single)
- Sub **SetPoint**(*PointNumber* As Integer, *X* As Single, *Y* As Single, *Z* As Single, *U* As Single, *Local* As Integer, *Hand* As SpelHand)
- Sub **SetPoint**(*PointNumber* As Integer, *X* As Single, *Y* As Single, *Z* As Single, *U* As Single, *V* As Single, *W* As Single)
- Sub **SetPoint**(*PointNumber* As Integer, *X* As Single, *Y* As Single, *Z* As Single, *U* As Single, *V* As Single, *W* As Single, *Local* As Integer, *Hand* As SpelHand, *Elbow* As SpelElbow, *Wrist* As SpelWrist, *J4Flag* As Integer, *J6Flag* As Integer)
- Sub **SetPoint**(*PointNumber* As Integer, *X* As Single, *Y* As Single, *Z* As Single, *U* As Single, *V* As Single, *W* As Single)

#### **Parameters**

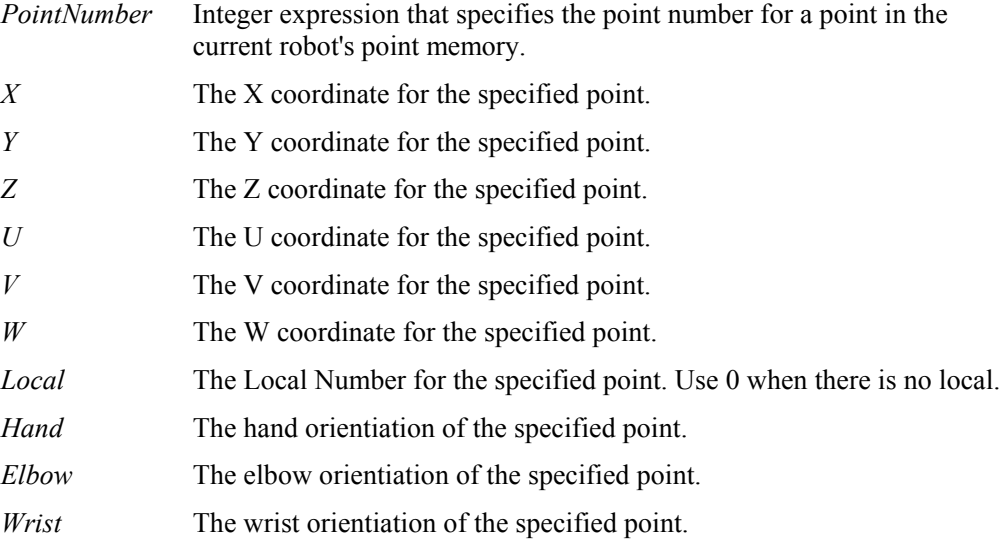

### **See Also**

GetPoint, LoadPoints, SavePoints

#### **SetPoint Example**

' Get coordinates of P1 m\_spel.GetPoint(1, x, y, z, u, localNum, orient) ' Set it with changes m\_spel.**SetPoint**(1, x, y, z - 10.5, u, localNum, orient)

### SetVar Method, Spel Class

### **Description**

Sets the value of a SPEL<sup>+</sup> global preserve variable.

#### **Syntax**  Sub **SetVar** (*VarName* As String, *Value* As Object)

#### **Parameters**

*VarName* The name of the SPEL<sup>+</sup> global preserve variable.

*Value* The new value.

### **Remarks**

You can use SetVar to set the values for single variables and array variables. See the examples below.

## **See Also**

GetVar

## **SetVar Example**

m\_spel.**SetVar**("g\_myIntVar", 123)

```
Dim i, myArray(10) As Integer 
For i = 1 To 10
 myArray(i) = iNext i 
m_spel.SetVar("g_myIntArray", myArray)
```
m\_spel.**SetVar**("g\_myIntArray(1)", myArray(1))

## SFree Method, Spel Class

#### **Description**

Frees the specified robot axes from servo control.

#### **Syntax**

Sub **SFree** () Sub **SFree** (ParamArray *Axes*() As Integer)

#### **Parameters**

*Axes* An integer parameter array containing one element for each robot axis to free. You can specifiy axis numbers from  $1 - 6$ .

**See Also**  SLock

#### **SFree Example**

```
' Free Axes 1 & 2
```
m\_spel.**SFree**(1, 2)

### ShowWindow Method, Spel Class

#### **Description**

Shows an EPSON RC+ window.

#### **Syntax**

Sub **ShowWindow** (*WindowID* As SpelWindows) Sub **ShowWindow** (*WindowID* As SpelWindows, *Parent* As Form)

#### **Parameters**

*WindowID* The ID of the EPSON RC+ window to show.

*Parent* Optional. The .NET parent form.

#### **Remarks**

If *Parent* is ommited, then you should set the parent window handle using the ParentWindowHandle property.

#### **See Also**

HideWindow, ParentWindowHandle, RunDialog

#### **ShowWindow Example**

```
Sub btnShowIOMonitor Click(
        ByVal sender As System.Object, _ 
        ByVal e As System.EventArgs) _ 
        Handles btnShowIOMonitor.Click
```

```
 m_spel.ShowWindow(SpelNetLib.SpelWindows.IOMonitor, Me) 
End Sub
```
## Shutdown Method, Spel Class

## **Description**

Shutdown or restart Windows.

#### **Syntax**  Sub **Shutdown** (*Mode* As SpelShutdownMode)

#### **Parameters**

*Mode* 0 = Shutdown Windows.  $1 =$ Restart Windows.

**See Also**  Reset

## **Shutdown Example**

- ' Restart Windows
- m\_spel.**Shutdown**(1)

## SLock Method, Spel Class

#### **Description**

Returns specified axes to servo control.

## **Syntax**

Sub **SLock** () Sub **SLock** (ParamArray *Axes*() As Integer)

### **Parameters**

*Axes* An integer parameter array containing one element for each robot axis to lock. You can specifiy axis numbers from  $1 - 9$ .

**See Also**  SFree

### **SLock Example**

' Return Axes 1 and 2 to servo control m\_spel.**SLock**(1, 2)

## Speed Method, Spel Class

### **Description**

Specifies the arm speed for use with the point to point instructions Go, Jump and Pulse.

#### **Syntax**

Sub **Speed** ( *PointToPointSpeed* As Integer [, *JumpDepartSpeed* As Integer ] [, *JumpApproSpeed* As Integer] )

### **Parameters**

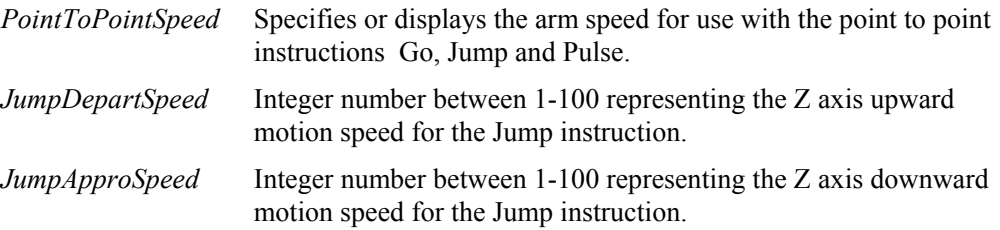

## **See Also**

Accel, Jump, Go

## **Speed Example**

m\_spel.**Speed**(50)

## SpeedR Method, Spel Class

#### **Description**

Specifies the tool rotation speed when ROT is used.

# **Syntax**

Sub **SpeedR** (*RotationSpeed* As Single)

### **Parameters**

*RotationSpeed* Specifies the tool rotation speed in degrees / second.

### **See Also**

Arc, Arc3, BMove, Jump3CP, TMove

## **SpeedR Example**

m\_spel.**SpeedR**(100)

# SpeedS Method, Spel Class

## **Description**

Specifies the arm speed for use with the Continuous Path instructions Jump3CP, Move, Arc, and CVMove.

### **Syntax**

Sub **SpeedS** ( *LinearSpeed* As Single [, *JumpDepartSpeed* As Single] [, *JumpApproSpeed* As Single] )

## **Parameters**

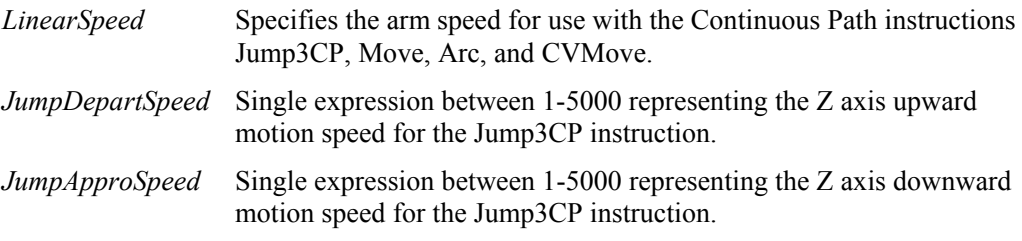

## **See Also**

AccelS, Jump3CP, Move, TMove

## **SpeedS Example**

m\_spel.**SpeedS**(500)

## Start Method, Spel Class

### **Description**

Start one SPEL<sup>+</sup> program.

**Syntax**  Sub **Start** (*ProgramNumber* As Integer)

## **Parameters**

*ProgramNumber* The program number to start, corresponding to the 64 built-in main functions in SPEL+ as shown in the table below. The range is 0 to 63.

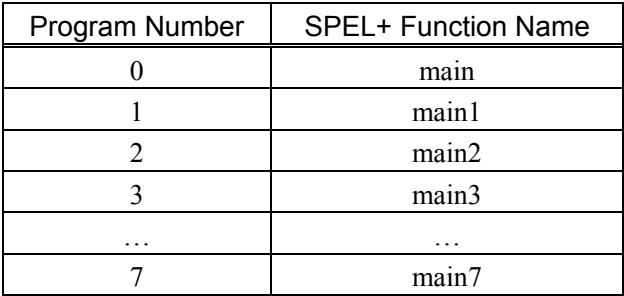

## **Remarks**

When **Start** is executed, control will return immediately to the calling program. You cannot start a program that is already running. Note that Start causes global variables to be cleared and default robot points to be loaded.

### **See Also**

Continue, Pause, Stop, Xqt

### **Start Example**

```
Sub btnStart_Click( _ 
        ByVal sender As System.Object, _ 
        ByVal e As System.EventArgs) _ 
        Handles btnStart.Click
```
 m\_spel.**Start**(0) End Sub

### Stop Method, Spel Class

#### **Description**

Stops all SPEL<sup>+</sup> tasks running in the controller.

**Syntax** 

Sub **Stop** ()

**See Also**  Continue, Pause, Start

**Stop Example** 

```
Sub btnStop_Click( _ 
        ByVal sender As System.Object, _ 
        ByVal e As System.EventArgs) _ 
        Handles btnStop.Click
```
m\_spel.**Stop**()

End Sub

### Sw Method, Spel Class

### **Description**

Returns the selected input bit status.

#### **Syntax**

Function **Sw** (*BitNumber* As Integer) As Boolean Function **Sw** (*Label* As String) As Boolean

### **Parameters**

*BitNumber* Integer expression representing one of the standard or expansion inputs.

*Label* String expression containing an input bit label.

## **Return Value**

True if the specified input bit is on, False if not.

## **See Also**

In, InBCD, MemSw, Off, On, Oport

#### **Sw Example**

If m\_spel.**Sw**(1) Then m\_spel.On(2) End If

## TargetOK Method, Spel Class

### **Description**

Returns a status indicating whether or not the PTP (Point to Point) motion from the current position to a target position is possible.

## **Syntax**

Function **TargetOK** (*PointNumber* As Integer) As Boolean Function **TargetOK** (*Point* As SpelPoint) As Boolean Function **TargetOK** (*PointExpr* As String) As Boolean

### **Parameters**

Each syntax has one parameter that specifies the target point to check.

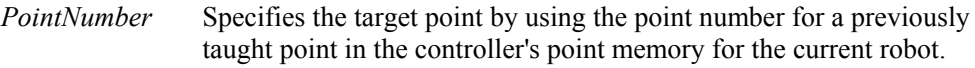

*Point* Specifies the target point by using a SpelPoint data type.

*PointExpr* Specifies the target point by using a string expression.

## **Return Value**

True if the target can be moved to from the current position, False if not.

**See Also**  Go, Jump, Move, TGo, TMove

## **TargetOK Example**

```
If m spel.TargetOK("P1 /F") Then
    m spel.Go("P1 /F")
End If
```
## TasksExecuting Method, Spel Class

### **Description**

Returns True if any SPEL<sup>+</sup> tasks are executing.

#### **Syntax**  Function **TasksExecuting** () As Boolean

**Return Value**  True if any SPEL<sup>+</sup> tasks are executing, False if not.

**See Also**  Stat, TaskState, Xqt

### **TasksExecuting Example**

tasksRunning = m\_spel.**TasksExecuting**()

## TaskState Method, Spel Class

#### **Description**

Returns the status of a task.

#### **Syntax**

Function **TaskStatus** (*TaskNumber* As Integer) As SpelTaskState Function **TaskStatus** (*TaskName* As String) As SpelTaskState

## **Parameters**

*TaskNumber* Task Number to return the execution status of.

TaskName String expression containing the name of the task.

#### **Return Value**  A SpelTaskState value.

**See Also**  Stat, TasksExecuting, Xqt

### **TaskStatus Example**

Dim taskStatus As SpelTaskState taskStatus = m\_spel.**TaskState**(2)

## TeachPoint Method, Spel Class

#### **Description**

Runs a dialog that allows an operator to jog and teach one point.

#### **Syntax**

Function **TeachPoint** ( *PointFile* As String, *PointNumber* As Integer, *Prompt* As String ) As Boolean

#### **Parameters**

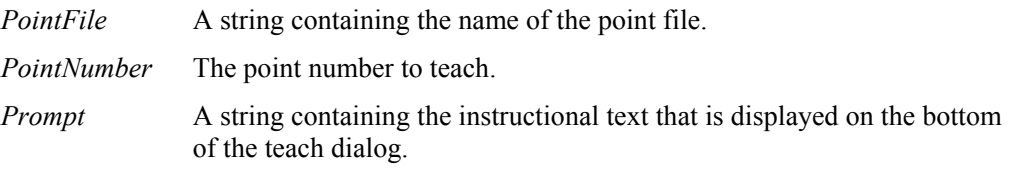

#### **Return Value**

Returns True if the operator clicked the Teach button, False if the operator clicked Cancel.

#### **Remarks**

Use TeachPoints to allow an operator to teach one robot point in the controller. When TeachPoints is executed, the point file is loaded from the controller. When the Teach button is clicked, the point is taught in the controller and the point file is saved on the controller.

### **TeachPoint Example**

```
Sub btnTeachPick_Click( _ 
        ByVal sender As System.Object, _ 
        ByVal e As System.EventArgs) _ 
        Handles btnTeachPick.Click 
     Dim sts As Boolean 
     Dim prompt As String 
     prompt = "Jog to Pick position and click Teach" 
     sts = m_spel.TeachPoint("points.pts", 1, prompt)
```
End Sub

### Till Method, Spel Class

#### **Description**

Specifies event condition that, if satisfied, completes the motion command (Jump, Go, Move, etc.) in progress by decelerating and stopping the robot at an intermediate position.

#### **Syntax**

Sub **Till** (*Condition* As String) As Boolean

#### **Parameters**

*Condition* Specifies the I/O condition. For details see the Till Statement in the SPEL+ Language Reference manual.

#### **See Also**

Go, Jump, JS, Sense, TillOn

### **Till Example**

```
With m_spel
    .Till("Sw(1) = On")
     .Go("P1 TILL") 
End With
```
#### TillOn Method, Spel Class

#### **Description**

Returns True if a stop has occured from a till condition during the last Go/Jump/Move statement.

**Syntax** 

Function **TillOn** () As Boolean

#### **Return Value**

True if the robot stopped due to a Till condition, False if not.

#### **Remarks**

Use **TillOn** to check if the Till condition turned on during the last motion command using Till.

**TillOn** is equivalent to  $((\text{Stat}(1) \text{ And } 2) \leq 0)$ 

**See Also**  Jump, Stat, Till

#### **TillOn Example**

```
If m_spel.TillOn() Then 
     m_spel.Jump(2) 
End If
```
## TGo Method, Spel Class

### **Description**

Executes Point to Point relative motion, in the selected tool coordinate system.

#### **Syntax**

Sub **TGo** (*PointNumber* As Integer) Sub **TGo** (*Point* As SpelPoint) Sub **TGo** (*PointExpr* As String)

#### **Parameters**

Each syntax has one parameter that specifies the end point which the arm travels to during the TGo motion. This is the final position at the end of the point to point motion.

*PointNumber* Specifies the end point by using the point number for a previously taught point in the controller's point memory for the current robot.

*Point* Specifies the end point by using a SpelPoint data type.

*PointExpr* Specifies the end point by using a string expression.

**See Also** 

Go, Jump, Move, TMove

**TGo Example** 

m\_spel.Tool(1) m\_spel.**TGo**(**100)**

## TLClr Method, Spel Class

## **Description**

Clears (undefines) a tool coordinate system.

**Syntax**  Sub **TLClr** (*ToolNumber* As Integer)

#### **Parameters**

*ToolNumber* Integer expression representing which of the tools to clear (undefine). (Tool 0 is the default tool and cannot be cleared.)

## **See Also**

Tool, ToolDef

## **ToolClr Example**

m\_spel.**ToolClr**(1)

## TLDef Method, Spel Class

### **Description**

Returns tool definition status.

**Syntax**  Function **TLDef** (*ToolNumber* As Integer) As Boolean

## **Parameters**

*ToolNumber* Integer expression representing which tool to return status for.

## **Return Value**

True if the specified tool is defined, False if not.

**See Also**  Tool, ToolClr

### **ToolDef Example**

m\_spel.**ToolDef**(1)

## TLSet Method, Spel Class

### **Description**

Defines a tool coordinate system.

### **Syntax**

Sub **TLset** (*ToolNumber* As Integer , *Point* As SpelPoint) Sub **TLset** ( *ToolNumber* As Integer, *XCoord* As Single, *YCoord* As Single, *ZCoord* As Single, *UCoord* As Single, *VCoord* As Single, *WCoord* As Single )

## **Parameters**

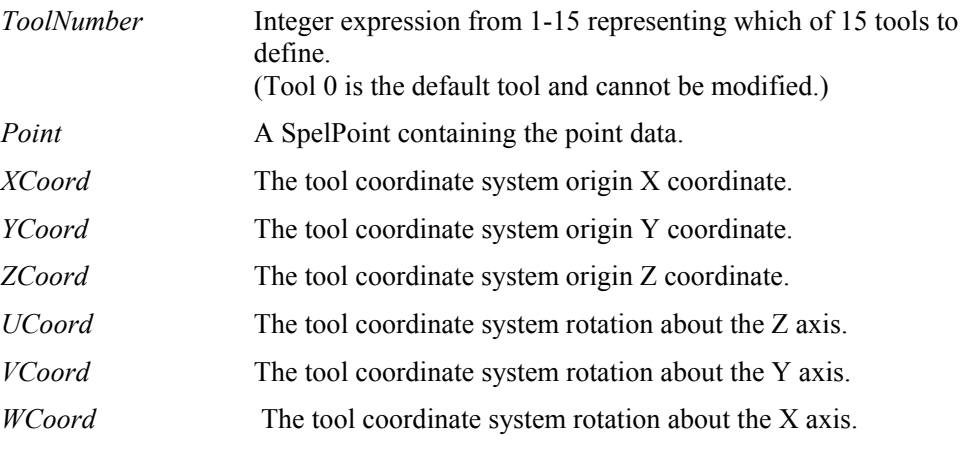

### **See Also**

Arm, Armset, GetTool, Tool

## **TLSet Example**

m\_spel.**TLSet**(1, .5, 4.3, 0, 0, 0, 0)

### TMove Method, Spel Class

#### **Description**

Executes linear interpolation relative motion, in the selected tool coordinate system

#### **Syntax**

Sub **TMove** (*PointNumber* As Integer) Sub **TMove** (*Point* As SpelPoint) Sub **TMove** (*PointExpr* As String)

### **Parameters**

Each syntax has one parameter that specifies the end point which the arm travels to during the TMove motion. This is the final position at the end of the linear interpolated motion.

*PointNumber* Specifies the end point by using the point number for a previously taught point in the controller's point memory for the current robot.

*Point* Specifies the end point by using a SpelPoint data type.

*PointExpr* Specifies the end point by using a string expression.

#### **See Also**

Go, Jump, Move, TGo

#### **TMove Example**

m\_spel.Tool(1) m\_spel.**TMove**(10)

## Tool Method, Spel Class

#### **Description**

Selects a tool definition.

**Syntax**  Sub **Tool** (*ToolNumber* As Integer)

### **Parameters**

*ToolNumber* Integer number from 0-3 representing which of 4 tool definitions to use with the upcoming motion instructions.

#### **See Also**  TLSet, Arm, TGo, TMove

## **Tool Example**

m\_spel.**Tool**(1) m\_spel.TGo(100)

## TrapStop Method, Spel Class

### **Description**

Returns True if the current robot was stopped by a trap during the previous motion command.

## **Syntax**

Function **TrapStop** () As Boolean

## **Return Value**

True if the robot was stopped by a trap, False if not.

**See Also**  EStopOn, ErrorOn

## **TrapStop Example**

If m\_spel.**TrapStop()** Then MsgBox "Robot stopped by Trap" End If

## TW Method, Spel Class

## **Description**

Returns the status of the WAIT condition and WAIT timer interval.

#### **Syntax**  Function **TW** () As Boolean

**Return Value**  True if a timeout occurred, False if not.

**See Also**  WaitMem, WaitSw

## **TW Example**

```
Const PartPresent = 1 
m spel.WaitSw(PartPresent, True, 5)
If m_spel.TW() Then 
     MsgBox "Part present time out occurred" 
End If
```
### VGet Method, Spel Class

#### **Description**

Gets the value of a vision sequence or object property or result.

#### **Syntax**

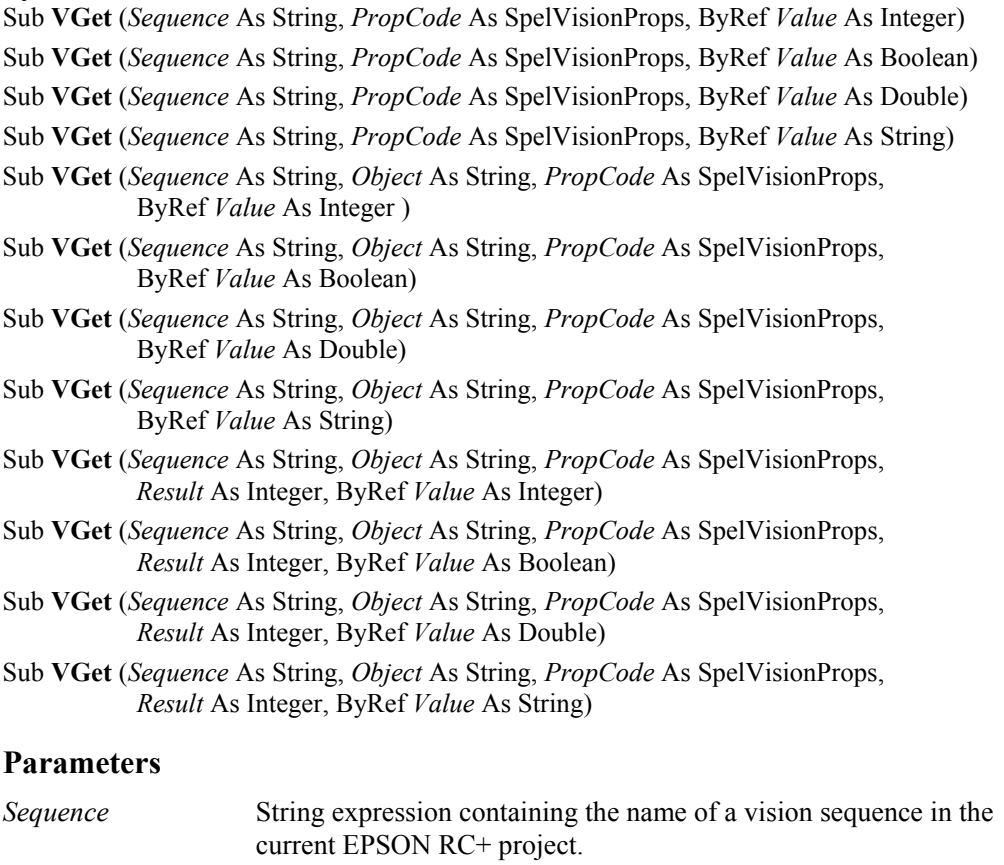

- *Object* String expression containing the name of an object in sequence *Sequence*. If the property is for a sequence, then this string must be empty.
- *PropCode* A SpelVisionProps value that specifies the property code.
- *Value* Variable containing property or result value. The type of the variable must match the property or result type.

## **See Also**

VSet, VRun

## **VGet Example**

```
Dim i As Integer 
Redim score(10) As Integer
```

```
m_spel.VRun("testSeq") 
For i = 1 to 10
     m_spel.VGet("testSeq", "corr" & Format$(i, "00"), _ 
         SpelVisionProps.Score, score(i)) 
Next i
```
### VGetCameraXYU Method, Spel Class

## **Description**

Retrieves camera X, Y, and U physical coordinates for any object.

#### **Syntax**

Sub **VGetCameraXYU** (*Sequence* As String, *Object* As String, *Result* As Integer, ByRef *Found* As Boolean, ByRef *X* As Single, ByRef *Y* As Single, ByRef *U* As Single)

## **Parameters**

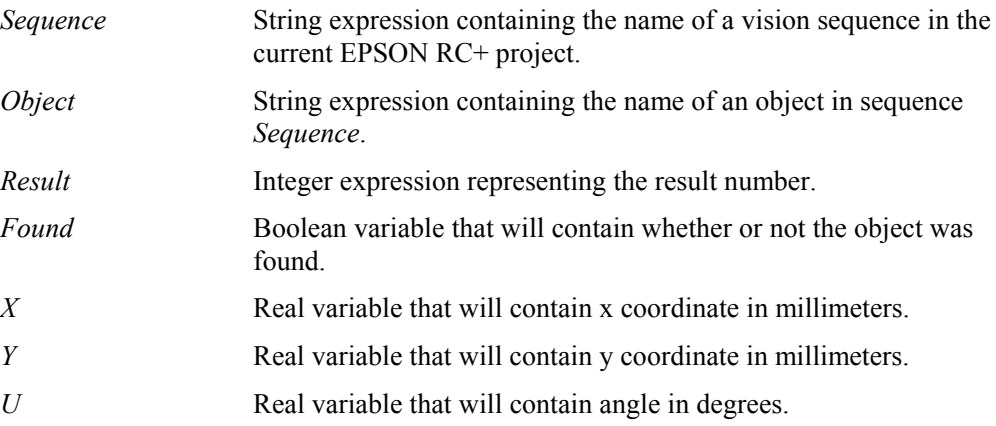

### **See Also**

VGetPixelXYU, VGetRobotXYU

#### **VGetCameraXYU Example**

```
Dim found As Boolean 
Dim x As Single, y As Single, u As Single 
Dim seq As String, blob As String
```

```
seq = "testSeq" 
blob = "blob01"m_spel.VRun(seq) 
m_spel.VGetCameraXYU(seq, blob, 1, found, x, y, u)
```
## VGetExtrema Method, Spel Class

#### **Description**

Retrieves extrema coordinates of a blob object.

#### **Syntax**

```
Sub VGetExtrema (Sequence As String, Object As String, Result As Integer, ByRef MinX
       As Single, ByRef MaxX As Single, ByRef MinY As Single, ByRef MaxY As Single)
```
#### **Parameters**

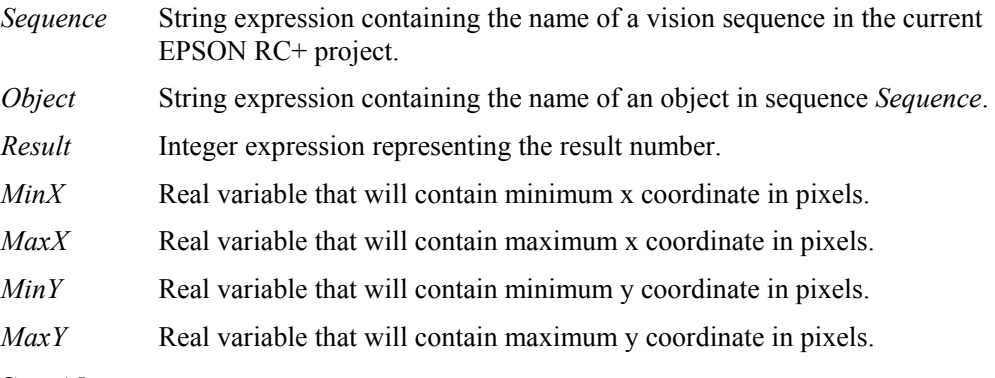

**See Also**  VGet

### **VGetExtrema Example**

Dim xmin As Single, xmax As Single Dim ymin As Single, ymax As Single Dim seq As String, blob As String

```
seq = "testSeq" 
blob = "blob01"m_spel.VRun(seq) 
m_spel.VGet(seq, blob, "found", found) 
If found <> 0 Then 
     m_spel.VGetExtrema(seq, blob, xmin, xmax, ymin, ymax) 
End If
```
### VGetModelWin Method, Spel Class

#### **Description**

Retrieves model window coordinates for objects.

#### **Syntax**

Sub **VGetModelWin** (*Sequence* As String, *Object* As String, ByRef *Left* As Integer, ByRef *Top* As Integer, ByRef *Width* As Integer, ByRef *Height* As Integer)

## **Parameters**

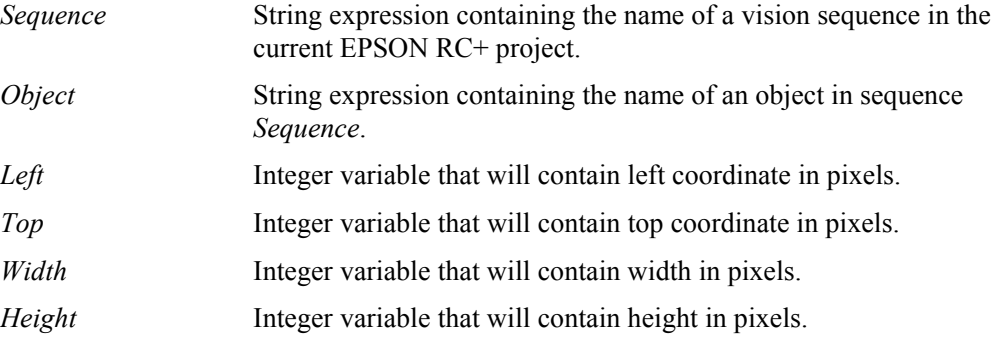

#### **See Also**

VSetModelWin, VGetSearchWin, VSetSearchWin

#### **VGetModelWin Example**

Dim left As Integer, top As Integer Dim width As Integer, height As Integer

```
With m_spel
```

```
 .VGetModelWin("testSeq", "corr01", left, top, _ 
        width, height) 
     .VSetModelWin("testSeq", "corr01", left + 20, top, _ 
        width, height) 
     .VTeach("testSeq", "corr01") 
End With
```
## VGetPixelXYU Method, Spel Class

#### **Description**

Retrieves pixel X, Y, and U coordinates for any object.

#### **Syntax**

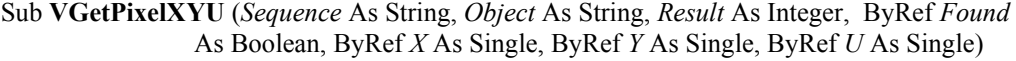

## **Parameters**

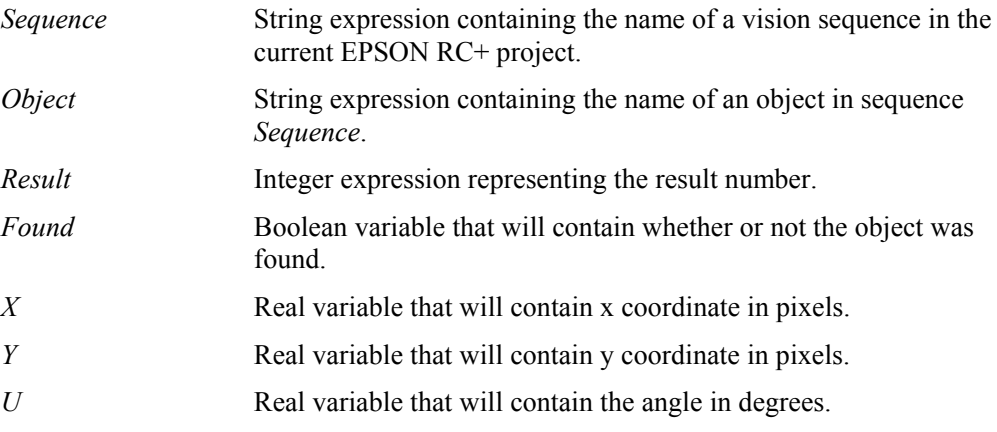

#### **See Also**

VGetCameraXYU, VGetRobotXYU

### **VGetPixelXYU Example**

```
Dim found As Integer 
Dim x As Single, y As Single, u As Single 
Dim seq As String, blob As String
```

```
seq = "testSeq" 
blob = "blob01"m_spel.VRun(seq) 
m_spel.VGetPixelXYU(seq, blob, 1, found, x, y, u)
```
### VGetRobotXYU Method, Spel Class

#### **Description**

Retrieves robot world X, Y, and U coordinates for any object.

#### **Syntax**

Sub **VGetRobotXYU** (*Sequence* As String, *Object* As String, *Result* As Integer, ByRef *Found* As Boolean, ByRef *X* As Single, ByRef *Y* As Single, ByRef *U* As Single)

## **Parameters**

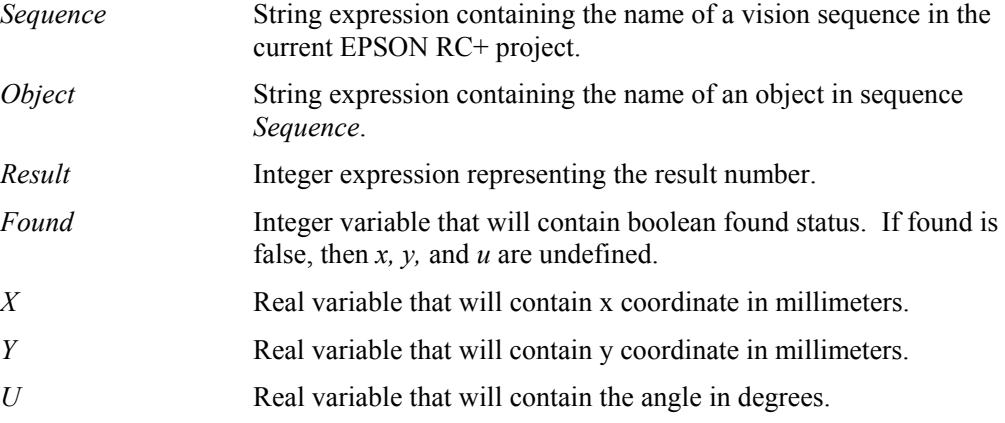

#### **See Also**

VGetCameraXYU, VGetPixelXYU

#### **VGetRobotXYU Example**

```
Dim found As Integer 
Dim x As Single, y As Single, u As Single 
Dim seq As String, blob As String
```

```
seq = "testSeq" 
blob = "blob01"m_spel.VRun(seq) 
m_spel.VGetRobotXYU(seq, blob, 1, found, x, y, u)
```
## VGetSearchWIn Method, Spel Class

#### **Description**

Retrieves search window coordinates.

#### **Syntax**

```
Sub VGetSearchWin (Sequence As String, Object As String, ByRef Left As Integer, 
               ByRef Top As Integer, ByRef Width As Integer, ByRef Height As Integer)
```
### **Parameters**

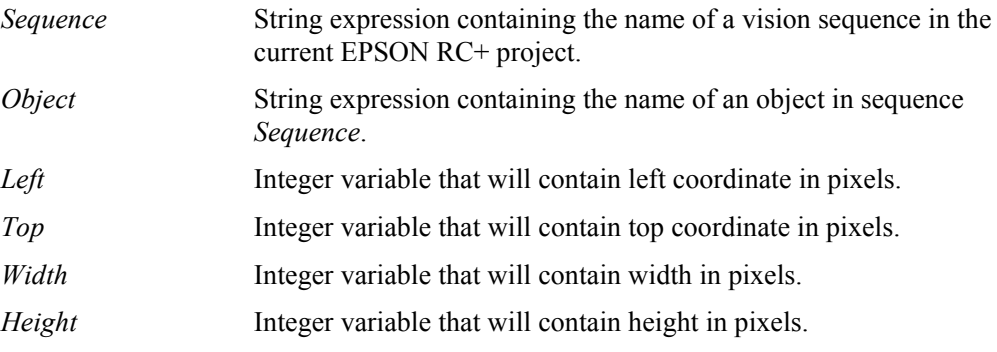

### **See Also**

VGetModelWin, VSetModelWin, VSetSearchWin

### **VGetSearchWin Example**

Dim left As Integer, top As Integer Dim width As Integer, height As Integer

```
With m_spel
```

```
 .VGetSearchWin("testSeq", "corr01", left, top, _ 
        width, height) 
    .VSetSearchWin("testSeq", "corr01", newLeft, top,
        width, height) 
     .VRun("testSeq") 
End With
```
### VRun Method, Spel Class

#### **Description**

Run a vision sequence in the current EPSON RC+ project.

#### **Syntax**  Sub **VRun** (*Sequence* As String)

#### **Parameters**

*Sequence* String containing the name of a sequence in the current EPSON RC+ project.

#### **Remarks**

VRun works with sequences using any type of camera calibration or no calibration.

To display graphics, you need to use a SPELVideo control and set the SpelVideoControl property of the Spel class instance to the SPELVideo control.

After you execute VRun, use VGet to retrieve results.

#### **See Also**

VGet, VSet

### **VRun Example**

```
Function FindPart(x As Single, y As Single, angle As Single) 
As Boolean 
   Dim found As Boolean
```

```
 Dim x, y, angle As Single 
  With m_spel
     .VRun("seq01") 
     .VGet("seq01", "corr01", "found", found) 
     If found Then 
       .VGet("seq01", "corr01", SpelVisionProps.CameraX, x) 
       .VGet("seq01", "corr01", SpelVisionProps.CameraY, y) 
       .VGet("seq01", "corr01", SpelVisionProps.Angle, angle) 
       FindPart = True 
     End If 
   End With 
End Function
```
### VSet Method, Spel Class

#### **Description**

Sets the value of a vision sequence or object property.

#### **Syntax**

Sub **VSet** ( *Sequence* As String, *PropCode* As SpelVisionProps, *Value* As Integer )

Sub **VSet** ( *Sequence* As String, *PropCode* As SpelVisionProps, *Value* As Boolean )

Sub **VSet** ( *Sequence* As String, *PropCode* As SpelVisionProps, *Value* As Double )

Sub **VSet** ( *Sequence* As String, *PropCode* As SpelVisionProps, *Value* As String )

Sub **VSet** ( *Sequence* As String, *Object* As String, *PropCode* As SpelVisionProps, *Value* As Integer )

- Sub **VSet** ( *Sequence* As String, *Object* As String, *PropCode* As SpelVisionProps, *Value* As Boolean )
- Sub **VSet** ( *Sequence* As String, *Object* As String, *PropCode* As SpelVisionProps, *Value* As Double )
- Sub **VSet** ( *Sequence* As String, *Object* As String, *PropCode* As SpelVisionProps, *Value* As String )

#### **Parameters**

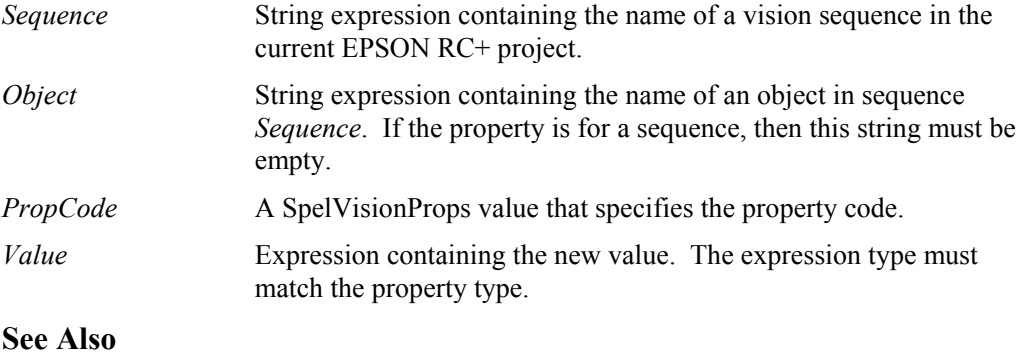

VGet, VRun

## **VSet Example**

```
m_spel.VSet("seq01", "corr01", SpelVisionProps.Accept, 250)
```
### VSetModelWin Method, Spel Class

### **Description**

Sets model window coordinates.

#### **Syntax**

Sub **VSetModelWin** ( *Sequence* As String, *Object* As String, *Left* As Integer, *Top* As Integer, *Width* As Integer, *Height* As Integer )

## **Parameters**

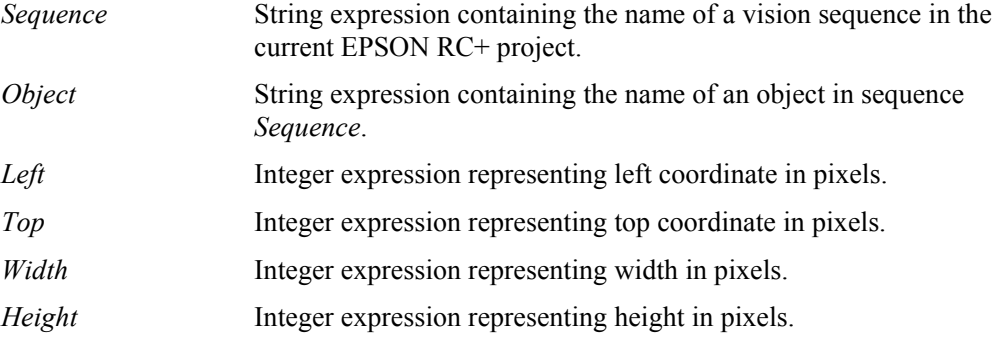

#### **See Also**

VGetModelWin, VGetSearchWin, VSetSearchWin

#### **VSetModelWin Example**

Dim left As Integer, top As Integer Dim width As Integer, height As Integer

```
With m_spel
   .VGetSearchWin("testSeq", "corr01", left, top, _ 
     width, height) 
   .VSetSearchWin("testSeq", "corr01", left + 50, _ 
     top - 10, width, height) 
   .VRun("testSeq") 
End With
```
## VSetSearchWin Method, Spel Class

### **Description**

Sets search window coordinates.

#### **Syntax**

Sub **VSetSearchWin** ( *Sequence* As String, *Object* As String, *Left* As Integer, *Top* As Integer, *Width* As Integer, *Height* As Integer )

## **Parameters**

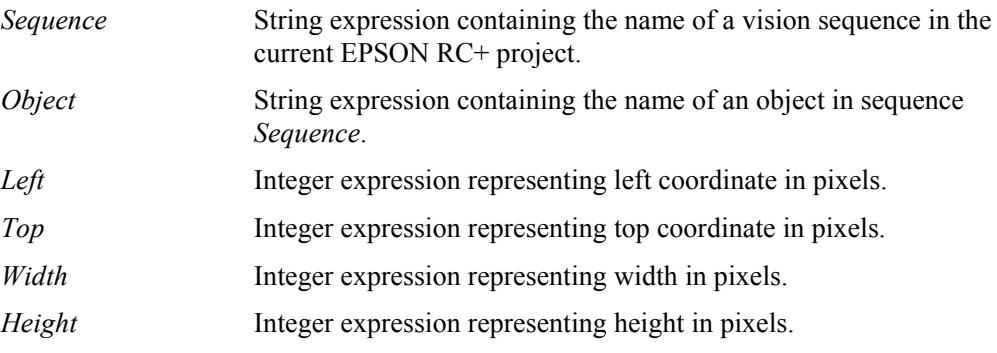

## **See Also**

VGetModelWin, VSetModel, VGetSearchWin

### **VSetSearchWin Example**

Dim left As Integer, top As Integer Dim width As Integer, height As Integer With m\_spel .VGetSearchWin("testSeq", "corr01", left, top, \_ width, height)  **.VSetSearchWin**("testSeq", "corr01", newLeft, top, \_ width, height) .VRun("testSeq") End With

## WaitCommandComplete Method, Spel Class

### **Description**

This command waits for a command started with AsyncMode = True to complete.

#### **Syntax**  Sub **WaitCommandComplete** ()

**See Also**  AsyncMode

#### **WaitCommandComplete Example**

```
With m spel
   .AsyncMode = True 
   .Jump("pick") 
   .Delay(500) 
  . On(1) .WaitCommandComplete() 
End With
```
## WaitMem Method, Spel Class

#### **Description**

Waits for a memory bit status to change.

### **Syntax**

Sub **WaitMem** (*BitNumber* As Integer, *Condition* As Boolean, *Timeout* As Single)

#### **Parameters**

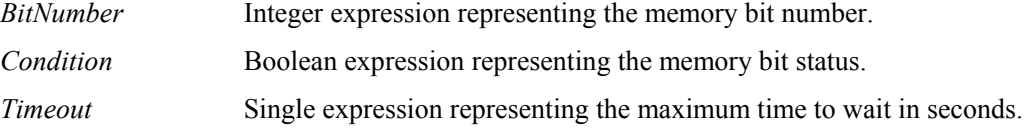

### **Remarks**

You should always check if a time out occurred by using the TW method. See the example below.

#### **See Also**

WaitSw

#### **WaitMem Example**

```
 ' Wait for memory bit 1 to be 1 (True) 
' Max time is 5 seconds 
m_spel.WaitMem(1, True, 5) 
' Did WaitMem time out? 
If m spel.TW() Then
     MsgBox "memory bit time out occurred" 
End If
```
## WaitSw Method, Spel Class

### **Description**

Waits for input bit status to change.

#### **Syntax**  Sub **WaitSw** (*BitNumber* As Integer, *Condition* As Boolean, *Timeout* As Single)

## **Parameters**

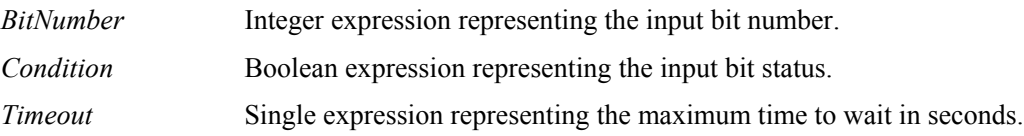

### **Remarks**

You should always check if a time out occurred by using the TW method. See the example below.

## **See Also**

WaitMem

## **WaitSw Example**

```
Const PartPresent = 1 
m_spel.WaitSw(PartPresent, True, 5) 
If m spel.TW() Then
     MsgBox "Part present time out occurred" 
End If
```
## Weight Method, Spel Class

## **Description**

Specifies the weight parameters for the robot arm.

### **Syntax**

Sub **Weight** (*PayloadWeight* As Single, *ArmLength* As Single) Sub **Weight** (*PayloadWeight* As Single, *Axis* As SpelAxis, [Axis])

## **Parameters**

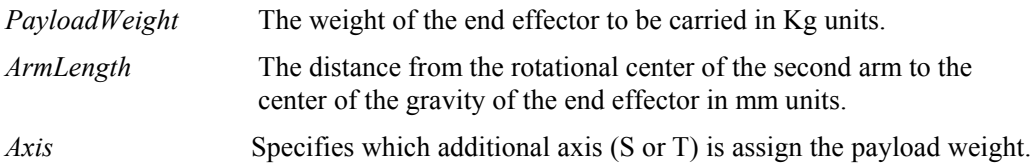

**See Also**  JRange, Tool

## **Weight Example**

m\_spel.**Weight**(2, 2.5)

## Xqt Method, Spel Class

#### **Description**

Start one SPEL<sup>+</sup> task.

#### **Syntax**

Sub **Xqt** (*FuncName* As String [, *TaskType* As SpelTaskType]) Sub **Xqt** (*TaskNumber* As Integer, *FuncName* As String [, *TaskType* As SpelTaskType])

#### **Parameters**

- *TaskNumber* The task number for the task to be executed. The range of the task number is 1 to 32.
- *FuncName* The name of the function to be executed. You can also optionally supply arguments to the function. Arguments must be in parenthesis, separated by commas. For details, see the SPEL+ Xqt Statement. Also, see the example.
- *TaskType* Optional. Specifies the task type as Normal, NoPause, or NoEmgAbort.

## **Remarks**

When **Xqt** is executed, control will return immediately to the calling program. Use the Call method to wait for a task to complete, or you can use EventReceived with the task status event to wait for a task to finish.

#### **See Also**

Call, EnableEvent, EventReceived

## **Xqt Example**

m\_spel.**Xqt**(2, "conveyor")

' Supply an argument to the RunPart function m\_spel.**Xqt**(3, **"**RunPart(3)**"**)

```
Dim funcCall As String 
funcCall = "RunPart(" \& partNum \& ")"
m_spel.Xqt(3, funcCall)
```
### XYLim Method, Spel Class

#### **Description**

Sets the permissible motion range limits for the manipulator.

#### **Syntax**

Sub **XYLim** ( *XLowerLimit* As Single, *XUpperLimit* As Single, *YLowerLimit* As Single, *YUpperLimit* As Single [, *ZLowerLimit* As Single ] [, *ZUpperLimit* As Single] )

#### **Parameters**

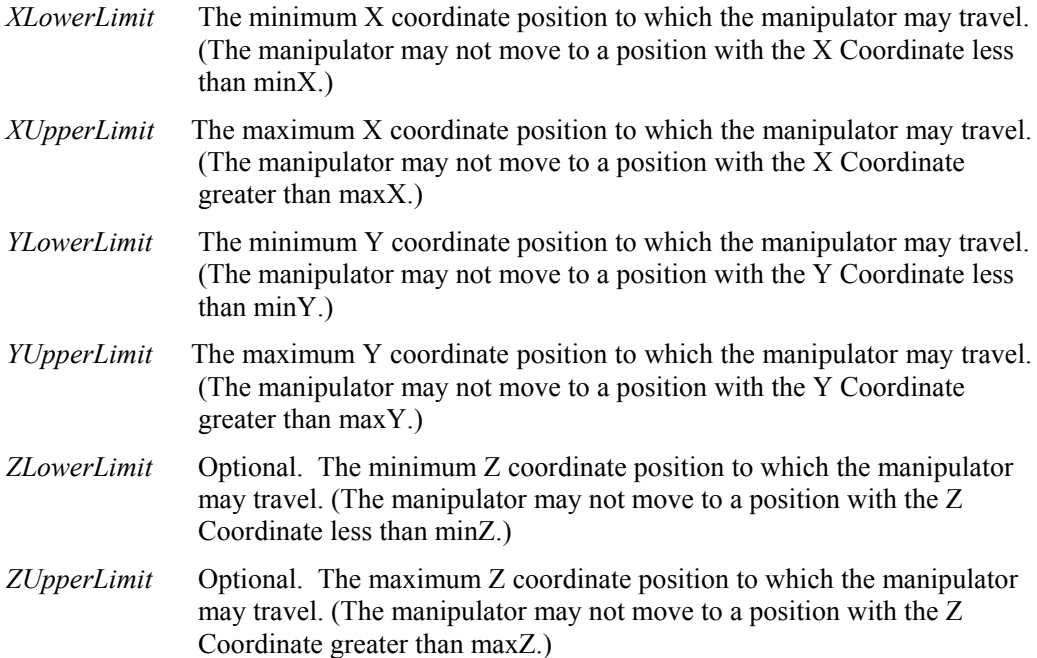

## **Remarks**

XYLim is used to define motion range limits. Many robot systems allow users to define joint limits but the SPEL+ language allows both joint limits and motion range limits to be defined. In effect this allows users to create a work envelope for their application. (Keep in mind that joint range limits are also definable with SPEL.)

The motion range established with XYLim values applies to motion command target positions only, and not to motion paths from starting position to target position. Therefore, the arm may move outside the XYLim range during motion. (i.e. The XYLim range does not affect Pulse.)

#### **See Also**

JRange

### **XYLim Example**

m\_spel.**XYLim**(0, 0, 0, 0)

## XYLimClr Method, Spel Class

#### **Description**

Clears (undefines) the XYLim definition.

**Syntax**  Sub **XYLimClr** ()

**See Also**  XYLim, XYLimDef

**XYLimClr Example**  m\_spel.XLLimClr()

# XYLimDef Method, Spel Class

**Description**  Returns whether XYLim has been defined or not.

**Syntax**  Function **XYLimDef** () As Boolean

**Return Value**  True if XYLim is defined, False if not.

**See Also**  XYLim, XYLimClr

**XYLimDef Example**  m spel.XLLimDef()

# 13.4 Spel Class Events

## EventReceived Event, Spel Class

### **Description**

Occurs when EPSON RC+ 5.0 sends a system event or when a program running in  $SPEL^+$ sends an event using a SPELCom\_Event statement.

#### **Syntax**

**EventReceived** (ByVal *sender* As Object, ByVal *e* As SpelNetLib.SpelEventArgs)

#### **Parameters**

*e.Event* Number representing a specific user-defined event.

*e.Message* String containing event data.

## **Remarks**

There are several system events that EPSON RC+ 5.0 issues. The following table describes them.

#### **System Events**

Some events are disabled by default. To use these events you need to enable them by using the EnableEvent method.

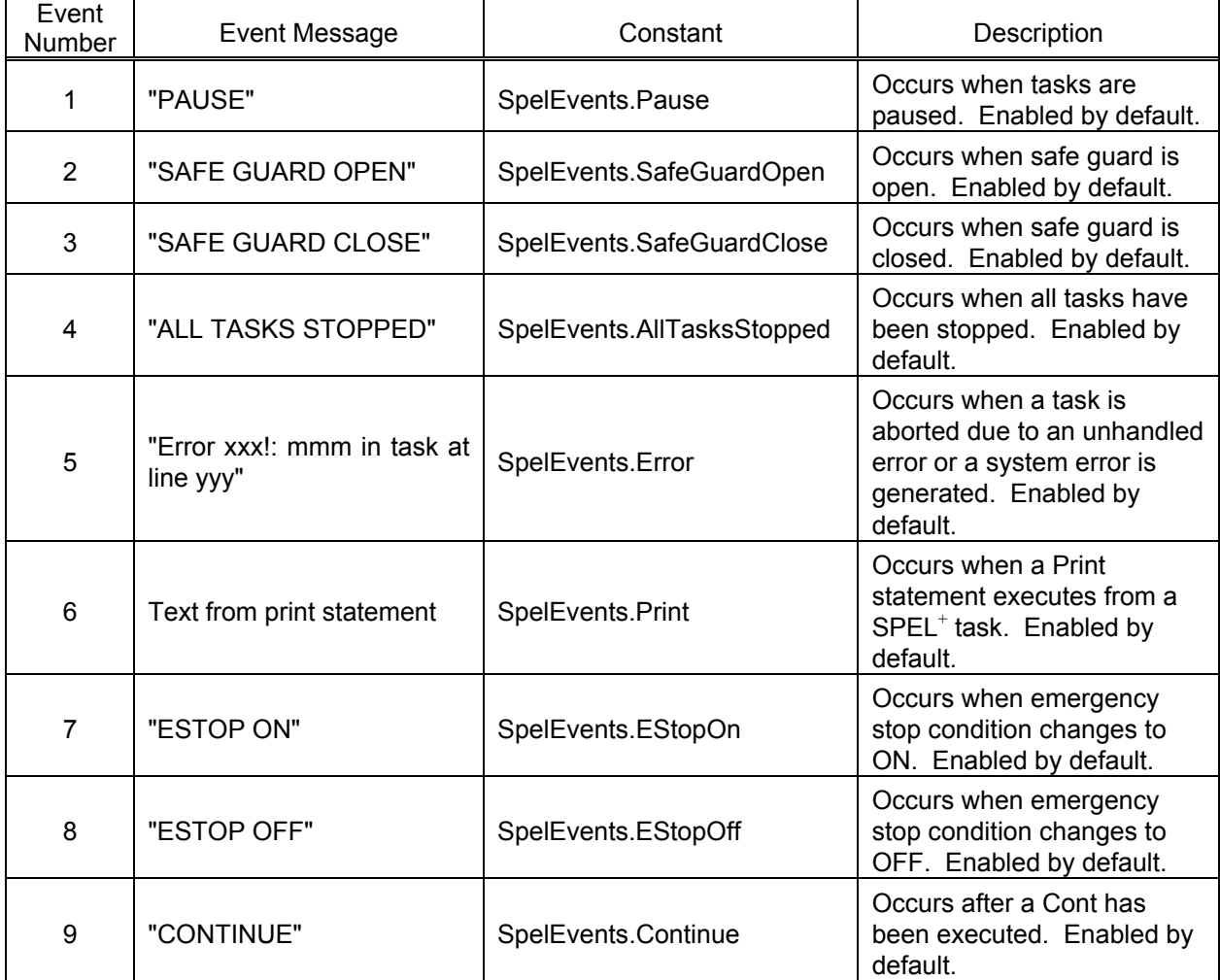

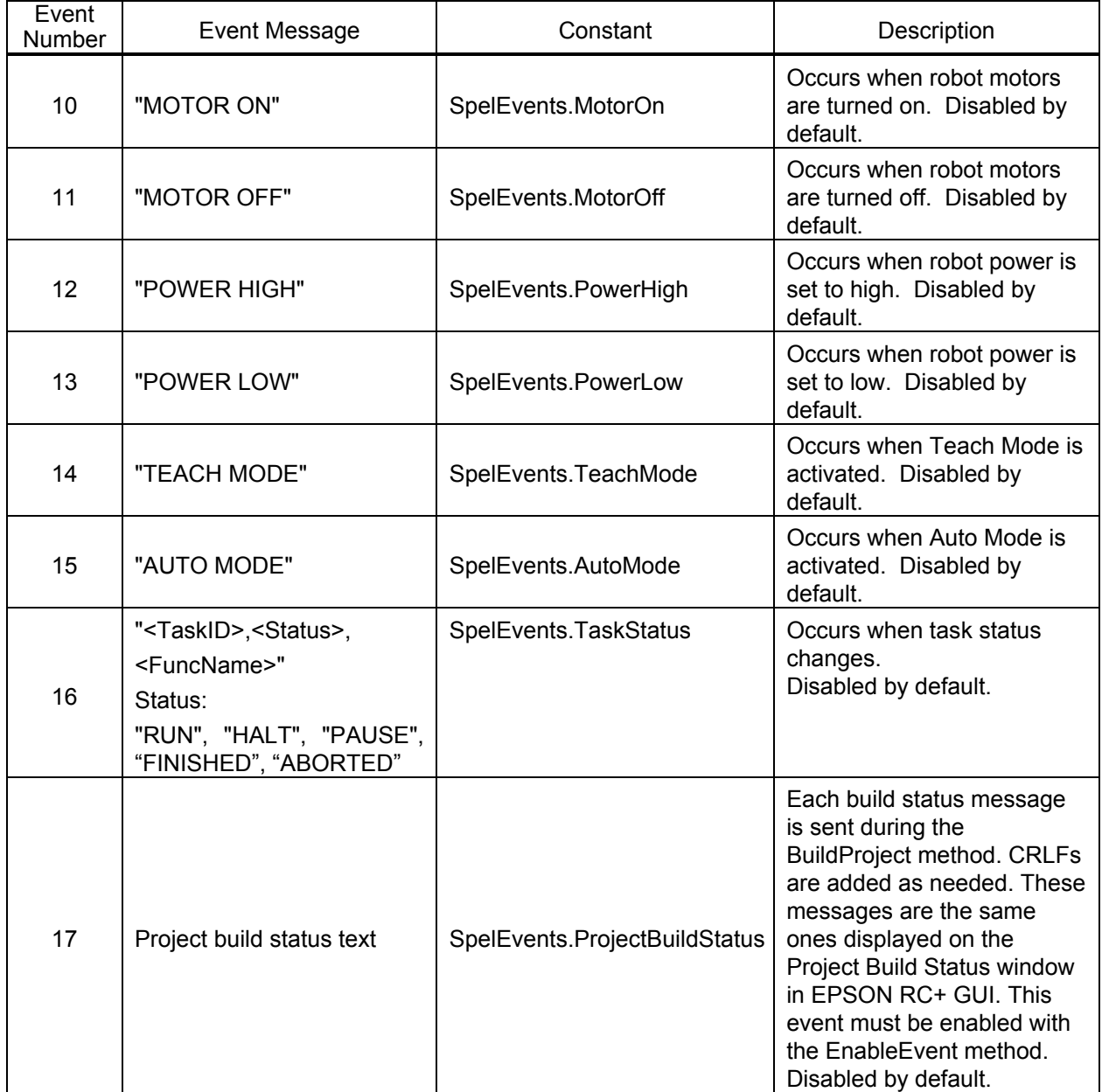

#### **Handling Events**

When **EventReceived** is called from the Spel class instance, it is waiting for the routine to finish. Therefore, you should never try to execute any VB Guide 5.0 commands from within the **EventReceived** routine. If you want to execute commands based on an event that occurred, set a flag in **EventReceived** that can be read by an event loop in your program.

For example, in your VB main form Load procedure, you can create an event loop that services events received from SPEL<sup>+</sup>. In the EventReceived routine, set global flags to indicate which events were received. Then, in your ServiceEvents routine, you can check which events occurred and issue the appropriate commands.

#### **User Events**

You can also send events from your SPEL<sup>+</sup> programs to your Visual Basic application.

#### **To display print event data**

Add a TextBox to a form.

Each time the event is received, use the SelText property of the TextBox to append each message. See the example.

# To send an event from SPEL<sup>+</sup> to VB

Use the SPELCom\_Event command in a SPEL<sup>+</sup> program statement. For example:

SPELCom Event 3000, cycNum, lotNum, cycTime

When this statement executes, the EventReceived routine will be called with the event number and message. See EPSON RC+ 5.0 Help for details on SPELCom\_Event.

```
Sub m spel EventReceived (
         ByVal sender As Object,
          ByVal e As SpelNetLib.SpelEventArgs) _ 
          Handles m_spel.EventReceived 
    Redim tokens(0) As String 
     Select Case e.Event 
         Case 3000 
            tokens = e.Message. Split (New [Char]() \{ "C},
                 System.StringSplitOptions.RemoveEmptyEntries) 
             lblCycCount.Text = tokens(0) 
             lblLotNumber.Text = tokens(1) 
            lblcycTime.Text = tokens(2) End Select 
End Sub
```
## **See Also**

EnableEvent (Spel Class)

# 13.5 SPELVideo Control

## **Description**

This control allows you to display video from an EPSON Smart Camera or Compact Vision system.

## **File Name**

SpelNetLib.dll (32-bit)

SpelNetLib\_x64.dll (64-bit)

# 13.6 SPELVideo Control Properties

This control supports the properties listed below in addition to all standard .NET component properties. They are documented in this manual. See the Visual Basic on-line Help for documentation on the standard properties.

- GraphicsEnabled
- VideoEnabled

## Camera Property, SPELVideo Control

#### **Description**

Sets/gets the camera number to display video from. This is useful when you want to display video during jogging operations, live video monitoring, etc. If you are using the control to display graphics for vision sequences, then when the sequence is run, the camera number for the sequence will be used instead of this property value.

#### **Syntax**

**Camera** 

**Type** 

Integer

#### **Default Value**

 $0$  – any camera is displayed

#### **See Also**

VideoEnabled, GraphicsEnabled

#### **Examples**

SpelVideo1.**Camera** = 1

## GraphicsEnabled Property, SPELVideo Control

#### **Description**

Sets / returns whether vision graphics are displayed after a sequence is run. In order to see graphics, you must attach the control to a Spel class instance using the SPELVideo Control property. This property can be set "on the fly" so that graphics can be turned on/off while sequences are being run.

#### **Syntax**

**GraphicsEnabled**

**Type** 

Boolean

**Default Value** 

False

**See Also** 

Camera, VideoEnabled

**Examples** 

SpelVideo1.**GraphicsEnabled** = True

## VideoEnabled Property, SPELVideo Control

## **Description**

Determines whether video is displayed.

**Syntax** 

**VideoEnabled**

**Type** 

Boolean

## **Default Value**

False

## **See Also**

Camera, GraphicsEnabled

### **Examples**

SpelVideo1.**VideoEnabled** = True

## 13.7 SPELVideo Control Events

All of the events for this control are standard .NET events. See the Visual Basic on-line Help for details.

# 13.8 SpelControllerInfo Class

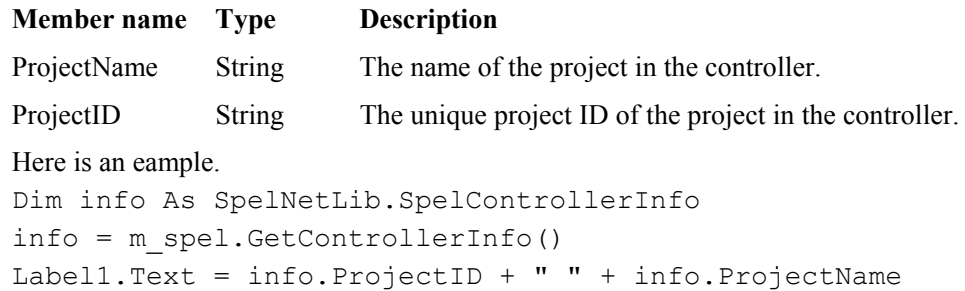

# 13.9 SpelException Class

The SpelException class is derived from the ApplicationException class. It adds an ErrorNumber property and some constructors.

Here is an example, showing how to retrieve the error number and the error message.

```
Try 
   m_spel.Go(1) 
Catch (ex As SpelNetLib.SpelException) 
   MsgBox(ex.ErrorNumber & " " & ex.Message) 
End Try
```
SpelException Properties

ErrorNumber As Integer

## SpelException Methods

#### **Sub New ()**

The default constructor.

#### **Sub New (Message As String)**

The optional constructor that specifies an error message.

#### **Sub New (ErrorNumber As Integer, Message As String)**

The optional constructor that specifies the error number and associated message.

#### **Sub New (Message As String, Inner As Exception)**

The optional constructor that specifies the error message and inner exception.

#### **Sub New (ErrorNumber As Integer, Message As String, Inner As Exception)**

The optional constructor that specifies the error number, error message, and inner exception.

## 13.10 SpelPoint Class

The SpelPoint class can be used in several motion methods and also in the GetPoint and SetPoint methods of Spel class.

```
Here are some examples: 
1: 
Dim pt As New SpelNetLib.SpelPoint(25.5, 100.3, -21, 0)
m_spel.Go(pt) 
2: 
Dim pt As New SpelNetLib.SpelPoint 
pt.X = 25.5pt.Y = 100.3 
pt. Z = -21m_spel.Go(pt) 
3: 
Dim pt As New SpelNetLib.SpelPoint 
pt = m_spel.GetPoint("P*") 
pt.Y = 222 
m_spel.Go(pt)
```
#### SpelPoint Properties

X As Single Y As Single Z As Single U As Single V As Single W As Single R As Single S As Single T As Single Hand As SpelHand Elbow As SpelElbow Wrist As SpelWrist Local As Integer J1Flag As Integer J2Flag As Integer J4Flag As Integer J6Flag As Integer J1Angle As Single J4Angle As Single

#### SpelPoint Methods

## **Sub Clear ()**

Clears all point data.

#### **Sub New ()**

The default constructor. Creates an empty point (all data is cleared).

**Sub New ( X As Single, Y As Single, Z As Single, U As Single [, V As Single] [, W As Single] )**

The optional constructor for a new point that specifies coordinates.

#### **Function ToString ([Format As String]) As String**

Override for ToString that allows a Format to be specified. This returns the point as defined in SPEL<sup>+</sup>.

Format can be:

Empty Returns the entire point with all coordinates and attributes.

"XY" Returns "XY(…)"

"XYST" Returns "XY(…) :ST(…)"

## 13.11 Enumerations

## 13.11.1 SpelBaseAlignment Enumeration

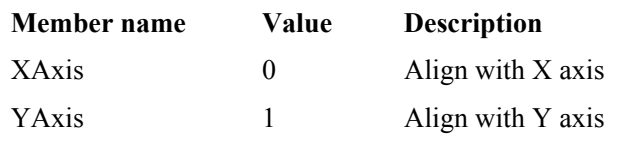

## 13.11.2 SpelDialogs Enumeration

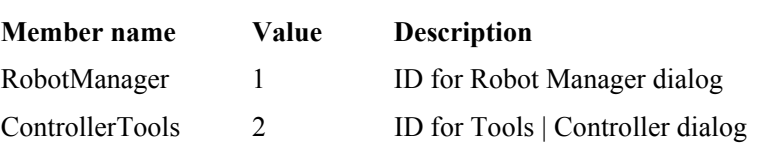

## 13.11.3 SpelElbow Enumeration

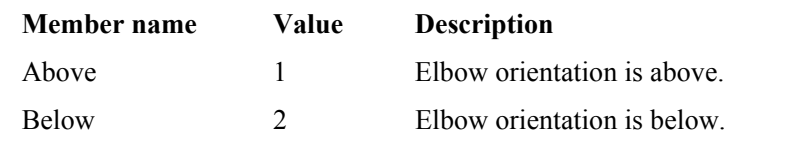

## 13.11.4 SpelEvents Enumeration

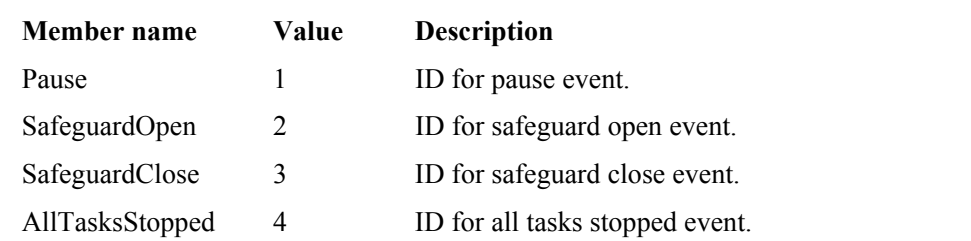

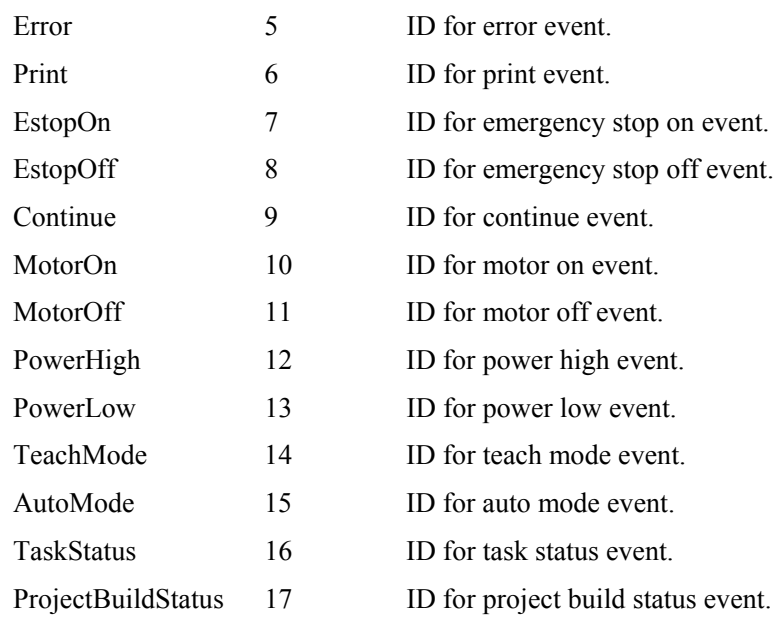

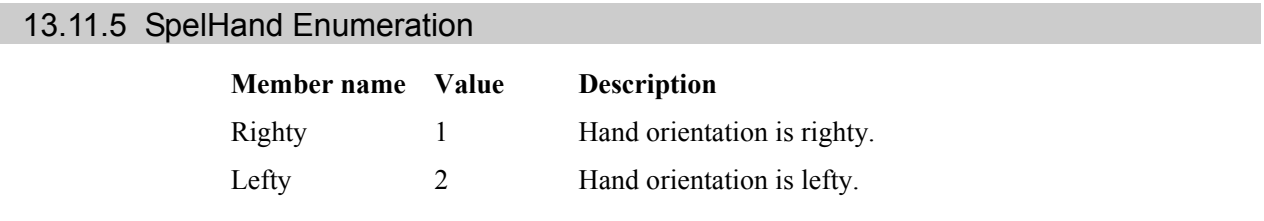

# 13.11.6 SpelIOLabelTypes Enumeration

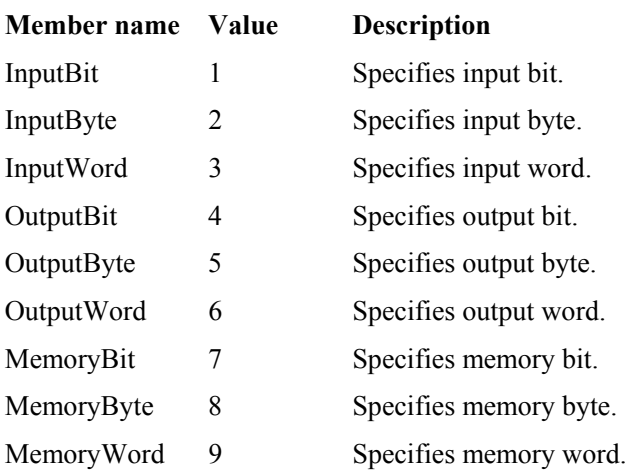

# 13.11.7 SpelOperationMode Enumeration

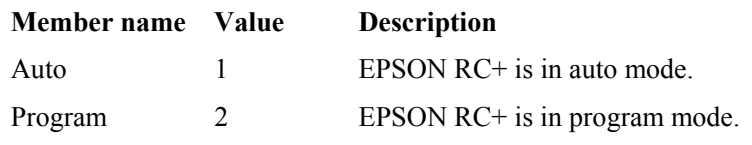

# 13.11.8 SpelRobotPosType Enumeration

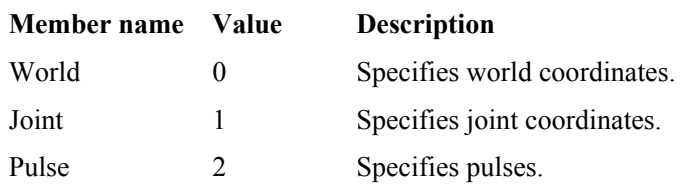

# 13.11.9 SpelRobotType Enumeration

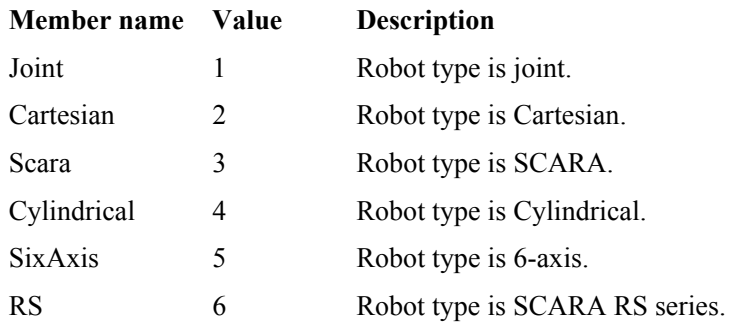

## 13.11.10 SpelTaskState Enumeration

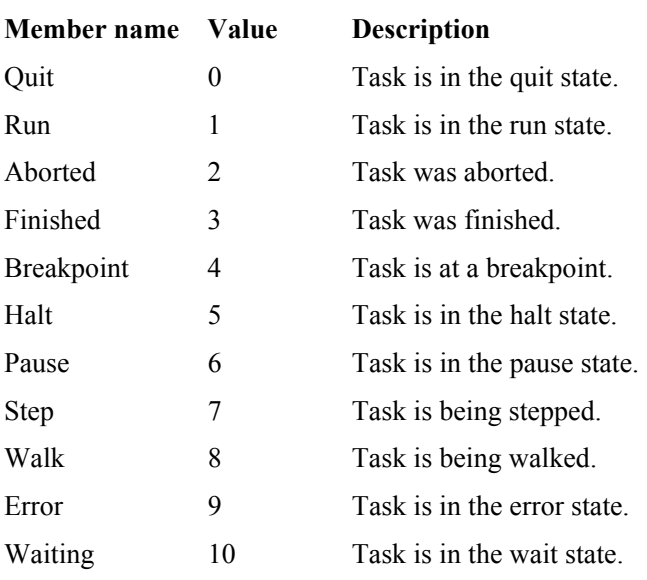

# 13.11.11 SpelTaskType Enumeration

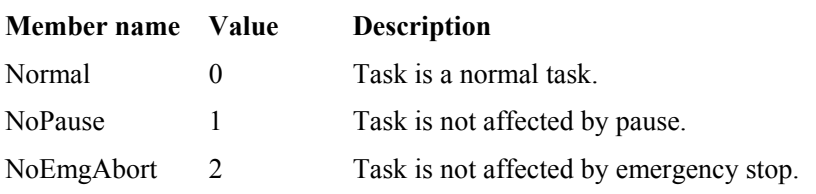

## 13.11.12 SpelVisionProps Enumeration

This enumeration is for all vision properties and results. Refer to the Vision Guide Reference manual for details.

## 13.11.13 SpelWrist Enumeration

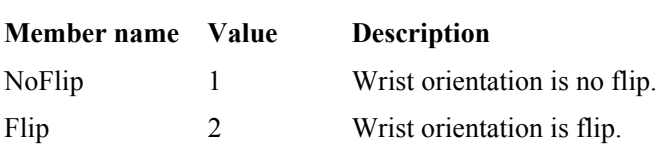

## 13.11.14 SpelWindows Enumeration

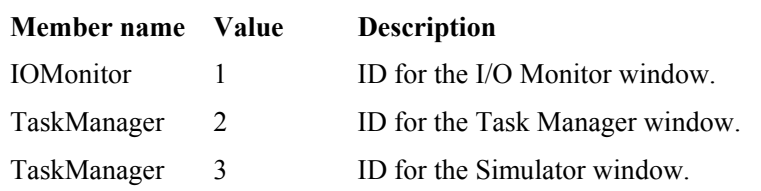

# 13.12 Spel Error Numbers and Messages

For error numbers and error messages, see the *SPEL+ Language Reference*.

# 14. Using With LabVIEW

## 14.1 Overview

This chapter contains information for using LabVIEW with VB Guide 5.0. The following topics are described.

- Set the VI execution mode
- **Initialization**
- Use Spel properties and methods in your application
- Shutdown
- Using dialogs and windows

# 14.2 Setting VI Execution Mode

You must first decide whether to run EPSON RC+ 5.0 in-process or out-of-process.

If you are using RC+ as an **out-of-process** server (recommended, ServerOutOfProcess = True), you can set the VI execution mode to "standard" (default) so that Spel methods will not run in the VI GUI thread.

If you are using RC+ as an **in-process** server (default, ServerOutOfProcess = False), the Spel class needs to run in a single thread apartment, so the VI in which it is used needs its execution mode set to "user interface".

To set the execution mode to "user interface" (if using RC+ as an in-process server):

- 1. In the LabView VI where you will use the Spel class, select VI Properties from the File menu, then select the Execution Category.
- 2. Set the Preferred Execution System to "user interface".

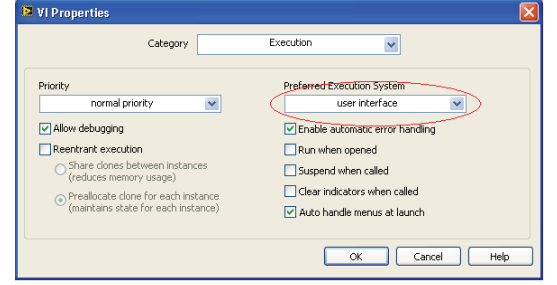

Note: It is recommended that you use EPSON RC+ as an out-of-process server when using LabVIEW. Also, when using the 64-bit library, EPSON RC+ is always out-of-process.

## 14.3 Initialization

#### 14.3.1 Add a constructor node for the Spel class

Before you can call methods or use properties from the Spel class, you must create an instance of the Spel class using a Constructor Node. You should use one Spel class instance in your application.

In the Block Diagram view of the VI that will contain the Spel class instance, add a Constructor Node from the Connectivity - .NET palette. The Select .NET Constructor dialog will appear. Select SpelNetLib for 32-bit LabVIEW or SpelNetLib\_x64 for 64-bit LabVIEW in the Assembly list and select Spel in the Objects list, as shown below.

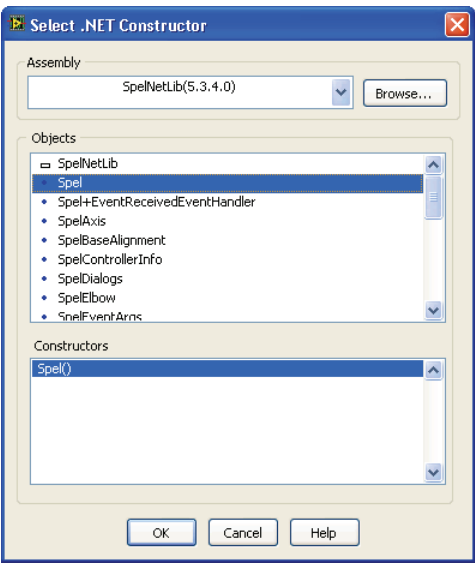

This will create a constructor node for Spel in the block diagram.

|…Ga≶pel ¦|

## 14.3.2 Add a property node to set out-of-process operation

If using EPSON RC+ out-of-process with LabVIEW 32-bit, then in the Block Diagram view, add a Property Node, then select the ServerOutOfProcess Property. Right click and select Change to Write. Use a Boolean constant to set the property to True. Wire the reference output from the Spel contructor to the reference in of the property node.

Note: The ServerOutOfProcess property must be set before any other properties or methods are used.

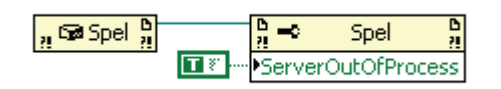

Note: ServerOutOfProcess is not used in the 64-bit version (SpelNetLib x64).

## 14.3.3 Initialize the Spel class instance

Add an Invoke node for the Spel class Initialize method and wire the reference ouput from the ServerOutOfProcess node to the reference input for the Initialize node. When Initialize executes, it will configure and start RC+. If ServerOutOfProcess is true, then RC+ is started in a separate process.

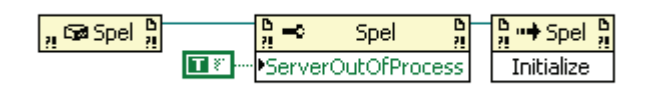

## 14.4 Use Spel properties and methods

Add more nodes to use the Spel properties and methods for your application. You must wire the reference output from the previous node to the reference input of the current node. This allows each property or method to use the Spel class instance you created and initialized in the steps above. Refer to the SpelNetLib Reference chapter for information on the properties and methods that can be used.

## 14.5 Shutdown

When you are finished using the Spel class instance, you need to invoke the Dispose method. This will shutdown the EPSON RC+ 5.0 server. Normally, you should call Dispose at the end of your application.

When using RC+ as an out-of-process server: If your application is aborted without calling Dispose, then the RC+ process continues to run. If you start your application again, the RC+ process is restarted if it was running. But if you try to run the RC+ GUI, it will ask if you want to run another instance of RC+. In this case, you can terminate the RC+ process (erc50.exe) from the Windows Task Manager first, then run the RC+ GUI.

## 14.6 Using Dialogs and Windows

When used with .NET applications, a .NET parent form is normally used as the parent for dialogs and windows that are displayed from the Spel class instance. But LabVIEW does not use .NET forms, so to display windows and dialogs from LabVIEW, use the ParentWindowHandle property. Set it to the window handle of your VI. You can call the Windows API FindWindow method to get the window handle.

When using ParentWindowHandle, you must call Spel.ShowWindow without the Parent parameter.

# 15. Using With VS 2010 or VS 2012

## 15.1 Overview

If you created an application using Visual Studio 2010, the default target .NET Framework is v4.0. If you created an application using Visual Studio 2012, the default target .NET Framework is v4.5. By default, applications that target .NET Framework 4.0 or greater cannot load assemblies from previous .NET Framework versions. The VB Guide 5.0 SpelNetLib.dll and SpelNetLib\_x64.dll assemblies were created with .NET Framework 3.5. If you want to use SpelNetLib with your VS 2010 or VS 2012 application, there are two choices:

- Change the application target .NET Framework to  $v3.5$ OR
- Modify the application configuration

## 15.2 Change the .NET target framework to v3.5

#### For VB and C#:

In the project properties page, change the target .NET Framework to 3.5. Now your application can be used with SpelNetLib.

#### For  $VC++$

- 1. Ensure that VS 2008 is installed on the same system.
- 2. In Configuration Properties | General, change the platform toolset to V90.
- 3. Close Visual Studio.
- 4. Modify the vcxproj file for your project using Notepad. In the <PropertyGroup Label = "Globals"> element, change the value for TargetFrameworkVersion to 3.5. Add TargetFrameworkVersion if is it missing.

<TargetFrameworkVersion>v3.5</TargetFrameworkVersion>

5. Open Visual Studio and build the project.

## 15.3 Modify the application configuration

Follow the procedures below if your application uses .NET Framework 4.0 or greater:

#### For VB and C#:

- 1. In Solution Explorer, check if app.config exists. If it does, go to step 4.
- 2. From the Project menu, select Add New Item.
- 3. Select Application Configuration File and click Add. The app.config XML file will appear.
- 4. In the app.config file, add the following XML code inside the configuration property.

```
<configuration> 
     <startup useLegacyV2RuntimeActivationPolicy="true"> 
       <supportedRuntime version="v4.0"/> 
     </startup> 
</configuration>
```
#### For VC++:

1. Create a config file for the application that uses the same name as the exe file with ".config" appended. For example, if you exe file name is myapp.exe, then the config file would be named myapp.exe.config.

2. In the config file, add the configuration code:

```
<configuration> 
     <startup useLegacyV2RuntimeActivationPolicy="true"> 
       <supportedRuntime version="v4.0"/> 
     </startup> 
</configuration>
```
Copy the config file to both the debug and release folders. You can use a post build event that performs this automatically. For an example, see the VB Guide 5.0 VC++ demo project.

# 16. 32 Bit and 64 Bit Applications

Two libraries are supplied with VB Guide 5.0. For your applications that use VB Guide to run correctly, you need to reference the correct library and also use the correct solution platform.

SpelNetLib.dll Compiled as a 32 bit library. Applications using this library should be compiled to run as a 32 bit application. SpelNetLib x64.dll Compiled as a 64 bit library. Applications using this library should

be compiled to run as a 64 bit application.

# 16.1 Using 32 Bit Windows

#### **VB and C# 32 Bit Applications**

Add a reference to SpelNetLib.dll. The solution platform should be set to x86.

#### **VC++ 32 Bit Applications**

Add a reference to SpelNetLib.dll. The default solution platform win32 should be used.

# 16.2 Using 64 Bit Windows

#### **VB and C# 32 Bit Applications**

Add a reference to SpelNetLib.dll. The solution platform should be set to x86.

#### **VC++ 32 Bit Applications**

Add a reference to SpelNetLib.dll. The default solution platform win32 should be used.

#### **VB and C# 64 Bit Applications**

Add a reference to SpelNetLib x64.dll. The solution platform should be set to x64.

#### **VC++ 64 Bit Applications**

Add a reference to SpelNetLib x64.dll. The solution platform should be x64. You may also need to install 64 bit tools.